Dell™ PowerVault™ 600 Systems

# Getting Started With Your System

Začínáme se systémem Guide de mise en route Erste Schritte mit dem System Τα πρώτα βήµατα Με το σύστηµά σας Rozpoczęcie pracy z systemem Начало работы с системой Procedimientos iniciales con el sistema תחילת העבודה עם המערכת

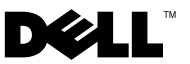

Dell™ PowerVault™ 600 Systems

# Getting Started With Your System

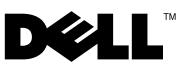

### Notes, Notices, and Cautions

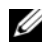

 $\mathbb Z$  NOTE: A NOTE indicates important information that helps you make better use of your computer.

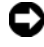

**C** NOTICE: A NOTICE indicates either potential damage to hardware or loss of data and tells you how to avoid the problem.

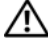

 $\sqrt{!}$  CAUTION: A CAUTION indicates a potential for property damage, personal injury, or death.

Model MVT01

September 2007 P/N CX202 Rev. A00

\_\_\_\_\_\_\_\_\_\_\_\_\_\_\_\_\_\_\_\_ **Information in this document is subject to change without notice. © 2007 Dell Inc. All rights reserved.**

Reproduction in any manner whatsoever without the written permission of Dell Inc. is strictly forbidden.

Trademarks used in this text: *Dell*, the *DELL* logo, and *PowerVault*, are trademarks of Dell Inc.; *Intel Core* and *Core 2 Duo* are trademarks and *Intel*, *Pentium* and *Xeon* are registered trademarks of Intel Corporation in the U.S. and other countries; *Microsoft*, *Windows*, and *Windows Storage Server*  are either trademarks or registered trademarks of Microsoft Corporation in the United States and/or other countries.

Other trademarks and trade names may be used in this document to refer to either the entities claiming the marks and names or their products. Dell Inc. disclaims any proprietary interest in trademarks and trade names other than its own.

# **Contents**

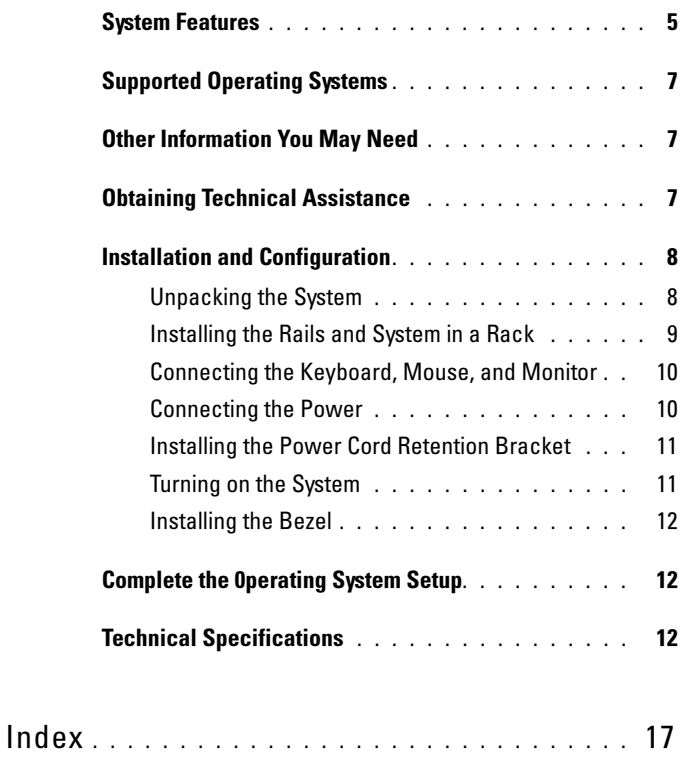

#### Contents

### <span id="page-6-6"></span><span id="page-6-0"></span>System Features

The major hardware and software features of your system include:

- One or two Dual-Core Intel<sup>®</sup> Xeon<sup>®</sup> Processors 5000 Sequence.
- Support for symmetric multiprocessing (SMP), which is available on systems with two Intel Xeon processors. SMP greatly improves overall system performance by dividing processor operations between independent processors. To take advantage of this feature, you must use an operating system that supports multiprocessing.
	-

<span id="page-6-5"></span><span id="page-6-4"></span> $\mathbb Z$  NOTE: If you decide to upgrade your system by installing a second processor, you must order the processor upgrade kits from your supplier. Not all versions of the Intel Xeon processor will work properly as additional processors. The upgrade kit contains the correct version of the processor, heat sink, and fan as well as the instructions for performing the upgrade.

• A minimum of 512 MB of 533 or 667 MHz (when available), Fully Buffered DIMMs (FBD), upgradable to a maximum of 48 GB by installing combinations of 256-MB, 512-MB, 1-GB, 2-GB, or 4-GB memory modules in the twelve memory module sockets on the system board.

<span id="page-6-3"></span><span id="page-6-2"></span>The system also features redundant memory, which provides memory sparing or memory mirroring. Either feature is available if eight or twelve identical memory modules are installed.

- Support for up to ten 3.5-inch, internal hot-pluggable Serial-Attached SCSI (SAS) or SATA hard drives (eight 3.5-inch internal hard drives with hot-pluggable backplane board, and support for two additional hot-pluggable 3.5-inch drives in the peripheral bay using the optional 1x2 flexbay backplane board).
- Peripheral bay provides support for an optional optical drive and an optional half-height tape backup unit (TBU). A full-height TBU is supported with the 1x2 flexbay bracket removed.
- An optional single, 1.44-MB, 3.5-inch diskette drive.
- An optional CD, DVD, or combination CD-RW/DVD drive.

#### <span id="page-6-8"></span><span id="page-6-7"></span><span id="page-6-1"></span> $\mathscr{U}$  NOTE: DVD devices are data only.

- An intrusion switch that signals the appropriate systems management software if the top cover is opened.
- <span id="page-6-9"></span>• Up to two hot-pluggable, 930-W power supplies in a  $1 + 1$  redundant configuration.
- Six hot-pluggable system cooling fans.

The system board includes the following features:

- <span id="page-7-0"></span>• Six PCI slots located in an expansion-card cage. Slots 1 and 2 are 3.3-V, 64-bit, 133-MHz PCI-X slots; slot 3 is a 3.3-V, PCIe x8 lane; slots 4 through 6 are 3.3-V, PCIe x4 lanes. Expansion-card slots accommodate full-height, full-length expansion cards. PCIe slots accommodate up to x8 expansion cards.
- <span id="page-7-1"></span>• Dedicated PCI slot for an integrated SAS host bus adapter or an optional integrated RAID controller card with 256 MB of cache memory and a RAID battery.

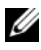

<span id="page-7-2"></span> $\mathbb Z$  NOTE: System boot is not supported from an external device attached to a SAS or SCSI adapter, including SAS 5/E, PERC 5/E, or PERC 4e/DC. Contact your technical support provider for the latest support information about booting from external devices.

- Two integrated Gigabit Ethernet NICs, capable of supporting 10-Mbps, 100-Mbps, and 1000-Mbps data rates.
- <span id="page-7-4"></span>• Six USB 2.0-compliant connectors (two on the front and four on the back) capable of supporting a diskette drive, a CD-ROM or DVD-ROM drive, a keyboard, a mouse, or a USB flash drive.
- <span id="page-7-3"></span>• Optional remote access controller (RAC) for remote systems management.
- <span id="page-7-5"></span>• An integrated VGA-compatible video subsystem with an ATI ES1000, 33-MHz PCI video controller. This video subsystem contains 16 MB of DDR SDRAM video memory (nonupgradable). Maximum resolution is 1600 x 1200 with 64 K colors; true-color graphics are supported in the following resolutions: 640 x 480, 800 x 600, 1024 x 768, 1152 x 864, and 1280 x 1024. When the optional RAC is installed, the video resolution is 1024 X 768.
- Systems management circuitry that monitors operation of the system fans as well as critical system voltages and temperatures. The systems management circuitry works in conjunction with the systems management software.
- Standard baseboard management controller with serial access.
- Back-panel connectors include one serial, one video, four USB, and two NIC connectors.
- Front-panel connectors include a video and two USB connectors.
- Front-panel 1x5 LCD for system ID and error messaging.
- System ID button on the front and back panels.

For more information about specific features, see ["Technical Specifications"](#page-13-2)  [on page 12.](#page-13-2)

## <span id="page-8-3"></span><span id="page-8-0"></span>Supported Operating Systems

- Microsoft® Windows Storage Server™ 2003 R2 Express Edition (x64)
- Microsoft Windows Storage Server 2003 R2 Workgroup Edition (x64)

## <span id="page-8-1"></span>Other Information You May Need

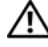

#### $\bigwedge$  CAUTION: The *Product Information Guide* provides important safety and regulatory information. Warranty information may be included within this document or as a separate document.

- The Rack Installation Instructions or Rack Installation Guide included with your rack solution describes how to install your system into a rack.
- The Hardware Owner's Manual provides information about system features and describes how to troubleshoot the system and install or replace system components. The Hardware Owner's Manual is available on the CDs that came with your system or from your technical provider.
- CDs included with your system provide documentation and tools for configuring and managing your system.
- <span id="page-8-4"></span>• Release notes or readme files may be included to provide last-minute updates to the system or documentation or advanced technical reference material intended for experienced users or technicians.

# <span id="page-8-2"></span>Obtaining Technical Assistance

If you do not understand a procedure in this guide or if the system does not perform as expected, see your Hardware Owner's Manual.

## <span id="page-9-2"></span><span id="page-9-0"></span>Installation and Configuration

#### $\bigcap$  CAUTION: Before performing the following procedure, read and follow the safety instructions and important regulatory information in your Product Information Guide.

This section describes the steps to set up your system for the first time. The illustrations that follow show a rack-mounted system, but the installation procedure applies in large part to a stand-alone tower system. In place of the rack installation in step 2, refer to the documentation included with your system on installing the stabilizer feet on your system.

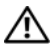

 $^{\prime}$  CAUTION: Installing the feet on a stand-alone tower system is necessary to provide a stable foundation for the system. Failure to install the feet poses the risk of having the system tip over, possibly causing bodily injury or damage to the system.

CAUTION: Whenever you need to lift the system, get others to assist you. To avoid injury, do not attempt to lift the system by yourself.

#### <span id="page-9-1"></span>Unpacking the System

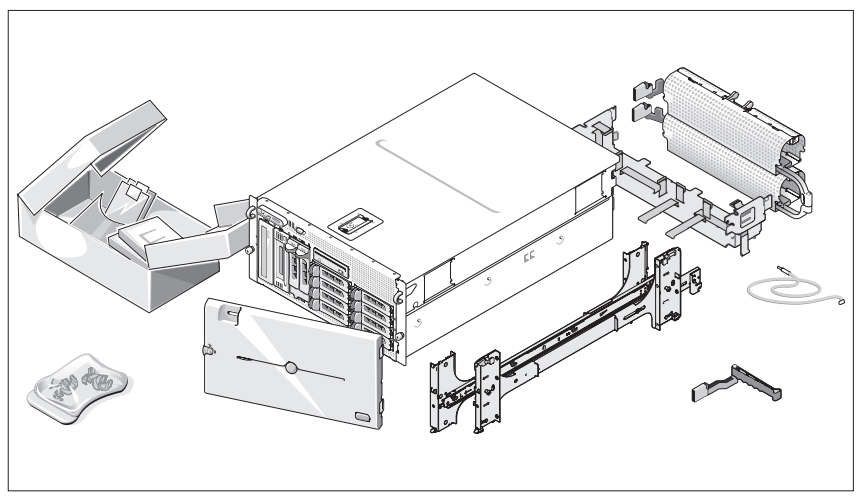

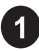

**1** Unpack your system and identify each item.

Keep all shipping materials in case you need them later.

#### <span id="page-10-0"></span>Installing the Rails and System in a Rack

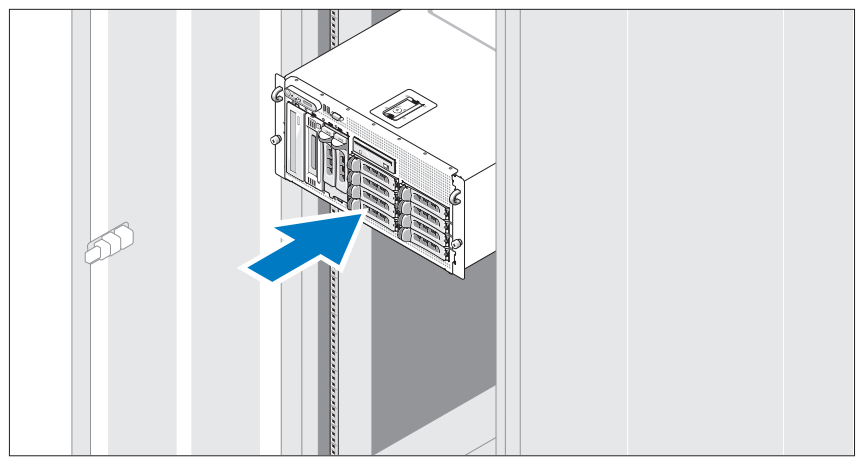

2 Once you have read the "Safety Instructions" located in the rack installation documentation for your system, install the rails and the system in the rack.

See your rack installation documentation for instructions on installing your system in a rack.

For a tower system, see the documentation included with your system on installing the system stabilizer feet.

#### <span id="page-11-0"></span>Connecting the Keyboard, Mouse, and Monitor

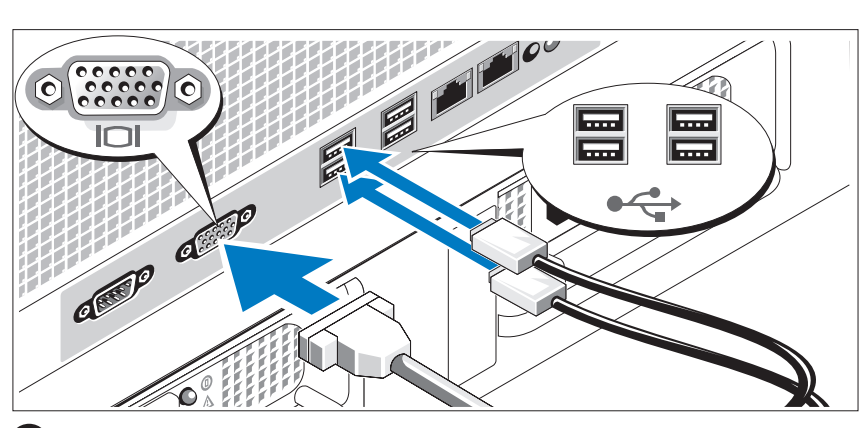

Connect the keyboard, mouse, and monitor (optional).

The connectors on the back of your system have icons indicating which cable to plug into each connector. Be sure to tighten the screws (if any) on the monitor's cable connector.

#### <span id="page-11-1"></span>Connecting the Power

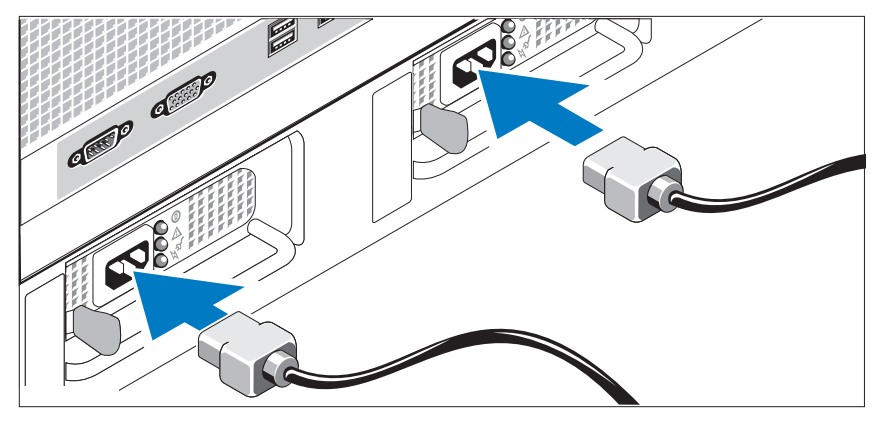

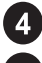

 $3<sup>1</sup>$ 

4 Connect the system's power cable(s) to the system.

Plug the other end of the cable into a grounded electrical outlet or a separate power source such as an uninterrupted power supply (UPS) or a power distribution unit (PDU).

#### <span id="page-12-0"></span>Installing the Power Cord Retention Bracket

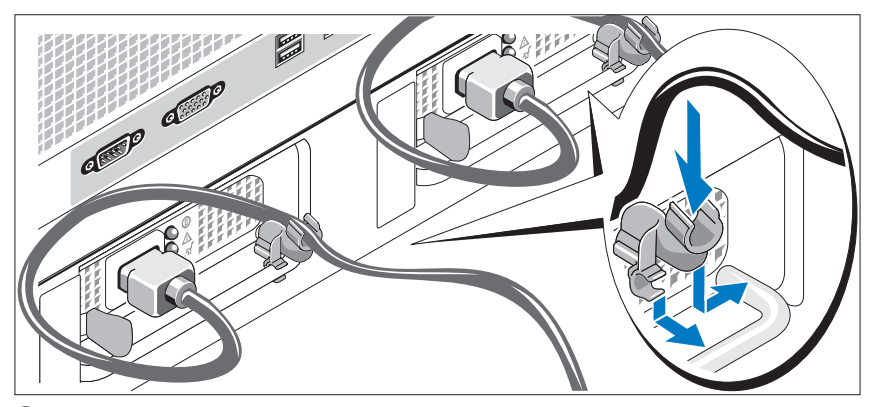

Attach the power cord retention bracket on the right bend of the power 6) supply handle. Bend the system power cable into a loop as shown in the illustration and attach to the bracket's cable clasp. Repeat the procedure for the second power supply.

#### <span id="page-12-1"></span>Turning on the System

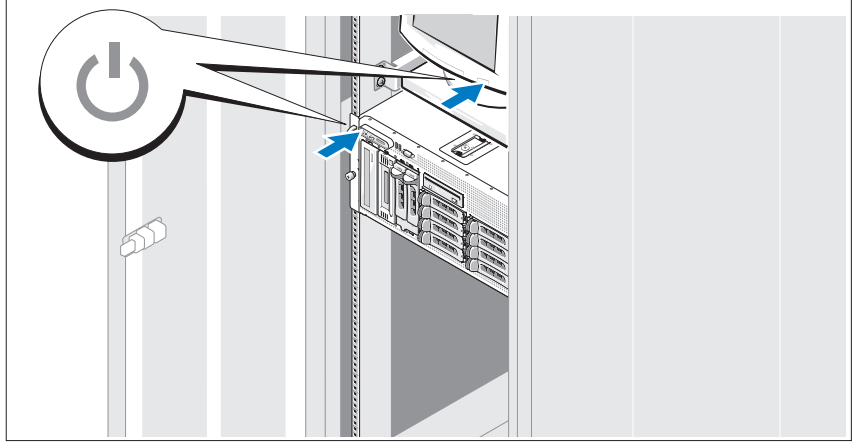

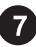

Turn on the system and monitor (optional).

Press the power button on the system and the monitor. The power indicators should light. Adjust the monitor's controls until the displayed image is satisfactory.

#### <span id="page-13-0"></span>Installing the Bezel

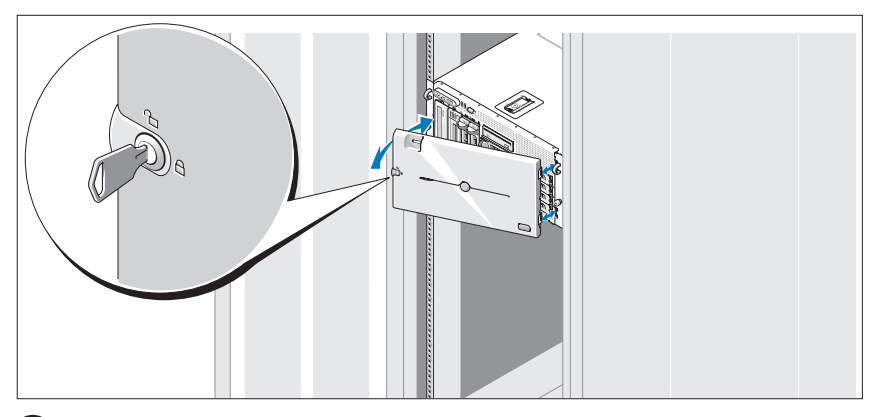

8 Install the bezel (optional).

### <span id="page-13-1"></span>Complete the 0perating System Setup

If you purchased a preinstalled operating system, see the operating system documentation that ships with your system. To install an operating system for the first time, see the Quick Installation Guide. Be sure the operating system is installed before installing hardware or software not purchased with the system.

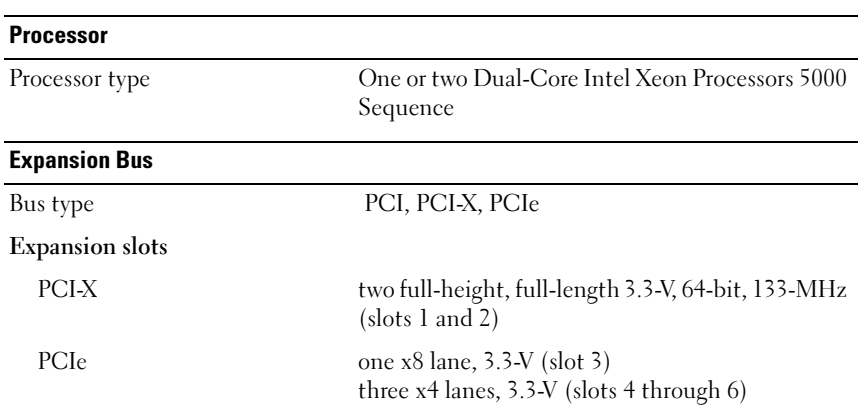

### <span id="page-13-3"></span><span id="page-13-2"></span>Technical Specifications

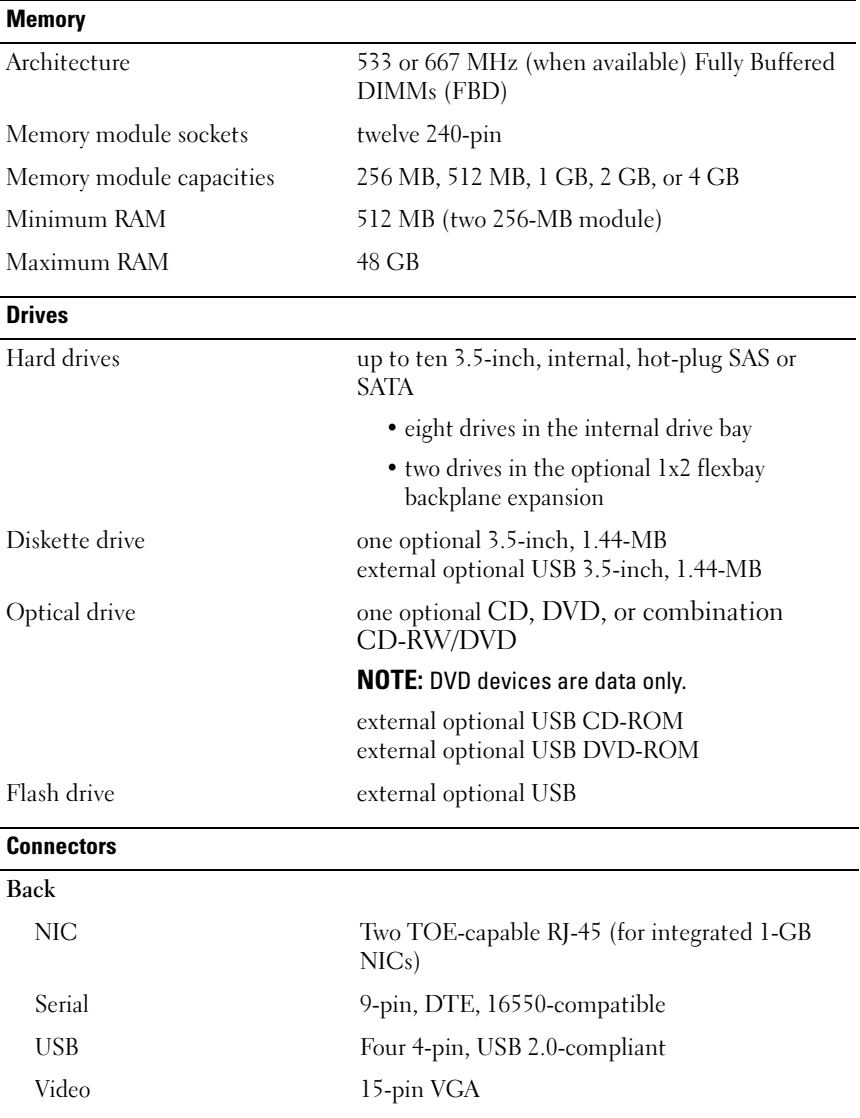

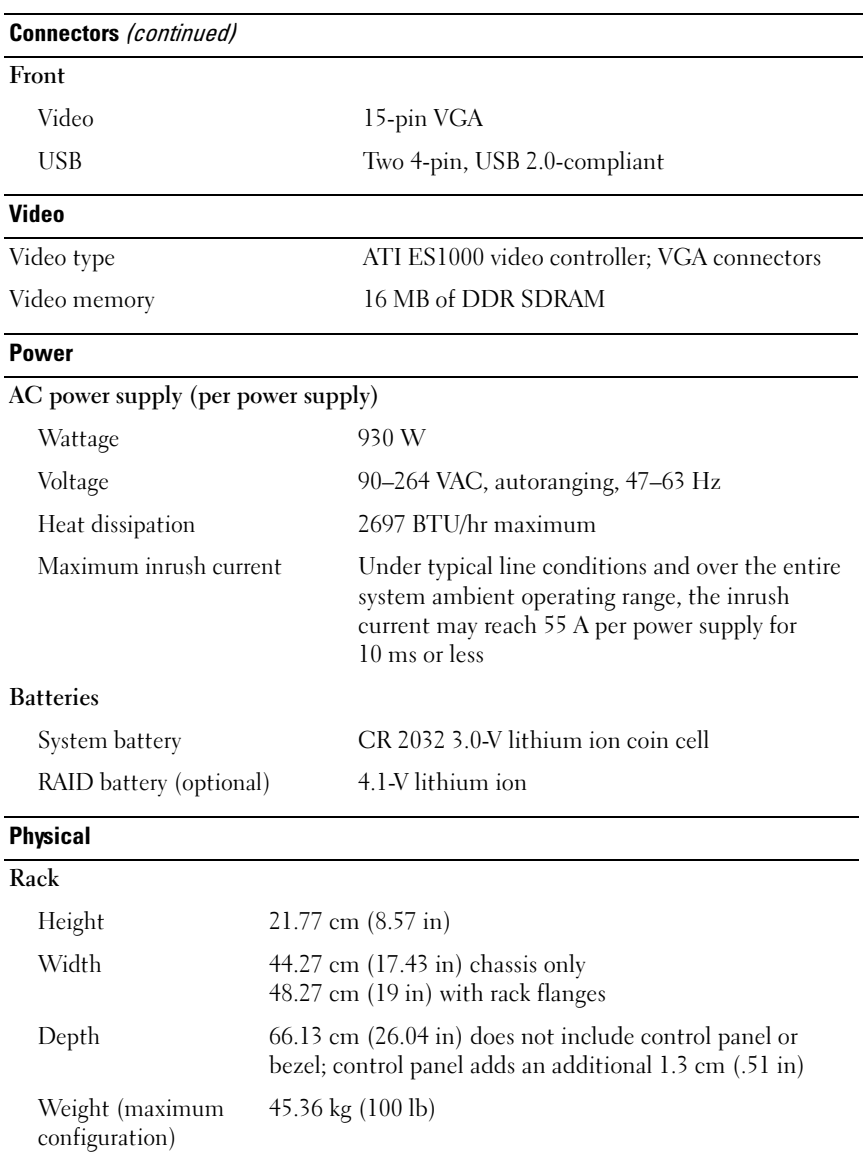

#### Physical (continued)

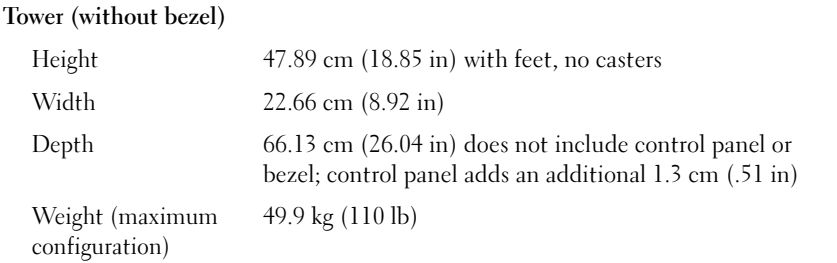

#### **Environmental**

NOTE: For additional information about environmental measurements for specific system configurations, contact your technical support provider.

#### Temperature

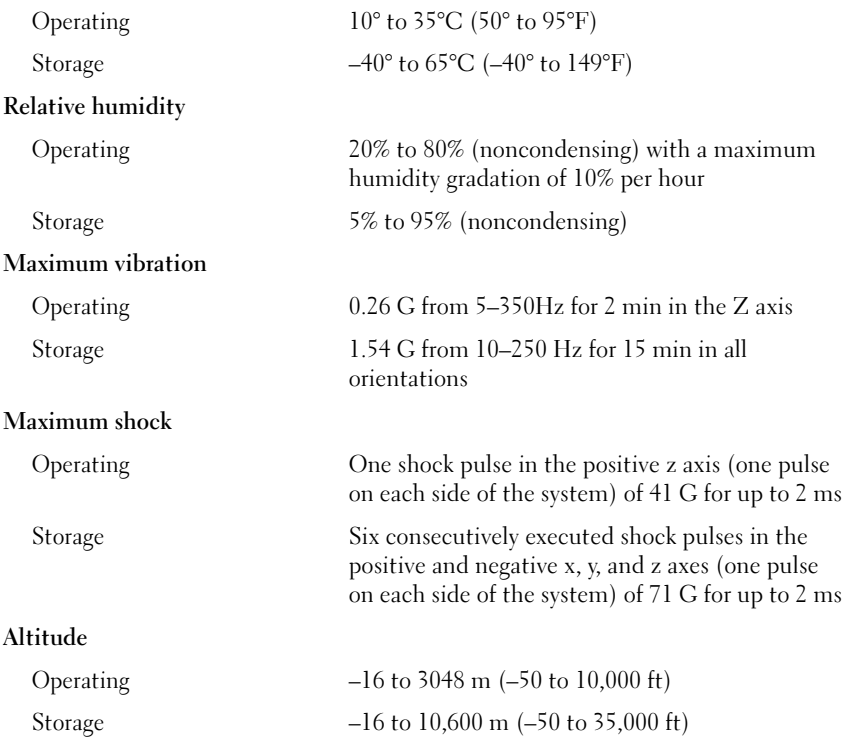

# <span id="page-18-0"></span>Index

### C

[combination CD-RW/DVD, 5](#page-6-1)

### E

[expansion-card cage, 6](#page-7-0)

### I

[installation and configuration, 8](#page-9-2) [integrated RAID controller,](#page-7-1) [6](#page-7-1)

#### M

memory, 5 [interleaving, 5](#page-6-2)

#### N

[NICs,](#page-7-2) [6](#page-7-2)

#### P

[processors,](#page-6-4) [5](#page-6-4)

#### R

remote access controller [remote systems management, 6](#page-7-3) [remote access controller card, 6](#page-7-3) remote systems management [remote access controller card, 6](#page-7-3)

#### S

[supported Operating Systems, 7](#page-8-3) [symmetric multiprocessing](#page-6-5)  (SMP), 5 [system features, 5](#page-6-6) CD drive, 5 [diskette drive, 5](#page-6-7) DVD drive<sub>5</sub> [memory, 5](#page-6-7) [NICs, 6](#page-6-2) [power supply, 5](#page-7-2) [processors, 5](#page-6-9) [remote access controller card, 6](#page-6-4) [symmetric multiprocessing](#page-7-3)  [\(SMP\), 5](#page-6-5) USB, 6 [video controller, 6](#page-7-4)

### T

[technical assistance, 7](#page-8-4) [technical specifications, 12](#page-13-3)

#### V

[video controller, 6](#page-7-5)

Systémy Dell™ PowerVault™ 600

# Začínáme se systémem

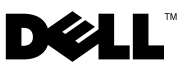

### Poznámky, upozornění a varování

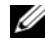

**POZNÁMKA:** POZNÁMKA označuje důležitou informaci, s jejíž pomocí lépe využijete svůj počítač.

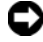

 $\bullet$  UPOZORNĚNÍ: UPOZORNĚNÍ poukazuje na možnost poškození hardwaru nebo ztráty dat a poskytuje návod, jak se danému problému vyhnout.

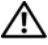

 $\Lambda$  POZOR: VAROVÁNÍ označuje hrozící nebezpečí poškození majetku, poranění nebo usmrcení osob.

Reprodukce jakýmkoli způsobem bez písemného povolení společnosti Dell Inc. je přísně zakázána.

Ochranné známky použité v tomto textu: Dell, logo DELL a PowerVault jsou ochranné známky společnosti Dell Inc. *Intel Core a Core 2 Duo* jsou ochranné známky a *Intel*, Pentium a Xeon jsou registrované ochranné známky společnosti Intel Corporation v USA a dalších zemích. Microsoft, Windows a Windows Storage Server jsou ochranné známky nebo registrované ochranné známky společnosti Microsoft Corporation v USA a dalších zemích.

V tomto dokumentu mohou být použity další ochranné známky a obchodní názvy buď s odkazem na právnické osoby a organizace, které uplatňují na dané ochranné známky a obchodní názvy nárok, nebo s odkazem na jejich výrobky. Společnost Dell Inc. se zříká jakýchkoli vlastnických zájmů o jiné než vlastní ochranné známky a obchodní názvy.

Model MVT01

\_\_\_\_\_\_\_\_\_\_\_\_\_\_\_\_\_\_\_\_

Září 2007 Č. dílu CX202 Rev. A00

Informace obsažené v tomto dokumentu podléhají změnám bez předchozího upozornění. © 2007 Dell Inc. Všechna práva vyhrazena.

# Obsah

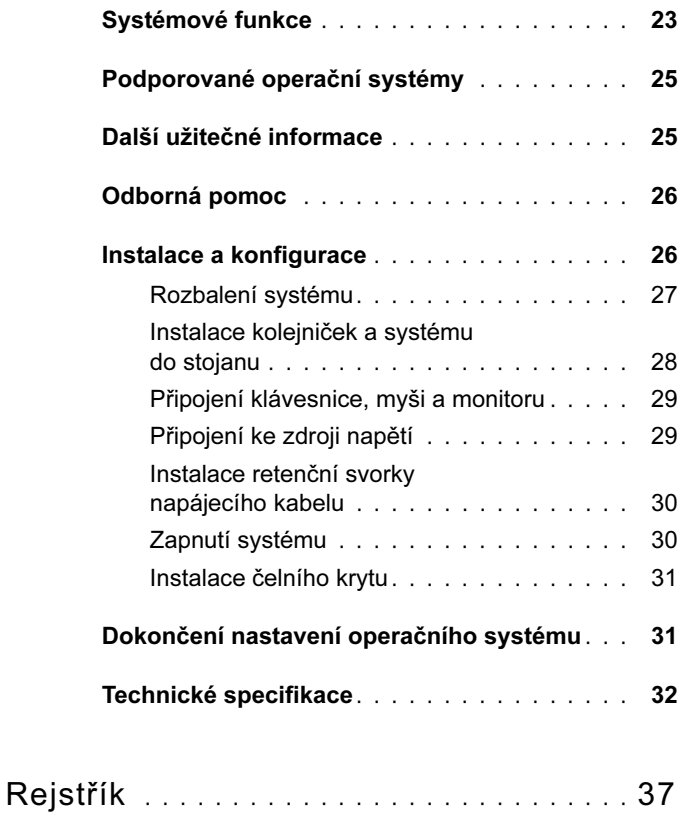

## <span id="page-24-0"></span>Systémové funkce

Hlavní hardwarové a softwarové funkce systému jsou: •

- Jeden nebo dva dvoujádrové procesory řady Intel® Xeon® 5000. •<br>•
- Podpora SMP (symmetric multiprocessing), která je k dispozici u systémů se dvěma procesory Intel Xeon. SMP výrazně zvyšuje celkový výkon systému rozdělením procesorových operací mezi nezávislé procesory. Chcete-li tuto funkci využít, je třeba použít operační systém podporující SMP.
	- **22 POZNÁMKA:** Jestliže se rozhodnete pro upgrade systému instalací druhého procesoru, objednejte od svého dodavatele sadu pro upgrade procesoru. Ne všechny verze procesorů Intel Xeon jsou na pozici druhého procesoru plně funkční. Sada pro upgrade obsahuje správnou verzi procesoru, chladič a ventilátor, jakož i pokyny k provedení upgradu.
- Minimálně 512 MB paměti v paměťových modulech FBD (Fully Buffered DIMM) s frekvencí 533 nebo 667 MHz (je-li k dispozici). Paměť lze rozšířit až na 48 GB instalací příslušných kombinací paměťových modulů o velikostech 256 MB, 512 MB, 1 GB, 2 GB nebo 4 GB do dvanácti slotů na systémové desce.

Systém pracuje i s redundantní pamětí, která umožňuje nahrazení a zrcadlení paměti. Tyto dvě funkce jsou k dispozici v případě, že je nainstalováno osm nebo dvanáct identických paměťových modulů.

- Podpora až deseti 3,5palcových pevných disků SAS (Serial-Attached SCSI) nebo SATA připojitelných za provozu (osm interních 3,5palcových pevných disků na desce zadní plochy, která podporuje připojení za provozu, a podpora dvou dalších 3,5palcových disků připojitelných za provozu v pozici pro periferní zařízení s použitím volitelné desky zadní plochy 1x2 flexbay).
- Pozice pro periferní zařízení poskytuje podporu pro volitelnou optickou jednotku a volitelné páskové zálohovací zařízení s poloviční výškou. Páskové zálohovací zařízení je možné instalovat v případě, že je demontován držák pozice 1x2 flexbay.
- Volitelná jedna 3,5palcová disketová jednotka 1,44 MB. •<br>•
- Volitelná jednotka CD či DVD nebo kombinovaná jednotka CD-RW/DVD.

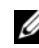

**22 POZNÁMKA:** Zařízení DVD jsou určena pouze pro data.

- Spínač při vniknutí, který předává příslušnému softwaru systémové správy signál v případě, že dojde k otevření horního krytu.
- Až dva napájecí zdroje 930 W připojitelné za provozu v konfiguraci  $1 + 1$  záložní.
- Šest chladicích ventilátorů připojitelných za provozu.

Systémová deska má následující funkce: •

- Šest slotů PCI umístěných v ochranné kleci pro rozšiřovací karty. Sloty 1 a 2 jsou sloty PCI-X 3,3 V, 64 bitů, 133 MHz. Slot 3 je osmilinkový (x8 lane) slot PCIe 3,3 V. Sloty 4 až 6 jsou čtyřlinkové (x4 lane) sloty PCIe 3,3 V. Do slotů pro rozšiřovací karty je možné instalovat rozšiřovací karty s plnou výškou a délkou. Do slotů PCIe je možné instalovat rozšiřovací karty až x8.
- Vyhrazený slot PCI pro integrovaný adaptér hostitelské sběrnice SAS nebo volitelnou integrovanou kartu řadiče RAID s 256 MB mezipaměti a baterií RAID.

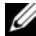

- **22 POZNÁMKA:** Spouštění systému není podporováno z externího zařízení připojeného k adaptéru SAS nebo SCSI, včetně SAS 5/E, PERC 5/E nebo PERC 4e/DC. Aktuální informace o podpoře spouštění systému z externích zařízení získáte od svého poskytovatele technické podpory.
- Dvě integrované síťové karty Gigabit Ethernet podporující datové přenosy rychlostí 10 Mb/s, 100 Mb/s a 1000 Mb/s.
- Šest konektorů USB 2.0 (dva na přední a čtyři na zadní straně), které podporují disketovou jednotku, jednotku CD-ROM nebo DVD-ROM, klávesnici, myš nebo jednotku USB flash.
- Volitelný ovladač pro vzdálený přístup (RAC) umožňující vzdálenou správu systému.
- Integrovaný grafický subsystém VGA s grafickou kartou ATI ES1000, 33 MHz PCI. Tento grafický subsystém disponuje 16 MB grafické paměti DDR SDRAM (bez možnosti rozšíření). Maximální rozlišení je 1600 x 1200 bodů při 64 tisících barev. Zobrazení true color je podporováno v následujících rozlišeních: 640 x 480, 800 x 600, 1024 x 768, 1152 x 864 a 1280 x 1024. Je-li nainstalována volitelná karta ovladače pro vzdálený přístup (RAC), je grafické rozlišení 1024 x 768.
- Okruhy systémové správy monitorující funkci systémových ventilátorů a kritická napětí a teploty v systému. Okruhy systémové správy spolupracují se softwarem systémové správy.
- Standardní ovladač BMC (baseboard managment controller) se sériovým přístupem.
- Konektory na zadním panelu: jeden sériový, jeden pro video, čtyři USB a dva síťové.
- Konektory na předním panelu: video a dva USB.
- Displej LCD 1 x 5 palců na předním panelu pro zobrazení systémového ID a chybových hlášení.
- Tlačítko systémového ID na předním a zadním panelu.

Další informace o specifických funkcích najdete v části "Technické specifikace" [na stranì 32](#page-33-0).

## <span id="page-26-0"></span>Podporované operační systémy

- Microsoft® Windows Storage Server™ 2003 R2 Express Edition (x64)
- Microsoft Windows Storage Server 2003 R2 Workgroup Edition (x64)

## <span id="page-26-1"></span>Další užitečné informace

#### POZOR: Informační příručka produktu obsahuje důležité bezpečnostní a právní informace. Informace o záruce je součástí tohoto dokumentu nebo je přiložena samostatně.

- Pokyny k instalaci do stojanu nebo Příručka k instalaci do stojanu dodávané se stojanovým systémem popisují instalaci systému do stojanu.
- Příručka majitele hardwaru obsahuje informace o funkcích systému a popisuje řešení problémů se systémem a instalaci nebo výměnu systémových komponent. Příručka majitele hardwaru je k dispozici na CD dodaném se systémem nebo ji získáte od poskytovatele technické podpory.
- Disky CD dodané se systémem obsahují dokumentaci a nástroje pro konfiguraci a správu systému.
- Součástí dodávky mohou být také poznámky k verzi nebo soubory readme, které obsahují poslední aktualizace k systému nebo dokumentaci, případně rozšířené technické materiály určené zkušeným uživatelům a technikům.

## <span id="page-27-0"></span>Odborná pomoc

Nerozumíte-li některému z postupů popsaných v této příručce nebo nepracuje-li systém podle očekávání, nahlédněte do Příručky majitele hardwaru.

### <span id="page-27-1"></span>Instalace a konfigurace

#### POZOR: Před provedením následujícího postupu si pročtěte a postupujte podle bezpečnostních pokynů a důležitých předpisů uvedených v Informační příručce produktu.

V této části jsou popsány kroky, které je nutné provést při první instalaci systému. Následující obrázky znázorňují systém instalovaný do stojanu, postup instalace je však do značné míry platný i pro samostatně stojící systém v provedení tower. Namísto kroku 2, který popisuje instalaci do stojanu, nahlédněte do dokumentace dodané se systémem, ve které je popsán postup instalace stabilizačních noh.

POZOR: Instalace stabilizačních noh je u samostatně stojícího systému v provedení tower nutná, protože jen tak lze zajistit stabilní základnu celého systému. Neprovedete-li instalaci stabilizačních noh, hrozí nebezpečí převrácení systému a následného zranění osob nebo poškození systému.

POZOR: Při každém zvedání systému požádejte o asistenci. Systém nezvedejte sami, vyvarujete se tak možného zranění.

#### <span id="page-28-0"></span>Rozbalení systému

 $\overline{1}$ 

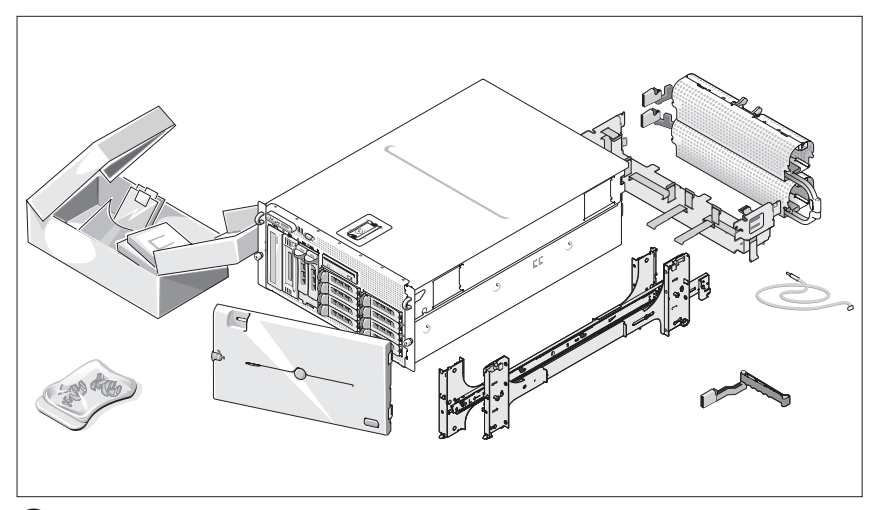

Rozbalte systém a identifikujte jeho jednotlivé součásti.

Veškerý obalový materiál uschovejte pro případ pozdější potřeby.

#### <span id="page-29-0"></span>Instalace kolejniček a systému do stojanu

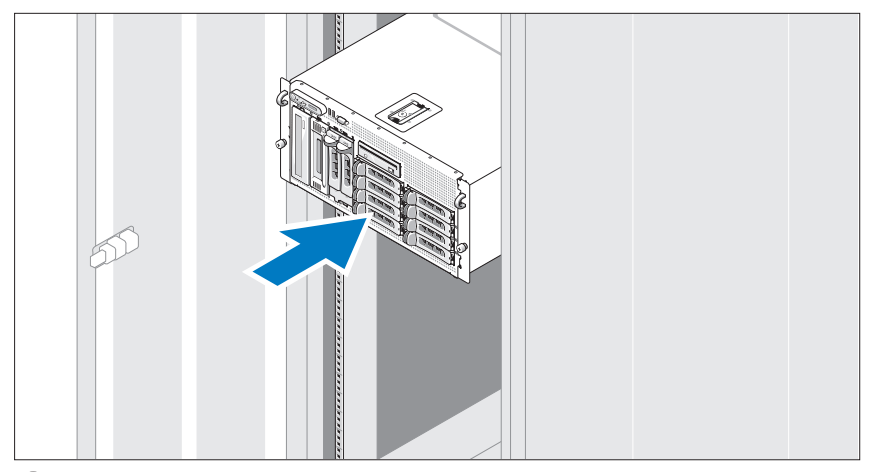

Nejprve si přečtěte Bezpečnostní pokyny uvedené v dokumentaci k instalaci systému do stojanu a potom proveďte instalaci kolejniček a systému do stojanu.

Pokyny k instalaci systému do stojanu naleznete v dokumentaci k instalaci do stojanu.

U systému v provedení tower nahlédněte do dokumentace dodané se systémem, ve které jsou uvedeny pokyny k instalaci stabilizačních noh.

### <span id="page-30-0"></span>Připojení klávesnice, myši a monitoru

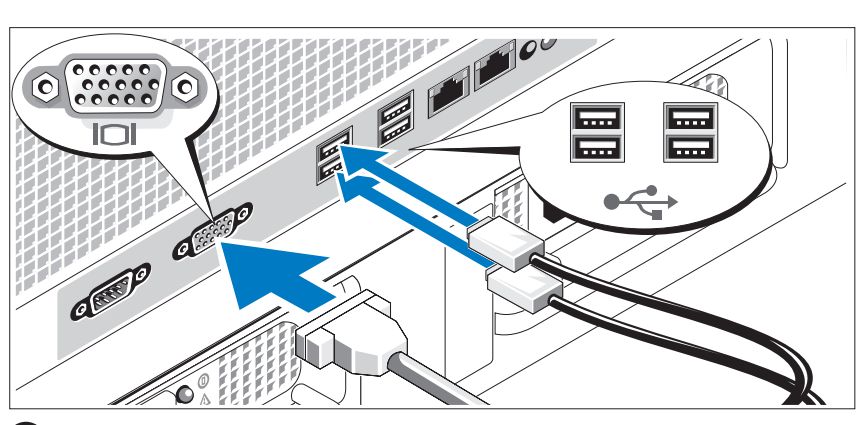

Připojte klávesnici, myš a monitor (volitelný).

Konektory na zadní straně systému mají ikony znázorňující, který kabel má být připojen ke kterému konektoru. Zajistěte, aby šrouby na konektoru kabelu monitoru byly dobře dotaženy (je-li jimi konektor vybaven).

### <span id="page-30-1"></span>Připojení ke zdroji napětí

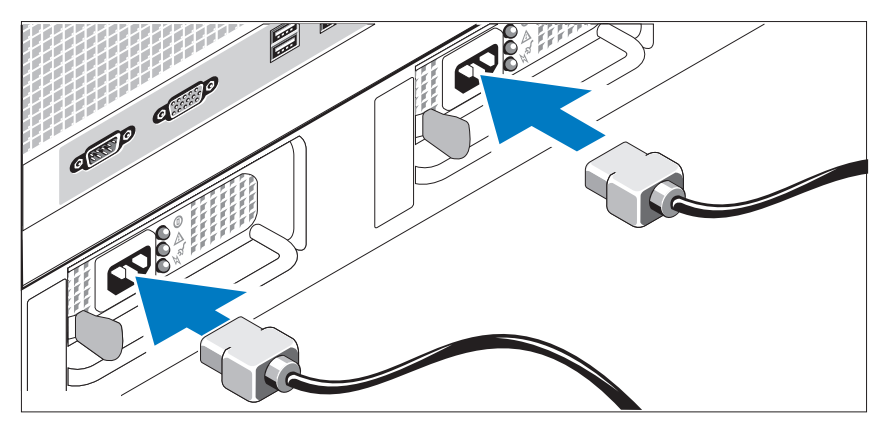

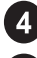

 $\overline{3}$ 

Připojte napájecí kabel(y) k systému.

Poté zasuňte druhý konec kabelu do uzemněné elektrické zásuvky nebo jej připojte k samostatnému zdroji napájení, například ke zdroji nepřerušitelného napájení (UPS) nebo jednotce rozvaděče (PDU).

#### <span id="page-31-0"></span>Instalace retenční svorky napájecího kabelu

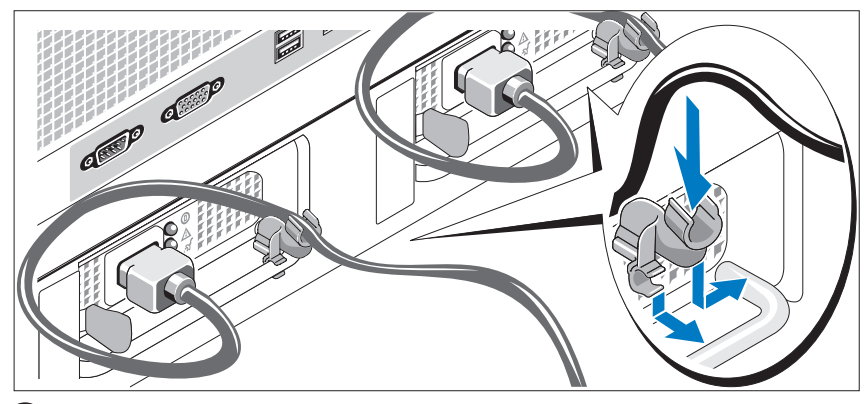

Připevněte retenční svorku napájecího kabelu do pravého ohybu rukojeti napájecího zdroje. Napájecí kabel ohněte do tvaru oka, jak je znázorněno na obrázku, a připevněte ho do příslušného úchytu. Celý postup zopakujte u druhého napájecího kabelu.

### <span id="page-31-1"></span>Zapnutí systému

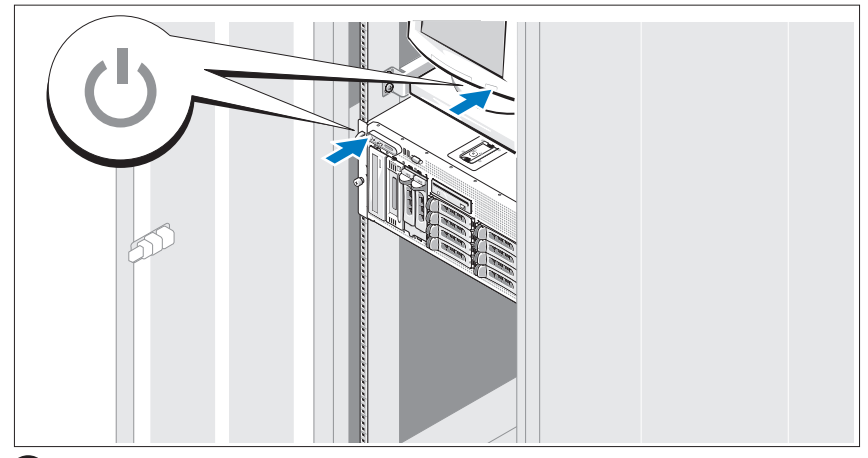

Zapněte systém a monitor (volitelný).

Stiskněte vypínač na systému a na monitoru. Kontrolky napájení by se měly rozsvítit. Upravte ovládací prvky monitoru tak, aby byl obraz uspokojivý.

#### <span id="page-32-0"></span>Instalace čelního krytu

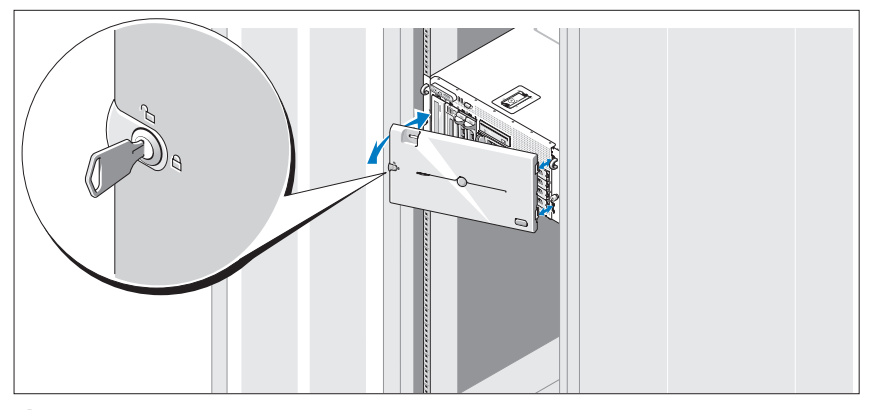

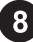

8 Nainstalujte čelní kryt (volitelný).

### <span id="page-32-1"></span>Dokončení nastavení operačního systému

Pokud jste zakoupili předinstalovaný operační systém, prostudujte dokumentaci k operačnímu systému dodanou se systémem. Pokyny k první instalaci operačního systému najdete v Příručce rychlé instalace. Než začnete s instalací hardwaru či softwaru, který nebyl zakoupen společně se systémem, ujistěte se, že je nainstalován operační systém.

### <span id="page-33-0"></span>Technické specifikace

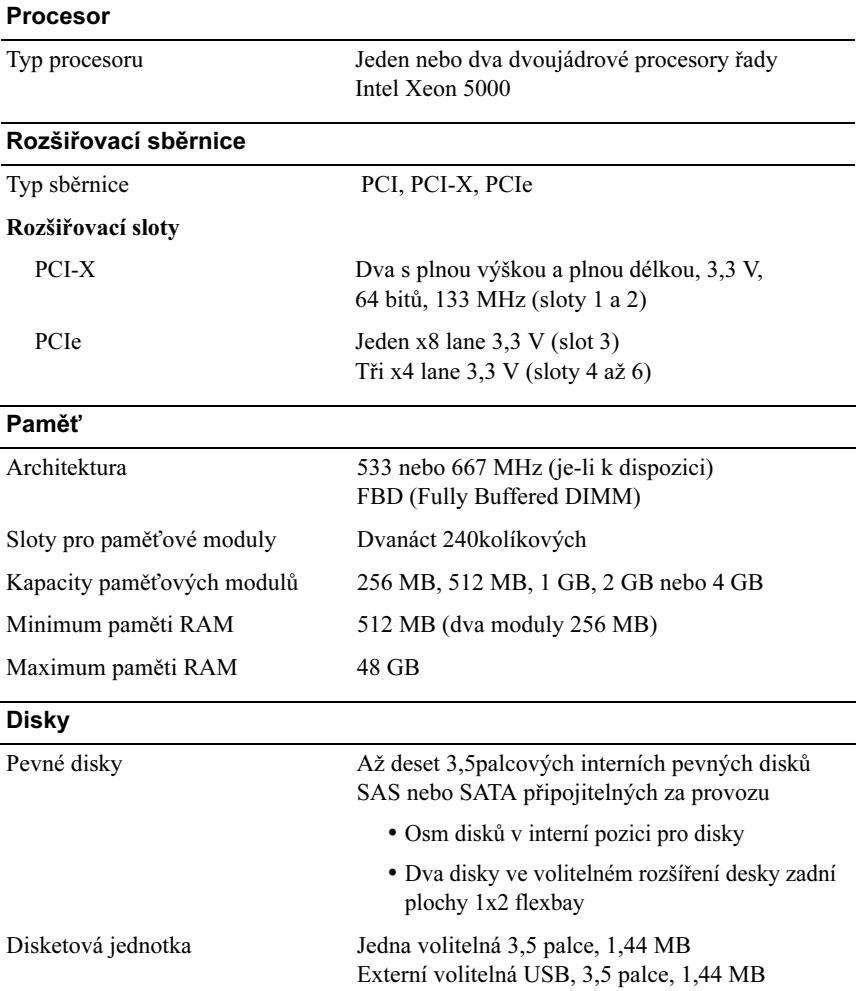

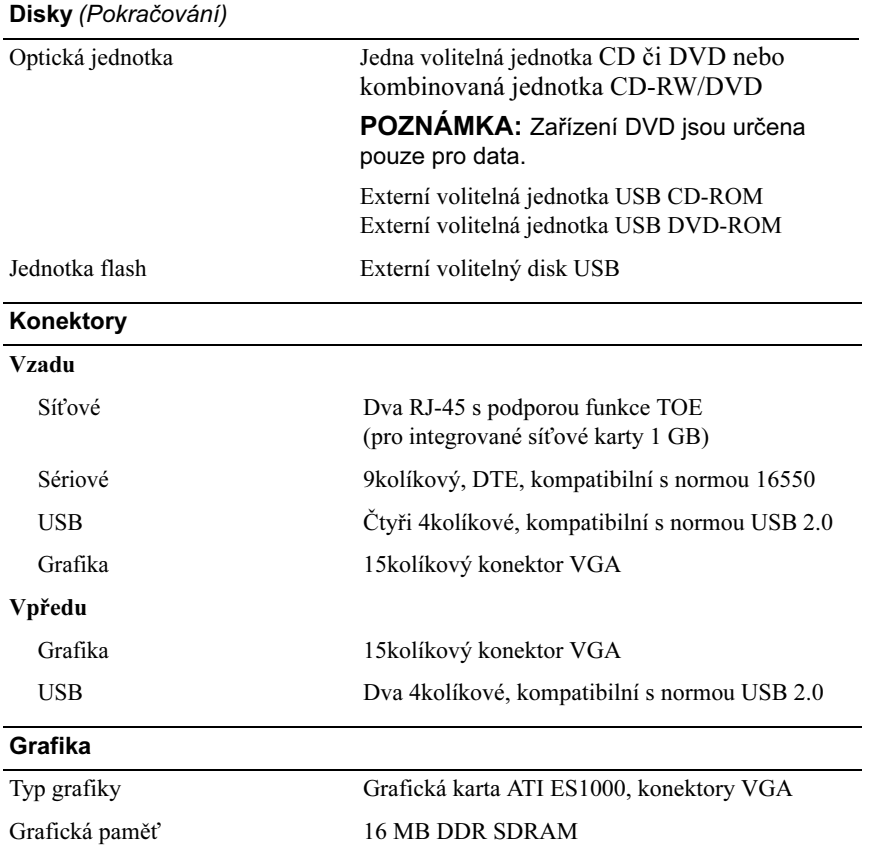

#### Napájení

#### Střídavý proud (na jeden napájecí zdroj)

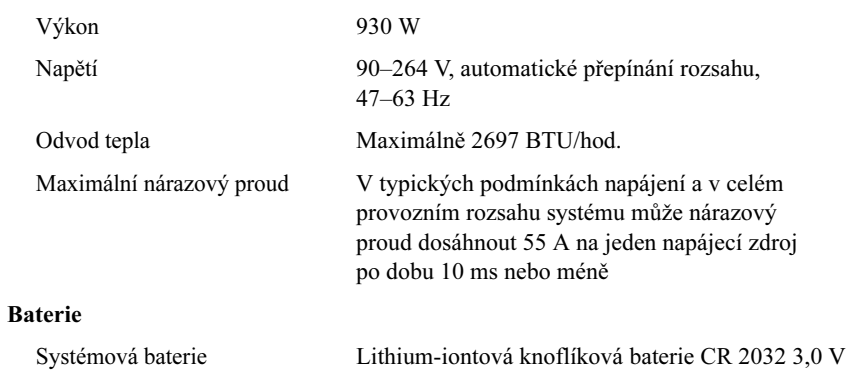

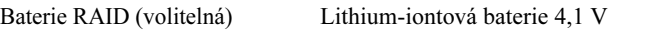

### Rozměry

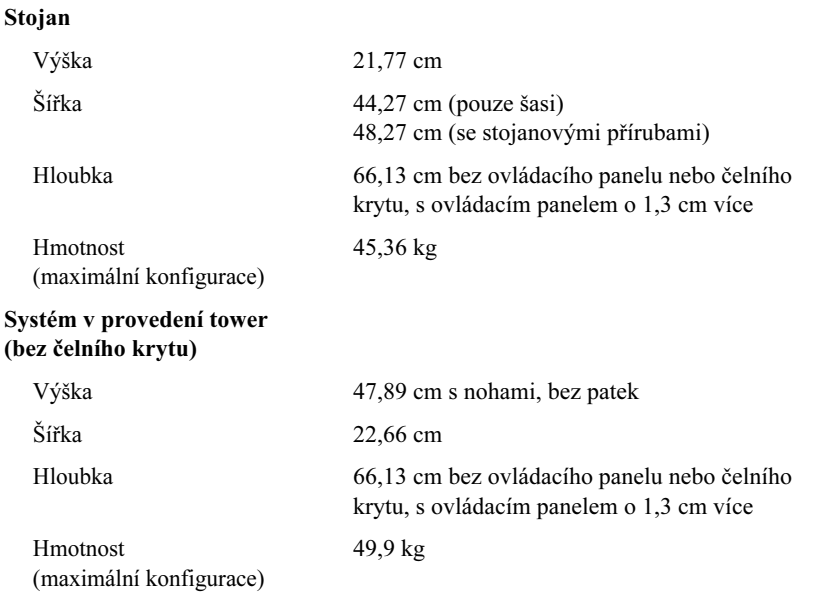
#### Prostředí

POZNÁMKA: Další informace o měřených údajích prostředí pro specifické systémové konfigurace získáte od svého poskytovatele technické podpory.

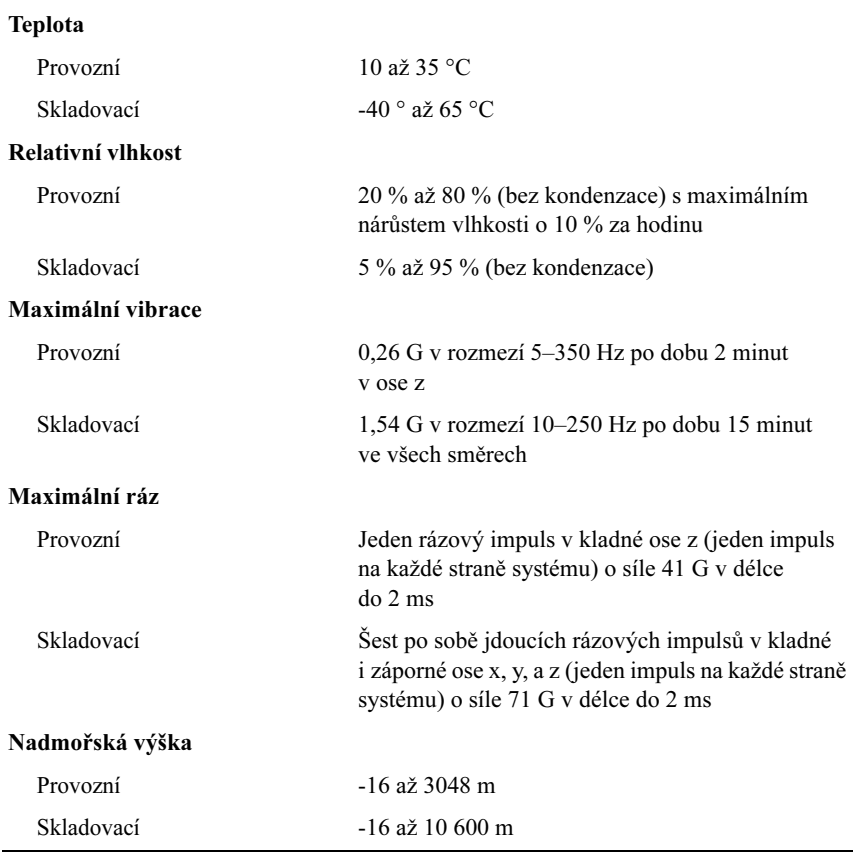

## Rejstřík

#### G

grafická karta[, 24](#page-25-0)

#### I

instalace a konfigurace[, 26](#page-27-0) integrovaný řadič RAID[, 24](#page-25-1)

#### K

karta ovladače pro vzdálený přístup[, 24](#page-25-2)

kombinovaná jednotka CD-RW/DVD[, 23](#page-24-0)

#### O

odbor[ná pomoc](#page-24-1), 26 ochranná k[lec pro rozšiřovací](#page-24-2)  karty, 24 ovladač pro [vzdálený přístup](#page-26-0) vzdálen[á správa systému](#page-24-3), 24

#### P

paměť, 23 prokládání, 23 podporované ope[rační](#page-24-4)  systémy, 25 procesory, 23

#### S

SMP (symmetric multiprocessing), 23 systémové funkce, 23 disketová jednotka, 23 grafická karta, 24 jednotka DVD, 23 jednotka CD[, 23](#page-25-2) karta ovladače pro vzdálený přístup, 24 napájecí zdroj, 24 paměť, 23 procesory, 23 SMP (symmetric multiprocessing), 23 síťové karty, 24 USB, 24 síťové karty, 24

#### T

technické specifikace, 32

#### V

vzdálená správa systému karta ovladače pro vzdálený přístup, 24

## Systèmes Dell™ PowerVault™ 600

## Guide de mise en route

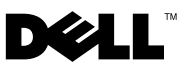

### Remarques, avis et précautions

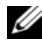

**ZZIPEMARQUE :** Une REMARQUE indique des informations importantes qui vous aident à mieux utiliser votre ordinateur.

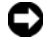

**CO** AVIS : Un AVIS vous avertit d'un risque de dommage matériel ou de perte de données et vous indique comment éviter le problème.

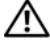

 $\sqrt{N}$  PRÉCAUTION : Une PRÉCAUTION indique un risque potentiel d'endommagement du matériel, de blessure corporelle ou de mort.

Modèle MVT01

Septembre 2007 N/P CX202 Rév. A00

\_\_<br>Les informations contenues d<br>© 2007 Dell Inc. Tous droits r<br>La reproduction de ce documen **Les informations contenues dans ce document peuvent être modifiées sans préavis. © 2007 Dell Inc. Tous droits réservés.**

La reproduction de ce document de quelque manière que ce soit sans l'autorisation écrite de Dell Inc. est strictement interdite.

Marques utilisées dans ce document : *Dell*, le logo *DELL* et *PowerVault* sont des marques de Dell Inc. ; *Intel Core* et *Core 2 Duo* sont des marques de *Intel*, *Pentium* et *Xeon* sont des marques déposées de Intel Corporation aux Etats-Unis et dans d'autres mays ; *Microsoft*, *Windows* et *Windows Storage Server*  sont des marques ou des marques déposées de Microsoft Corporation aux États-Unis et/ou dans d'autres pays.

Tous les autres noms de marques et marques commerciales utilisés dans ce document se rapportent aux sociétés propriétaires des marques et des noms de ces produits. Dell Inc. décline tout intérêt dans l'utilisation des marques déposées et des noms de marques ne lui appartenant pas.

## Sommaire

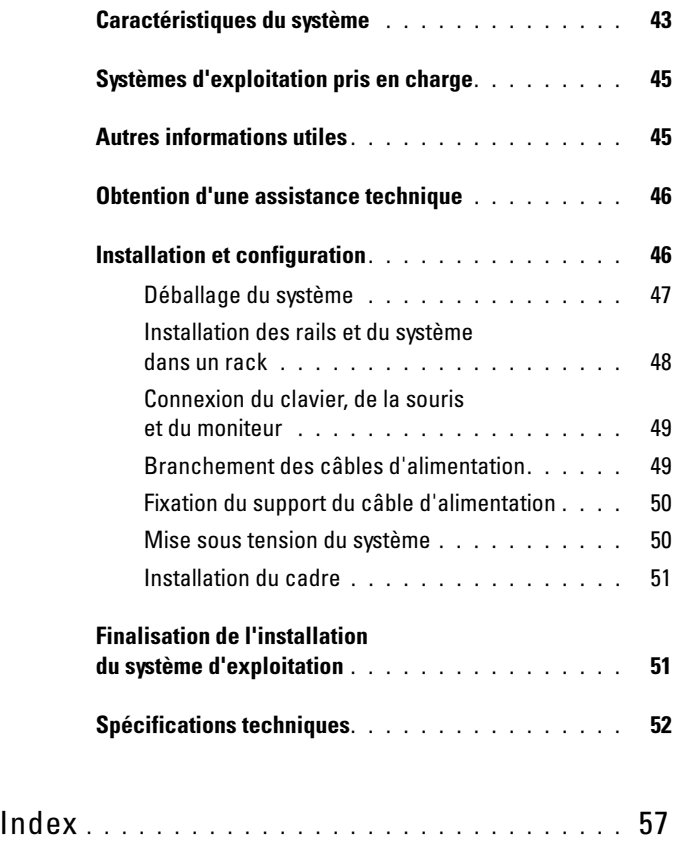

## <span id="page-44-1"></span><span id="page-44-0"></span>Caractéristiques du système

Les principales caractéristiques du système sur le plan matériel et logiciel sont les suivantes :

- <span id="page-44-6"></span>• Un ou deux processeurs double cœur Intel® Xeon® 5000.
- <span id="page-44-5"></span>• Prise en charge du SMP (Symmetric Multiprocessing [multi-traitement] symétrique]), disponible sur les systèmes dotés de deux processeurs Intel Xeon. Le SMP améliore considérablement les performances du système en partageant les tâches des processeurs entre des processeurs indépendants. Pour utiliser cette fonctionnalité, vous devez utiliser un système d'exploitation prenant en charge le multi-traitement.
	- **EMARQUE :** Si vous décidez de mettre votre système à niveau en installant un second processeur, vous devez commander les kits de mise à niveau de processeur chez votre fournisseur. Certaines versions du processeur Intel Xeon ne fonctionnent pas correctement comme processeurs supplémentaires. Le kit de mise à niveau contient la version de processeur correcte, le dissipateur de chaleur et le ventilateur ainsi que les instructions de mise à niveau.
- Un minimum de 512 Mo sous forme de barrettes DIMM FBD (Fully Buffered DIMM), 533 à 667 MHz (selon disponibilité), extensibles à un maximum de 48 Go via l'installation de combinaisons de barrettes de 256 Mo, 512 Mo, 1 Go, 2 Go ou 4 Go dans les douze emplacements pour barrettes mémoire de la carte système.

<span id="page-44-4"></span>Le système est également équipé d'une mémoire redondante, ce qui permet de bénéficier d'une réserve utilisée en cas de défaillance, ou d'une fonction de mise en miroir de la mémoire. Ces fonctions sont disponibles si huit ou douze des modules de mémoire installés sont identiques.

- Prise en charge possible de dix disques durs 3,5 pouces SAS ou SATA internes et enfichables à chaud (huit avec une carte de fond de panier enfichable à chaud, et deux lecteurs supplémentaires dans la baie de périphériques avec la carte de fond de panier FlexBay 1x2 en option).
- La baie de périphériques peut aussi recevoir les options suivantes : un lecteur optique et un périphérique de sauvegarde sur bande (TBU) de mi-hauteur. Une TBU pleine hauteur peut être installée si le support de la carte de fond de panier FlexBay 1x2 est retiré.
- Un lecteur de disquette de 1,44 Mo/3,5 pouces, en option.
- Un lecteur de CD ou de DVD ou un lecteur CD-RW/DVD (tous deux en option).

<span id="page-44-3"></span><span id="page-44-2"></span>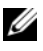

 $\mathbb Z$  **REMARQUE** : Les périphériques DVD sont uniquement des périphériques de données.

- Un détecteur d'intrusion qui transmet une alerte au logiciel de gestion des systèmes approprié en cas d'ouverture du capot de l'ordinateur.
- <span id="page-45-1"></span>• Jusqu'à deux blocs d'alimentation de 930 W enfichables à chaud dans une configuration redondante  $1 + 1$ .
- Six ventilateurs de refroidissement enfichables à chaud.

La carte système offre les caractéristiques suivantes :

- <span id="page-45-0"></span>• Six logements PCI situés dans un bâti de cartes d'extension. Logements 1 et 2 : PCI-X 64 bits à 3,3 V et 133 MHz. Logement 3 : PCIe x8 à 3,3 V. Logements 4 à 6 : PCIe x4 à 3,3 V. Les logements de cartes d'extension permettent d'installer des cartes d'extension pleine hauteur et pleine longueur. Le format maximal pris en charge par les logements PCIe pour les cartes d'extension est x8.
- <span id="page-45-6"></span>• Logement PCI réservé pour un adaptateur de bus hôte SAS intégré ou une carte contrôleur RAID intégrée en option avec mémoire cache de 256 Mo et pile RAID.
	- **EXAGE :** Le démarrage du système à partir d'un périphérique externe connecté à une carte SAS ou SCSI n'est pas pris en charge (cartes SAS 5/E, PERC 5/E et PERC 4e/DC incluses). Adressez-vous à votre prestataire de support technique pour obtenir les informations les plus récentes concernant le démarrage à partir de périphériques externes.
- <span id="page-45-4"></span>• Deux cartes réseau Ethernet Gigabit intégrées, capables de prendre en charge des débits de données de 10, 100 et 1000 Mbps.
- <span id="page-45-5"></span>• Six connecteurs USB 2.0 (deux à l'avant et quatre à l'arrière) pour la connexion d'un périphérique externe (lecteur de disquette, de CD-ROM ou de DVD-ROM, clavier, souris ou lecteur flash USB).
- <span id="page-45-2"></span>• Un contrôleur d'accès à distance en option, pour la gestion de systèmes à distance.
- <span id="page-45-3"></span>• Un sous-système vidéo compatible VGA intégré avec un contrôleur vidéo PCI ATI ES1000 à 33 MHz. Ce sous-système contient 16 Mo de mémoire vidéo SDRAM DDR (non extensible). La définition maximale prise en charge est de 1600 x 1200 avec 64 000 couleurs. Les graphiques True-color sont pris en charge dans les définitions suivantes : 640 x 480, 800 x 600, 1024 x 768, 1152 x 864 et 1280 x 1024. Lorsque la carte d'accès à distance en option est installée, la définition vidéo est de 1024 x 768.
- Des circuits de gestion de systèmes qui surveillent le fonctionnement des ventilateurs, ainsi que les tensions et les températures critiques, des systèmes. Il fonctionne en collaboration avec le logiciel de gestion de systèmes.
- Un contrôleur BMC (contrôleur de gestion de la carte de base) standard avec accès série.
- Le panneau arrière contient un connecteur vidéo, un port série, quatre connecteurs USB et deux connecteurs de NIC.
- Les connecteurs du panneau avant comprennent un connecteur vidéo et deux connecteurs USB.
- Un écran LCD 1x5 sur le panneau avant, affichant l'ID du système et les messages d'erreur.
- Un bouton d'ID du système sur les panneaux avant et arrière.

Pour plus d'informations sur des caractéristiques spécifiques, voir ["Spécifications techniques", page 52](#page-53-0).

## <span id="page-46-2"></span><span id="page-46-0"></span>Systèmes d'exploitation pris en charge

- Microsoft<sup>®</sup> Windows Storage Server<sup>™</sup> 2003 R2 Express Edition (x64)
- Microsoft Windows Storage Server 2003 R2 Workgroup Edition (x64)

## <span id="page-46-1"></span>Autres informations utiles

- $\sqrt{N}$  PRÉCAUTION : Le document *Product Information Guide* (Guide d'information sur le produit) contient d'importantes informations se rapportant à la sécurité et aux réglementations. Les informations sur la garantie se trouvent soit dans ce document, soit à part.
	- Le document Instructions d'installation du rack ou le Guide d'installation du rack fournis avec la solution rack décrivent l'installation du système.
	- Le document Hardware Owner's Manual (Manuel du propriétaire) contient des informations sur les caractéristiques du système, ainsi que des instructions relatives au dépannage et à l'installation ou au remplacement de composants. Il se trouve sur les CD fournis avec le système ou obtenu auprès de votre support technique.
- Les CD fournis avec votre système contiennent des documents et des outils relatifs à la configuration et à la gestion du système.
- Des notes de version ou des fichiers lisez-moi (readme) sont parfois fournis ; ils contiennent des mises à jour de dernière minute apportées au système ou à la documentation, ou des documents de référence technique avancés destinés aux utilisateurs expérimentés ou aux techniciens.

### <span id="page-47-2"></span><span id="page-47-0"></span>Obtention d'une assistance technique

Si vous ne comprenez pas une procédure décrite dans ce guide ou si le système ne réagit pas comme prévu, consultez le document Hardware Owner's Manual (Manuel du propriétaire).

## <span id="page-47-3"></span><span id="page-47-1"></span>Installation et configuration

#### PRÉCAUTION : Avant d'exécuter la procédure suivante, lisez les consignes de sécurité et les informations importantes sur les réglementations figurant dans le *Guide d'informations sur le produit*. Veillez à les respecter scrupuleusement.

Cette section décrit les étapes à exécuter lors de la configuration initiale du système. Les illustrations suivantes représentent un système monté en rack, mais la majeure partie de la procédure s'applique aux systèmes autonomes configurés en tour. Au lieu de suivre les instructions d'installation en rack de l'étape 2, reportez-vous aux consignes de la documentation du système indiquant comment installer les pieds stabilisateurs.

PRÉCAUTION : L'installation des pieds stabilisateurs sur un système autonome configuré en tour est indispensable. Sinon, le système risque de basculer, ce qui pourrait entraîner des dommages matériels et occasionner des blessures corporelles.

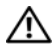

 $\bigwedge$  PRÉCAUTION : Demandez toujours de l'aide avant de soulever le système. N'essayez pas de le soulever seul car vous risqueriez de vous blesser.

#### <span id="page-48-0"></span>Déballage du système

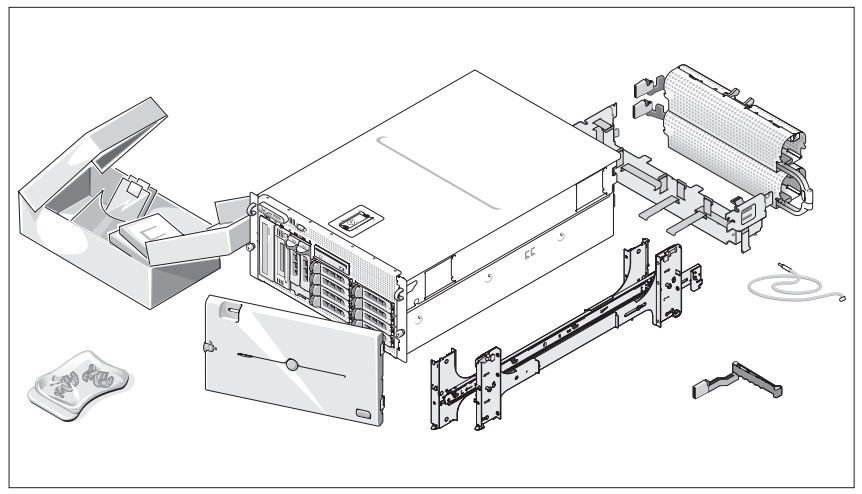

 $\overline{\mathbf{1}}$ 

Sortez le système de son emballage et identifiez chaque élément.

Conservez les matériaux d'emballage au cas où vous en auriez besoin ultérieurement.

#### <span id="page-49-0"></span>Installation des rails et du système dans un rack

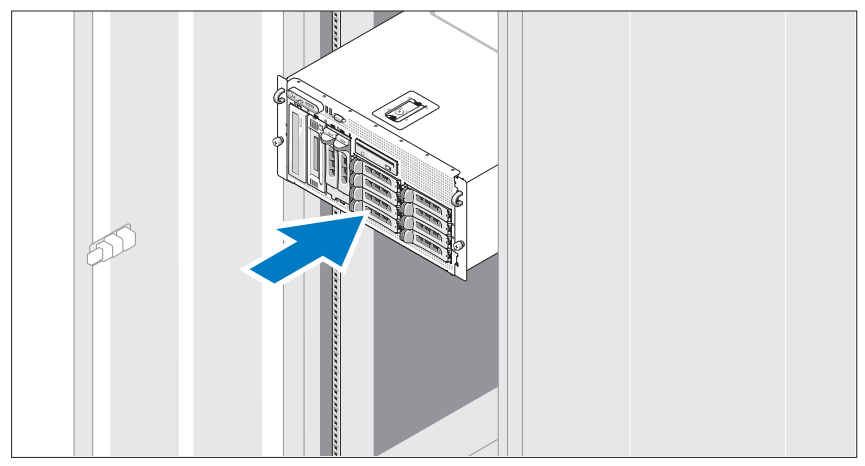

2 Commencez par lire les consignes de sécurité qui se trouvent dans la documentation d'installation du rack, puis installez les rails et le système dans le rack.

Consultez la documentation d'installation du rack pour obtenir les instructions appropriées.

Pour un système configuré en tour, consultez la documentation appropriée pour savoir comment installer les pieds stabilisateurs.

#### <span id="page-50-0"></span>Connexion du clavier, de la souris et du moniteur

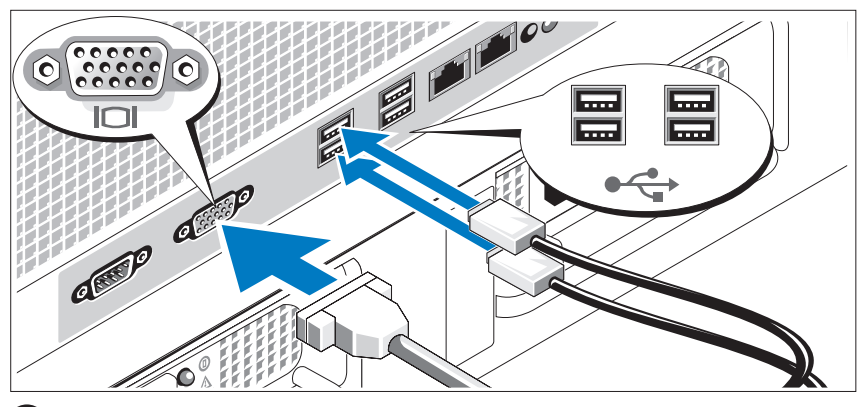

Connectez le clavier, la souris et le moniteur (facultatif). 3

Utilisez les icônes des connecteurs situés à l'arrière du système pour savoir où insérer chaque câble. N'oubliez pas de serrer les vis situées sur le connecteur du câble du moniteur, s'il en est équipé.

#### <span id="page-50-1"></span>Branchement des câbles d'alimentation

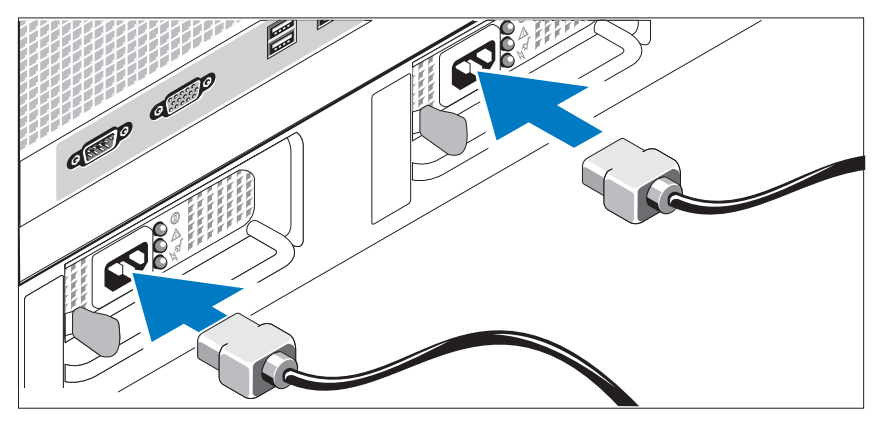

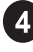

Branchez le(s) câble(s) d'alimentation sur le système.

Branchez ensuite l'autre extrémité du câble sur une prise de courant mise à la terre ou sur une source d'alimentation autonome (onduleur ou unité de distribution de l'alimentation).

#### Fixation du support du câble d'alimentation

<span id="page-51-0"></span>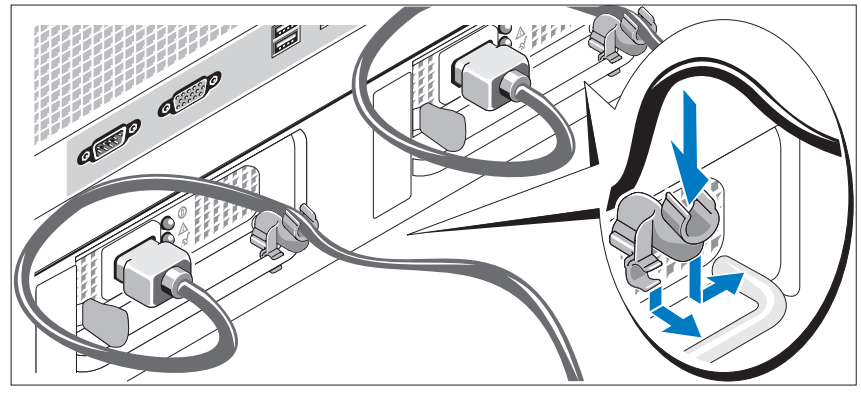

Fixez le support du câble sur la partie droite de la poignée du bloc d'alimentation. Faites une boucle comme indiqué dans l'illustration et insérez le câble d'alimentation dans le clip du support. Recommencez cette procédure pour le second bloc d'alimentation.

#### Mise sous tension du système

<span id="page-51-1"></span>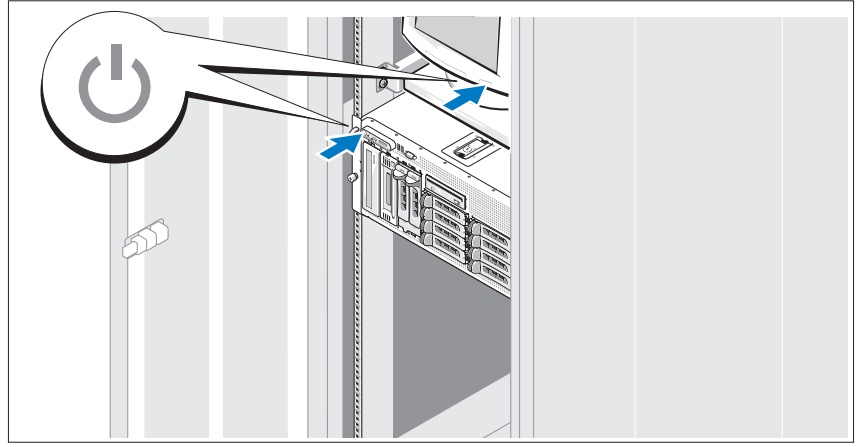

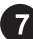

Mettez le système sous tension, ainsi que le moniteur, si nécessaire.

Appuyez sur le bouton d'alimentation du système et sur celui du moniteur. Les voyants d'alimentation doivent s'allumer. Réglez le moniteur jusqu'à ce que l'image soit correctement affichée.

#### Installation du cadre

<span id="page-52-0"></span>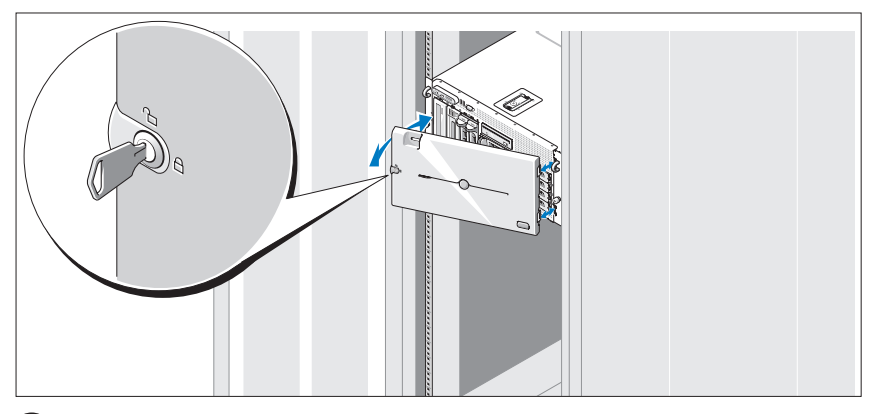

8 Installez le cadre (facultatif).

### Finalisation de l'installation du système d'exploitation

<span id="page-52-1"></span>Si vous avez acheté un système d'exploitation préinstallé, consultez tout d'abord la documentation correspondante, qui vous a été fournie avec le système. Si vous installez un système d'exploitation pour la première fois, consultez le document Quick Installation Guide (Guide d'installation rapide). Veillez à installer le système d'exploitation avant tout élément matériel ou logiciel acheté séparément.

## <span id="page-53-1"></span><span id="page-53-0"></span>Spécifications techniques

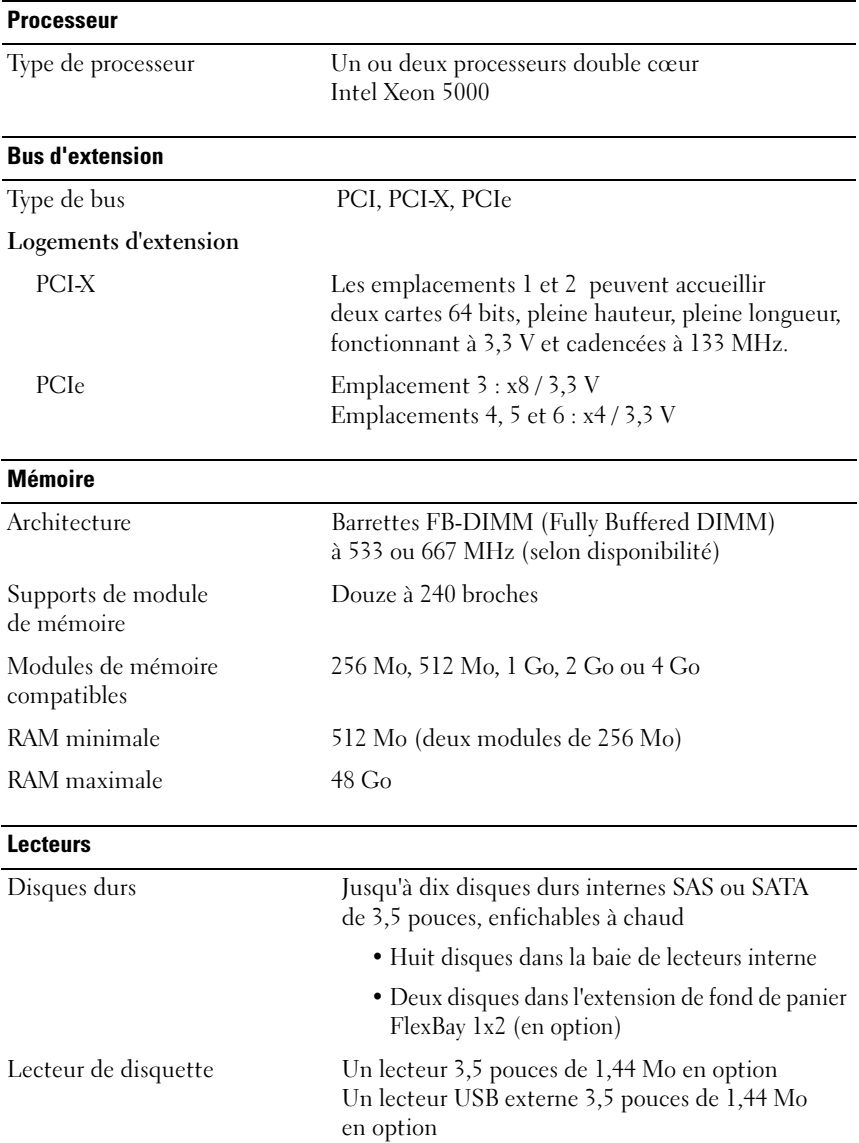

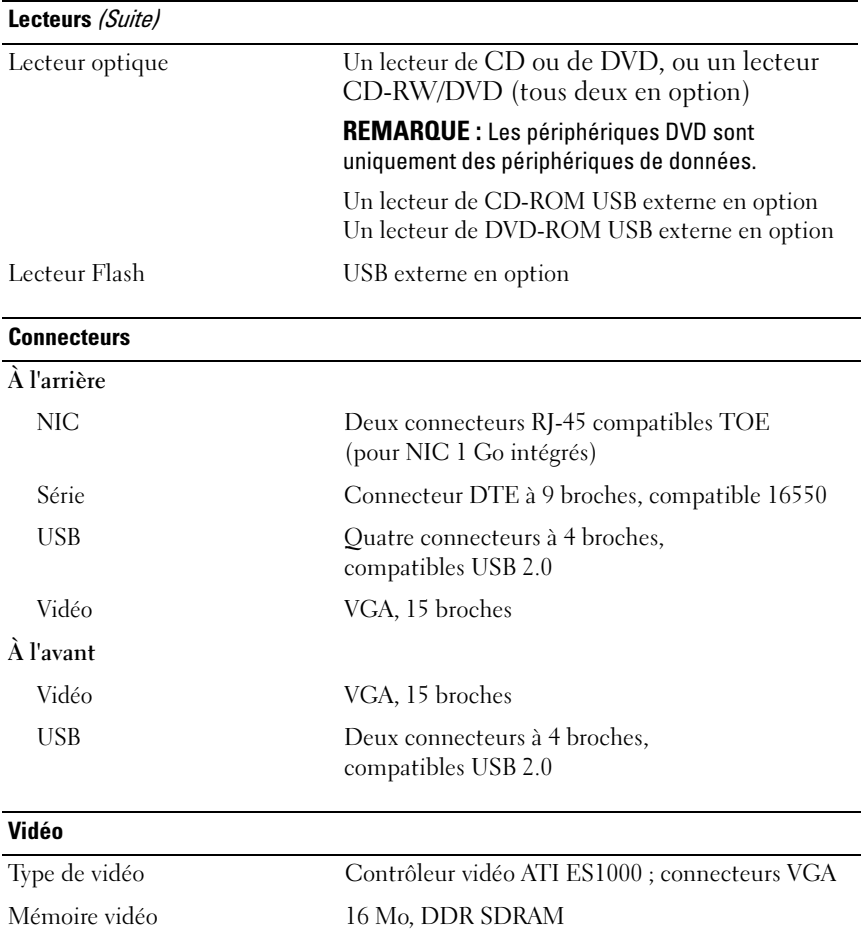

#### **Alimentation**

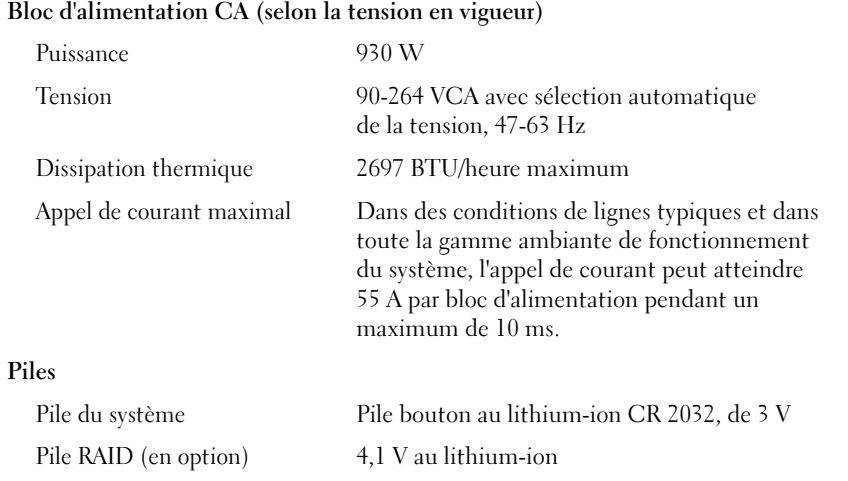

 $\overline{\phantom{0}}$ 

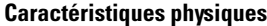

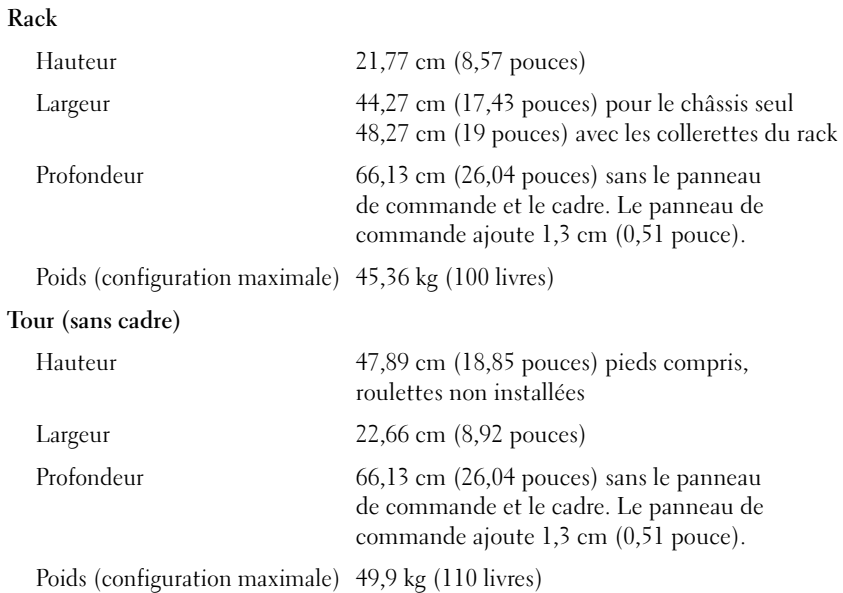

#### Caractéristiques d'exploitation

REMARQUE : Pour plus d'informations concernant les mesures d'exploitation liées à différentes configurations spécifiques, adressez-vous à votre prestataire de support technique.

#### Température

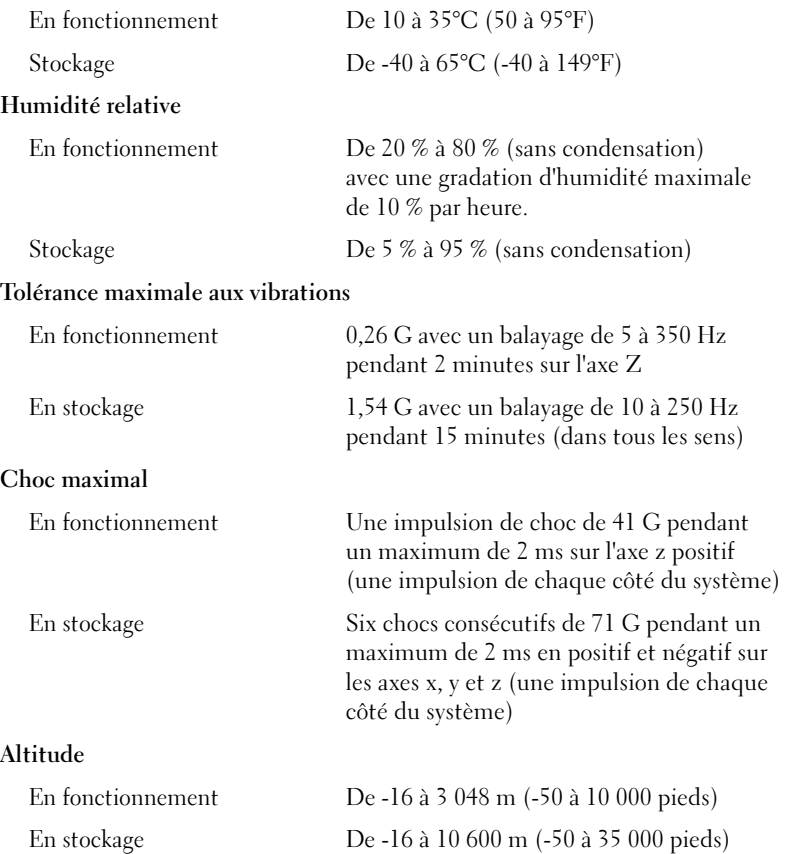

## <span id="page-58-0"></span>Index

#### A

[Assistance technique, 46](#page-47-2)

#### B

[Bâti des cartes d'extension, 44](#page-45-0)

#### C

[Caractéristiques du système, 43](#page-44-1) [bloc d'alimentation, 44](#page-45-1) [carte contrôleur d'accès](#page-45-2)  à distance, 44 [contrôleur vidéo, 44](#page-45-3) [lecteur de CD, 43](#page-44-2) [lecteur de disquette, 43](#page-44-3) [lecteur de DVD, 43](#page-44-2) [mémoire, 43](#page-44-4) [multi-traitement symétrique, 43](#page-44-5) [NIC, 44](#page-45-4) [processeurs, 43](#page-44-6) [USB, 44](#page-45-5)

Carte contrôleur d'accès [à distance, 44](#page-45-2) [Contrôleur d'accès à distance](#page-45-6) [gestion de systèmes à distance, 44](#page-45-3) Contrôleur RAID intégré, 44 Contrôleur vidéo, 44

#### G

[Gestion de systèmes à distance](#page-45-2) carte contrôleur d'accès à distance, 44

### [I](#page-47-3)

Installation et configuration, 46

### L

[Lecteur CD-RW/DVD, 43](#page-45-4)

P

Processeurs, 43

#### M

[Mémoire, 43](#page-44-6) entrelacement, 43 Multi-traitement symétrique, 43

### S

Spécifications techniques, 52 Systèmes d'exploitation pris en charge, 45

### [N](#page-53-1)

[NIC, 44](#page-46-2)

Dell™ PowerVault™ 600-Systeme

# Erste Schritte mit dem System

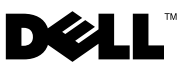

## Anmerkungen, Hinweise und Vorsichtshinweise

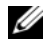

**ZANMERKUNG:** Eine ANMERKUNG macht auf wichtige Informationen aufmerksam, die die Arbeit mit dem Computer erleichtern.

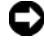

HINWEIS: Ein HINWEIS warnt vor möglichen Beschädigungen der Hardware oder vor Datenverlust und zeigt auf, wie derartige Probleme vermieden werden können.

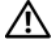

VORSICHT: Hiermit werden Sie auf eine potentiell gefährliche Situation hingewiesen, die zu Sachschäden, Verletzungen oder zum Tod führen könnte.

\_\_\_\_\_\_\_\_\_\_\_\_\_\_\_\_\_\_\_\_

Modell MVT01

**Irrtümer und technische Änderungen vorbehalten. © 2007 Dell Inc. Alle Rechte vorbehalten.**

Die Vervielfältigung oder Wiedergabe in jeglicher Weise ohne vorherige schriftliche Genehmigung von Dell sind strengstens untersagt.

In diesem Text verwendete Marken: *Dell*, das *DELL* Logo und *PowerVault* sind Marken von Dell Inc.; *Intel Core* und *Core 2 Duo* sind Marken und *Intel*, *Pentium* und *Xeon* sind eingetragene Marken von Intel Corporation in den USA und anderen Ländern; *Microsoft*, *Windows* und *Windows Storage Server*  sind Marken oder eingetragene Marken von Microsoft Corporation in den USA und/oder anderen Ländern.

Alle anderen in dieser Dokumentation genannten Marken und Handelsbezeichnungen sind Eigentum der jeweiligen Hersteller und Firmen. Dell Inc. erhebt keinen Anspruch auf Besitzrechte an Marken und Handelsbezeichnungen mit Ausnahme der eigenen.

## Inhalt

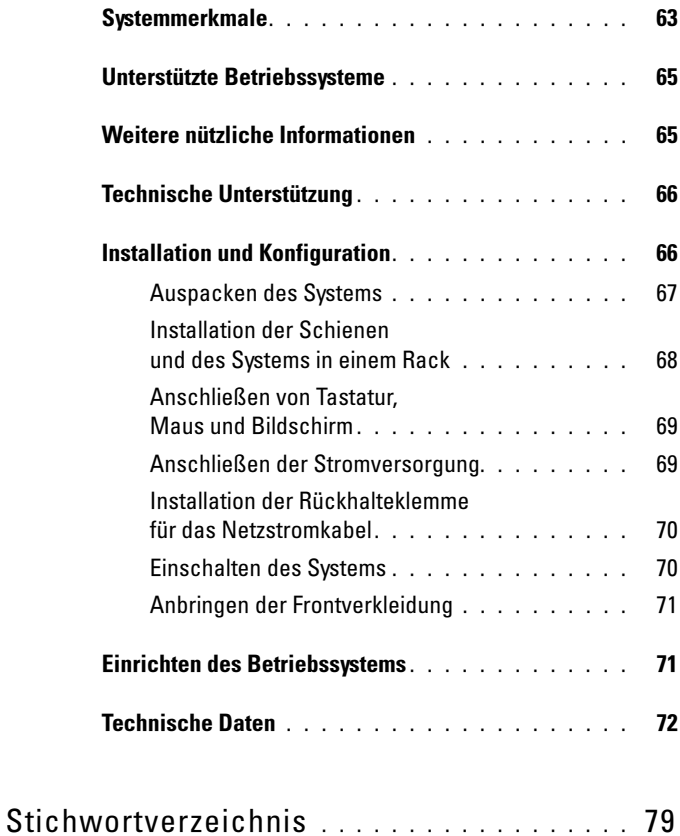

## <span id="page-64-0"></span>**Systemmerkmale**

Dies sind die wesentlichen Hardware- und Softwaremerkmale des Systems:

- Ein oder zwei Dual-Core Intel® Xeon®-Prozessoren 5000 Sequence
- Unterstützung für symmetrisches Multiprocessing (SMP) auf Systemen mit zwei Intel Xeon-Mikroprozessoren. SMP verbessert die Gesamtsystemleistung, indem Prozessoroperationen auf unabhängig voneinander arbeitende Prozessoren verteilt werden. Um diese Funktion zu nutzen, muss ein Betriebssystem verwendet werden, das Multiprocessing unterstützt.
	- **ANMERKUNG:** Für den Upgrade mit einem zweiten Systemprozessor benötigen Sie ein Prozessor-Upgrade-Kit von Ihrem Anbieter. Nicht alle Versionen des Intel Xeon-Prozessors können als zusätzliche Prozessoren verwendet werden. Upgrade-Kits enthalten die geeignete Prozessorversionen mit passenden Kühlkörpern und Lüftern sowie der Anleitung zur Installation.
- Mindestens 512 MB auf Fully-Buffered-DIMMs (FBD) mit 533 oder 667 MHz (sofern verfügbar), erweiterbar auf maximal 48 GB durch Installation von Kombinationen aus Speichermodulen mit 256 MB, 512 MB, 1 GB, 2 GB oder 4-GB in den zwölf Speichermodulsockeln auf der Systemplatine.

Das System ermöglicht auch die Verwendung von redundantem Speicher, und zwar als Memory-Sparing (Redundanz) oder Memory-Mirroring (Spiegelung). Beide Funktionen stehen zur Verfügung, wenn acht oder zwölf identische Speichermodule installiert sind.

- Unterstützung für bis zu zehn interne, hot-plug-fähige 3,5-Zoll-SAS (Serial-Attached SCSI) oder SATA-Festplatten (acht interne 3,5-Zoll-Festplatten mit hot-plug-fähiger Rückwandplatine und Unterstützung für zwei weitere hot-plug-fähige 3,5-Zoll-Laufwerke im Peripherieschacht mit optionaler 1x2-Flexbay-Rückwandplatine).
- Der Peripherieschacht unterstützt ein optionales optisches Laufwerk und eine optionale Bandsicherungseinheit (TBU) mit halber Bauhöhe. Eine Bandsicherungseinheit mit voller Bauhöhe kann bei entfernter 1x2-Flexbay-Halterung verwendet werden.
- Ein optionales 3,5-Zoll-Diskettenlaufwerk (1,44 MB).
- Ein optionales CD-, DVD- oder CD-RW/DVD-Kombinationslaufwerk.

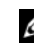

**ZANMERKUNG:** DVD-Geräte sind reine Datenlaufwerke.

- Ein Gehäuseeingriffschalter, der einer entsprechenden Systemverwaltungssoftware meldet, wenn die obere Gehäuseabdeckung geöffnet wird.
- Bis zu zwei hot-plug-fähige 930-W-Netzteile in einer redundanten 1 + 1-Konfiguration.
- Sechs hot-plug-fähige Systemlüfter.

Die Systemplatine ist mit folgenden Komponenten ausgestattet:

- Sechs PCI-Steckplätze auf einem Erweiterungskartenträger. Die Steckplätze 1 und 2 sind vom Typ PCI-X (3,3 V, 64 Bit, 133 MHz); Steckplatz 3 ist vom Typ PCIe (3,3 V, x8-Bandbreite); die Steckplätze 4 bis 6 sind vom Typ PCIe (3,3 V, x4-Bandbreite). In Erweiterungskartensteckplätzen können Erweiterungskarten von voller Bauhöhe und voller Baulänge installiert werden. PCIe-Steckplätze können Erweiterungskarten bis zu x8-Bandbreite aufnehmen.
- Speziell vorgesehener PCI-Steckplatz für einen integrierten SAS-Host-Bus-Adapter oder eine optionale integrierte RAID-Controllerkarte mit 256 MB Cache-Speicher und einer RAID-Batterie.
	- **ANMERKUNG:** Der Systemstart von einem externen, an einem SAS- oder SCSI-Adapter angeschlossenen Laufwerk einschließlich SAS 5/E, PERC 5/E oder PERC 4e/DC wird nicht unterstützt. Aktuelle Informationen über das Starten von externen Geräten erhalten Sie beim technischen Support.
- Zwei integrierte Gigabit-Ethernet-NICs für Datenübertragungsraten von 10 Mb/s, 100 Mb/s und 1000-Mb/s.
- Sechs USB-2.0-konforme Anschlüsse (zwei auf der Vorderseite und vier auf der Rückseite) für Diskettenlaufwerk, CD-ROM- oder DVD-ROM-Laufwerk, Tastatur, Maus oder USB-Flash-Laufwerk.
- Optionaler Remote-Access-Controller (RAC) zur Fernverwaltung des Systems.
- Integriertes VGA-kompatibles Grafiksubsystem mit ATI ES1000 PCI-Grafikcontroller mit 33-MHz. Dieses Grafiksubsystem verfügt über einen Grafikspeicher mit 16 MB DDR-SDRAM (nicht erweiterbar). Maximale Auflösung: 1600 × 1200 bei 64.000 Farben. Bei True-Color-Darstellung sind folgende Auflösungen möglich:  $640 \times 480, 800 \times 600, 1024 \times 768$ , 1152 × 864 und 1280 × 1024. Bei installierter optionaler Remote-Access-Karte ist die Grafikauflösung 1024 × 768.
- Systemverwaltungselektronik zur Überwachung der Systemlüfter und der kritischen Systemspannungen und -temperaturen. Die Systemverwaltungselektronik funktioniert im Verbund mit der Systemverwaltungssoftware.
- Standard-Baseboard-Management-Controller mit seriellem Zugang.
- Auf der Rückseite befinden sich folgende Anschlüsse: Serielle Schnittstelle (1), Bildschirm (1), USB (4) und Netzwerk (2).
- Auf der Vorderseite sind ein Bildschirm- und zwei USB-Anschlüsse vorhanden.
- LCD-Display (1 × 5) auf der Vorderseite zur Anzeige von System-ID und Fehlermeldungen.
- Systemidentifikationstaste auf Vorder- und Rückseite.

Weitere Informationen zu spezifischen Funktionen finden Sie unter ["Technische Daten" auf Seite 72.](#page-73-0)

### <span id="page-66-0"></span>Unterstützte Betriebssysteme

- Microsoft® Windows Storage Server™ 2003 R2 Express Edition (x64)
- Microsoft Windows Storage Server 2003 R2 Workgroup Edition (x64)

## <span id="page-66-1"></span>Weitere nützliche Informationen

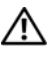

**WORSICHT:** Das *Produktinformationshandbuch* enthält wichtige Informationen zu Sicherheits- und Betriebsbestimmungen. Garantiebestimmungen können als separates Dokument beigelegt sein.

- In der zusammen mit der Rack-Lösung gelieferten Rack-Installationsanleitung bzw. im Rack-Installationshandbuch ist die Installation des Systems in einem Rack beschrieben.
- Im Hardware-Benutzerhandbuch erhalten Sie Informationen über Systemfunktionen, zur Fehlerbehebung am System und zum Installieren oder Austauschen von Systemkomponenten. Das Hardware-Benutzerhandbuch befindet sich auf den zusammen mit dem System gelieferten CDs oder kann von Ihrem technischen Support-Dienstleister bezogen werden.
- Mitgelieferte CDs enthalten Dokumentation und Dienstprogramme zur Konfiguration und Verwaltung des Systems.
- Möglicherweise sind Versionshinweise oder Infodateien vorhanden. Diese enthalten Aktualisierungen zum System oder zur Dokumentation bzw. detailliertes technisches Referenzmaterial für erfahrene Benutzer oder Techniker.

## <span id="page-67-0"></span>Technische Unterstützung

Falls Sie einen Vorgang in diesem Handbuch nicht nachvollziehen können oder das System sich nicht wie erwartet verhält, nehmen Sie das Hardware-Benutzerhandbuch zur Hand.

## <span id="page-67-1"></span>Installation und Konfiguration

#### VORSICHT: Bevor Sie mit dem folgenden Vorgang beginnen, lesen und befolgen Sie die Sicherheitshinweise und die Betriebsbestimmungen im Produktinformationshandbuch.

In diesem Abschnitt ist die erstmalige Einrichtung des Systems beschrieben. Die folgenden Abbildungen zeigen ein System für Rack-Montage, doch die Vorgehensweise gilt im Wesentlichen auch für ein frei stehendes Tower-System. Statt das System in Schritt 2 in einem Rack zu montieren, müssen Sie entsprechend der Systemdokumentation die Stabilisatoren am System befestigen.

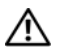

VORSICHT: Die Installation der Stabilisatoren bei einem frei stehenden Tower-System ist notwendig, um eine sichere Standfläche für das System zu schaffen. Wenn die Stabilisatoren nicht installiert werden, besteht die Gefahr, dass das System umkippt und möglicherweise Verletzungen oder Schäden verursacht.

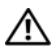

VORSICHT: Zum Anheben des Systems sollten Sie sich stets von einer anderen Person helfen lassen. Um Verletzungen zu vermeiden, sollten Sie nicht versuchen, das System allein zu bewegen.

#### <span id="page-68-0"></span>Auspacken des Systems

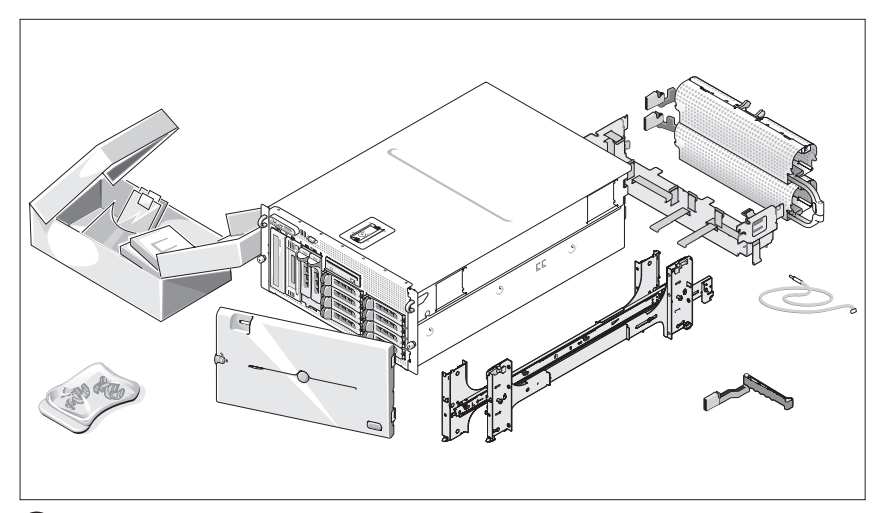

Entnehmen Sie das System der Verpackung, und identifizieren Sie die einzelnen Komponenten.

Bewahren Sie das Verpackungsmaterial für möglichen späteren Gebrauch auf.

#### <span id="page-69-0"></span>Installation der Schienen und des Systems in einem Rack

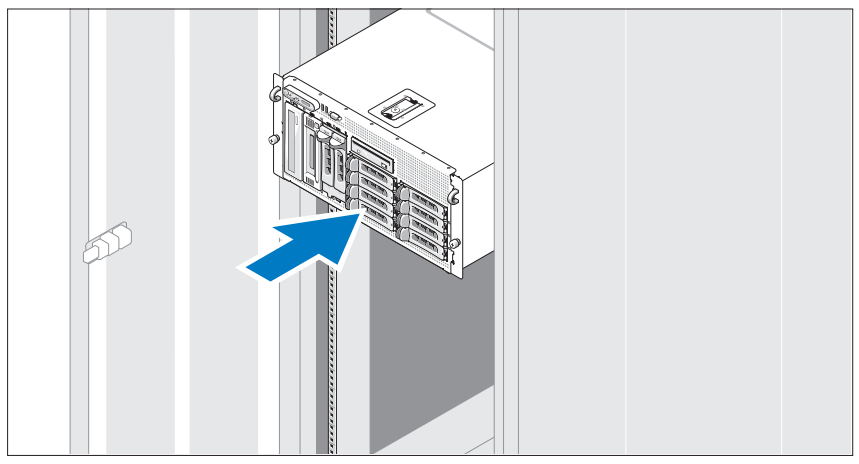

Wenn Sie die Sicherheitshinweise in der Dokumentation zur Rack-Installation für das System gelesen haben, können Sie die Schienen und das System im Rack installieren.

Wie Sie das System in einem Rack installieren, erfahren Sie in der Dokumentation zur Rack-Installation.

Falls es sich um ein Tower-System handelt, installieren Sie entsprechend der Systemdokumentation die Stabilisatoren am System.

<span id="page-70-0"></span>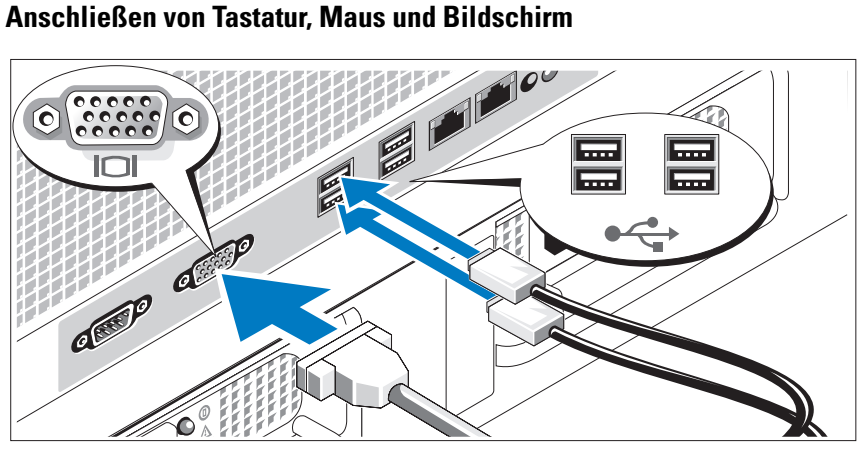

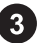

Schließen Sie die Tastatur, die Maus und den Bildschirm (optional) an.

<span id="page-70-1"></span>Die Anschlüsse auf der Rückseite des Systems sind mit Symbolen gekennzeichnet, mit denen sich die entsprechenden Kabel zuordnen lassen. Denken Sie daran, gegebenenfalls die Schrauben am Stecker des Bildschirmkabels festzuziehen.

#### <span id="page-71-0"></span>Anschließen der Stromversorgung

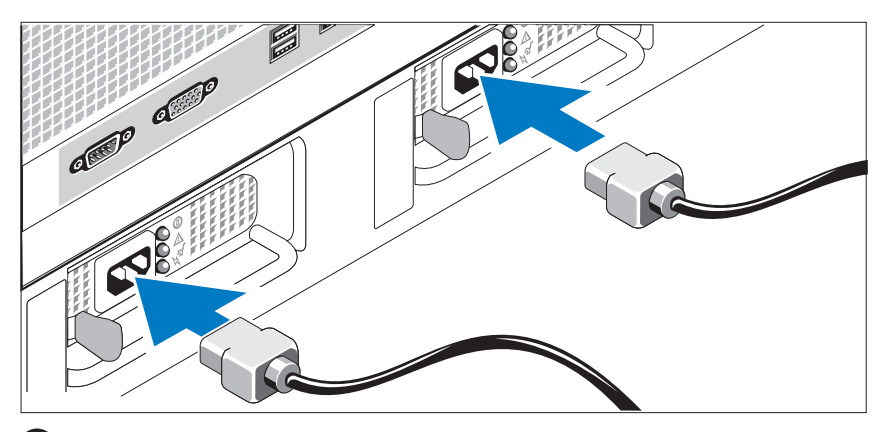

Verbinden Sie das bzw. die Netzstromkabel mit dem System.

Verbinden Sie das andere Ende des Kabels mit einer geerdeten Steckdose  $5<sup>1</sup>$ oder mit einer separaten Spannungsquelle, etwa einer unterbrechungsfreien Stromversorgung (USV) oder einem Stromverteiler.

#### <span id="page-71-1"></span>Installation der Rückhalteklemme für das Netzstromkabel

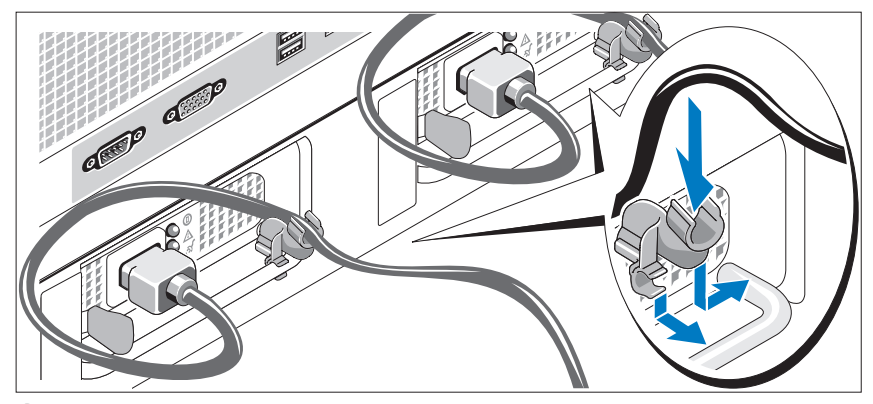

Bringen Sie die Rückhalteklemme für das Netzstromkabel am rechten Bogen des Netzteilgriffs an. Biegen Sie das Netzstromkabel wie abgebildet zu einer Schlaufe und befestigen Sie es an der Kabelklemme. Wiederholen Sie den Vorgang für das zweite Netzteil.
#### Einschalten des Systems

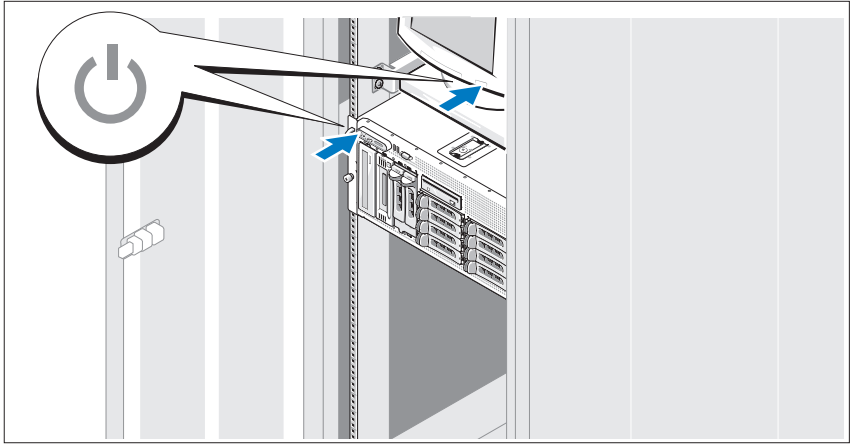

Schalten Sie das System und den Bildschirm (optional) ein.

Drücken Sie den Netzschalter am System und am Bildschirm. Daraufhin sollten die Betriebsanzeigen aufleuchten. Stellen Sie den Monitor ein, bis die Anzeige zufriedenstellend ist.

#### Anbringen der Frontverkleidung

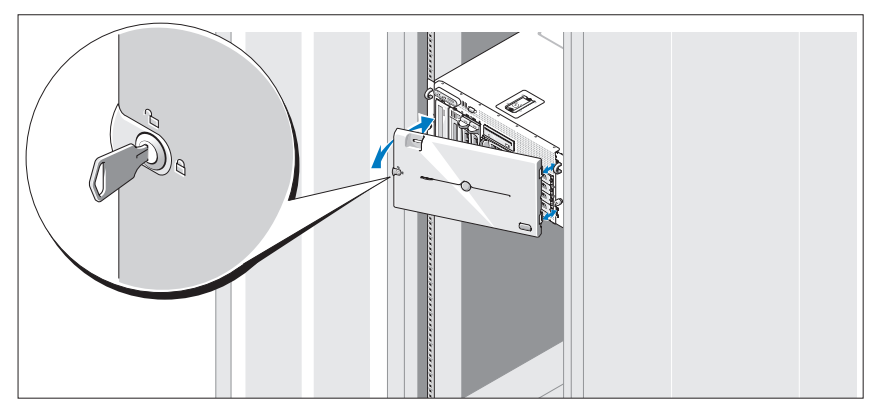

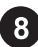

Installieren Sie die Frontverkleidung (optional).

## <span id="page-73-0"></span>Einrichten des Betriebssystems

Wenn das Betriebssystem vorinstalliert ist, lesen Sie die zusammen mit dem System gelieferte Dokumentation zum Betriebssystem. Wie Sie ein Betriebssystem erstmalig installieren, erfahren Sie in der Dokumentation Quick Installation Guide (Kurz-Installationsanleitung). Das Betriebssystem muss installiert sein, bevor Sie andere, nicht zusammen mit dem System erworbene Hardware oder Software installieren.

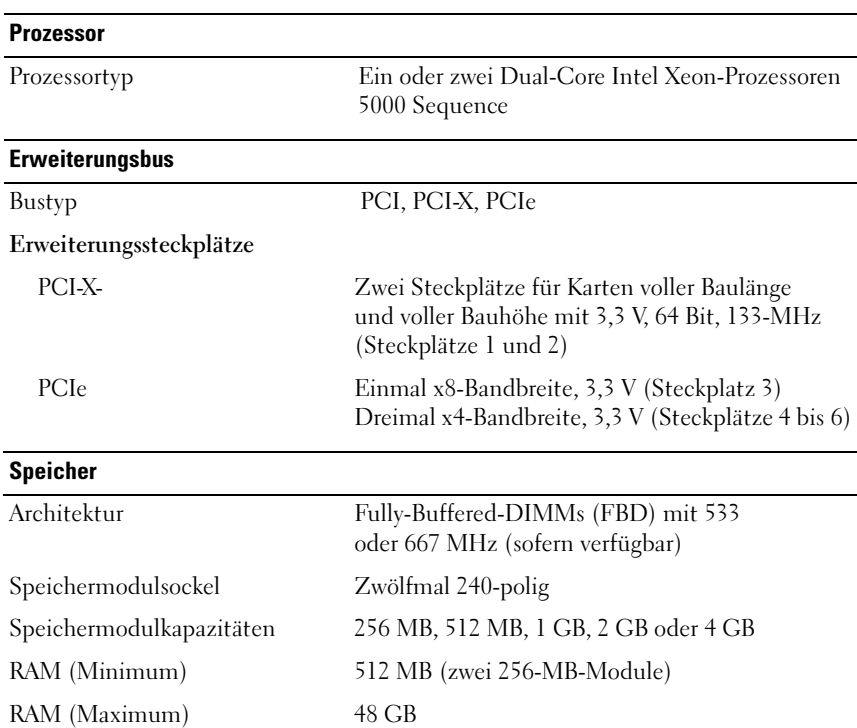

### Technische Daten

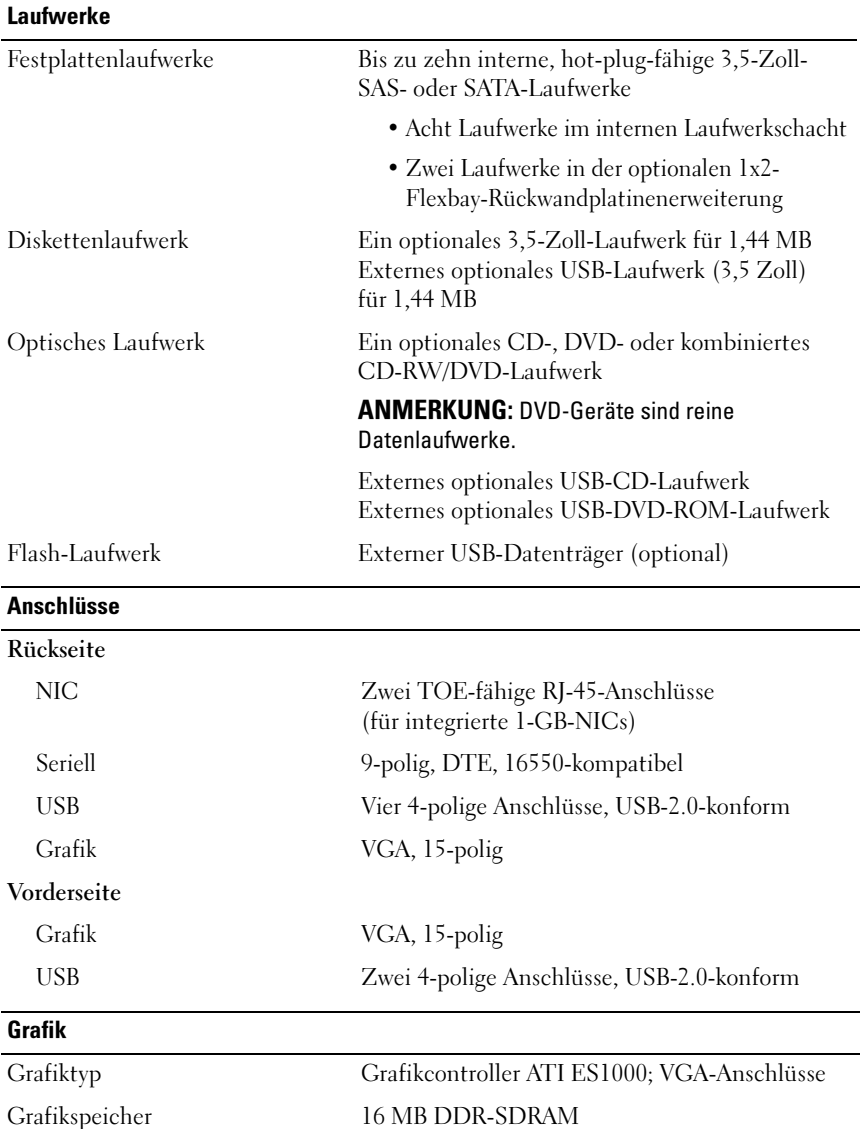

#### Anschlusswerte

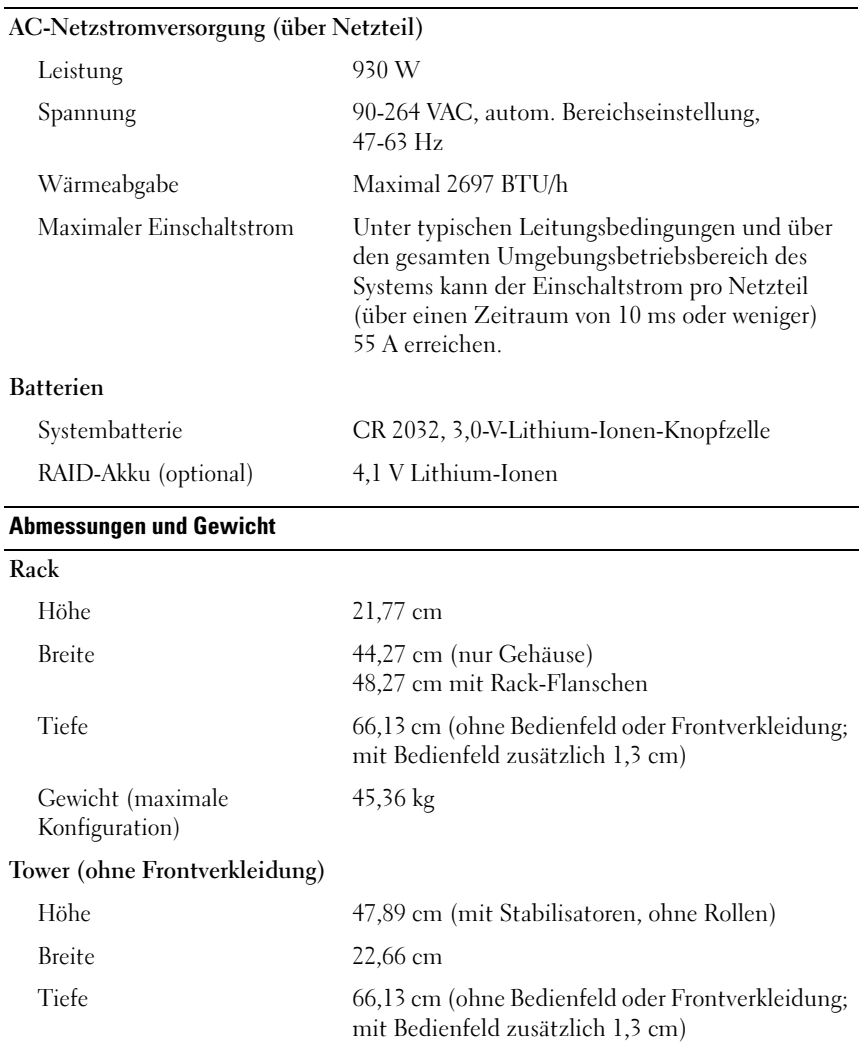

Gewicht (maximale Konfiguration) 49,9 kg

#### Umgebungsbedingungen

ANMERKUNG: Nähere Informationen zu Umgebungsbedingungen für spezifische Systemkonfigurationen erhalten Sie beim technischen Support.

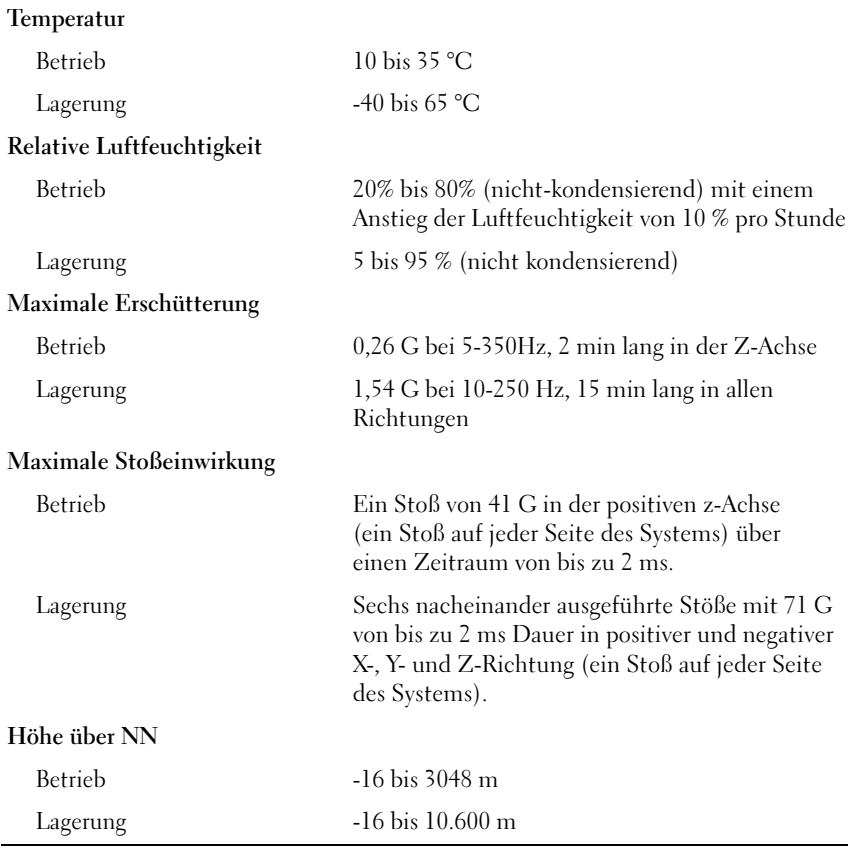

# **Stichwortverzeichnis**

#### C

[CD-RW/DVD-Kombinations](#page-64-0)laufwerk, 63

#### E

[Erweiterungskartenträger, 64](#page-65-0)

#### G

[Grafikcontroller, 64](#page-65-1)

#### I

Installation [und Konfiguration, 66](#page-67-0) Integrierte RAID-[Controllerkarte, 64](#page-65-2)

#### N

NICs, 64

#### [P](#page-65-3)

Prozessoren, 63

#### R

Remote-Access-Controller Remote-Systemverwaltung, 64 [Remote-Access-Controller](#page-64-1)karte, 64 [Remote-Systemverwaltung](#page-64-2) [Remote-Access-Controller](#page-64-3)[karte, 64](#page-64-4)

#### [S](#page-64-0)

[SMP \(Symmetrisches](#page-65-4)  [Multiprocessing\), 63](#page-65-5)

[Speicher, 63](#page-64-5) [Interleaving, 63](#page-65-3) Systemmerkmale, 63 [CD-Laufwerk, 63](#page-73-0) Diskettenlaufwerk, 63 [DVD-Laufwerk, 63](#page-67-1) Grafikcontroller, 64 Netzteil, 64 NICs, 64 Prozessoren, 63 [Remote-Access-Controller](#page-66-0)karte, 64 SMP (Symmetrisches Multiprocessing), 63 Speicher, 63 USB, 64

#### T

Technische Daten, 72 Technische Unterstützung, 66

#### U

Unterstützte Betriebssysteme, 65 Dell™ PowerVault™ Συστήµατα 600

# Τα πρώτα βήµατα Με το σύστηµά σας

Πρότυπο MVT01

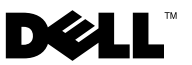

## Σηµειώσεις, ειδοποιήσεις και προσοχές

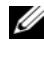

ΣΗΜΕΙΩΣΗ: Η ένδειξη ΣΗΜΕΙΩΣΗ υποδεικνύει σηµαντικές πληροφορίες που σας βοηθούν να χρησιµοποιήσετε πιο σωστά τον υπολογιστή σας.

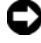

ΕΙ∆ΟΠΟΙΗΣΗ: Η ένδειξη ΕΙ∆ΟΠΟΙΗΣΗ υποδεικνύει είτε πιθανή βλάβη του υλικού είτε απώλεια δεδοµένων και σας πληροφορεί πώς να αποφύγετε το πρόβληµα.

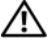

ΠΡΟΣΟΧΗ: Η ένδειξη ΠΡΟΣΟΧΗ υποδεικνύει την πιθανότητα υλικής ζηµιάς, προσωπικού τραυµατισµού ή θανάτου.

© 2007 Dell Inc. Με επιφύλαξη όλων των δικαιωµάτων.

Απαγορεύεται αυστηρώς η αναπαραγωγή µε οποιονδήποτε τρόπο χωρίς την έγγραφη άδεια της Dell Inc.

Εµπορικά σήµατα που χρησιµοποιούνται σε αυτό το κείµενο: Η ονοµασία Dell, το λογότυποα DELL και η ονομασία PowerVault, είναι εμπορικά σήματα της Dell Inc. Οι ονομασίες Intel Core και Core 2 Duo είναι εµπορικά σήµατα και οι ονοµασίες Intel, Pentium και Xeon είναι σήµατα κατατεθέντα της Intel Corporation στις Ηνωµένες Πολιτείες και σε άλλες χώρες. Οι ονοµασίες Microsoft, Windows και Windows Storage Server είναι εμπορικά σήματα ή σήματα κατατεθέντα της Microsoft Corporation στις Ηνωµένες Πολιτείες και/ή σε άλλες χώρες.

Στο παρόν έγγραφο ενδέχεται να χρησιµοποιούνται άλλα εµπορικά σήµατα και εµπορικές ονοµασίες για αναφορά στις οντότητες που διεκδικούν τα σήµατα και τις ονοµασίες ή για αναφορά στα προϊόντα τους. Η Dell Inc. αποποιείται οποιοδήποτε πιθανό συµφέρον ιδιοκτησίας από εµπορικά σήµατα και εµπορικές ονοµασίες εκτός από αυτά που έχει στην κατοχή της.

Πρότυπο MVT01

Σεπτέµβριος 2007 P/N CX202 Αναθ. A00

<sup>—&</sup>lt;br>Οι πληροφορίες που περιέχον:<br>ειδοποίηση.<br>© 2007 Dell Inc. Με επιφύλαξ<br>Απανορεύεται αυστηρώς η ανα Οι πληροφορίες που περιέχονται στο παρόν έγγραφο ενδέχεται να αλλάξουν χωρίς προηγούµενη ειδοποίηση.

# Περιεχόµενα

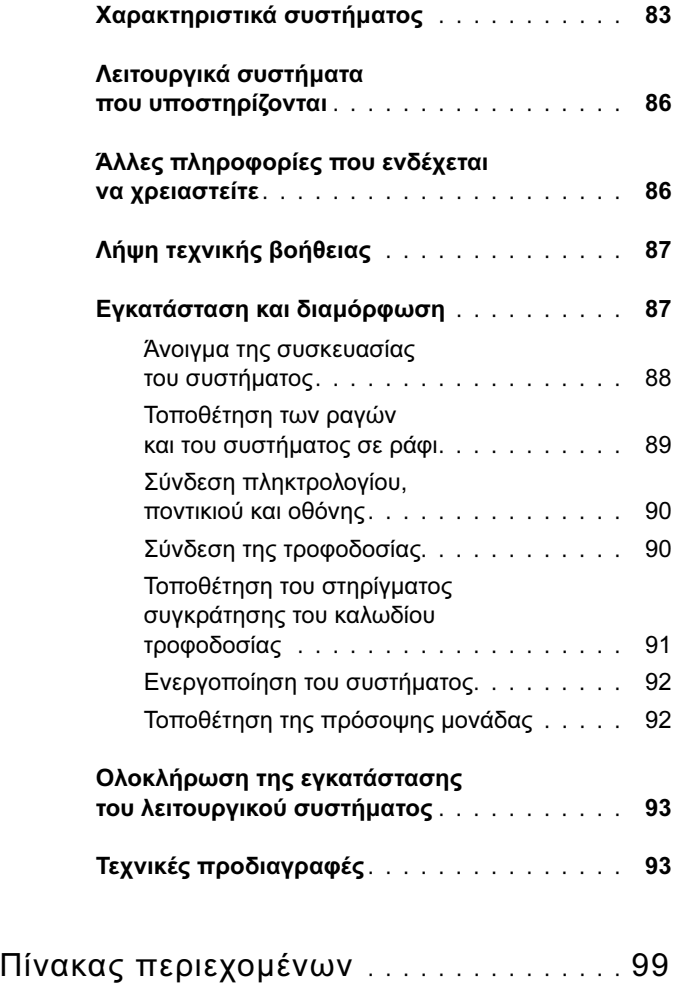

#### Περιεχόµενα

## <span id="page-84-5"></span><span id="page-84-0"></span>Χαρακτηριστικά συστήµατος

Τα κύρια χαρακτηριστικά λογισµικού και υλικού του συστήµατός σας περιλαµβάνουν: •

- <span id="page-84-1"></span>Έναν ή δύο επεξεργαστές διπλού πυρήνα Intel<sup>®</sup> Xeon<sup>®</sup> της σειράς 5000.
- <span id="page-84-4"></span>• Υποστήριξη συμμετρικής πολυ-επεξεργασίας (SMP), η οποία είναι διαθέσιμη σε συστήµατα µε δύο επεξεργαστές Intel Xeon. Το χαρακτηριστικό SMP βελτιώνει τη συνολική απόδοση του συστήµατος καταµερίζοντας τις επεξεργαστικές εργασίες σε ανεξάρτητους επεξεργαστές. Για να εκµεταλλευτείτε αυτό το χαρακτηριστικό, πρέπει να χρησιµοποιείτε ένα λειτουργικό σύστηµα που να υποστηρίζει την πολυ-επεξεργασία.
	- ΣΗΜΕΙΩΣΗ: Αν αποφασίσετε να αναβαθµίσετε το σύστηµά σας εγκαθιστώντας ένα δεύτερο επεξεργαστή, πρέπει να παραγγείλετε τα σετ αναβάθµισης επεξεργαστή από τον προµηθευτή σας. Όλες οι εκδόσεις των επεξεργαστών Xeon της Intel δεν λειτουργούν σωστά ως πρόσθετοι επεξεργαστές. Το σετ αναβάθµισης περιέχει τη σωστή έκδοση επεξεργαστή, δεξαµενής θερµότητας και ανεµιστήρα, καθώς και οδηγίες για την εκτέλεση της αναβάθµισης.
- Κατ' ελάγιστο 512 MB στα 533 ή 667 MHz (όταν είναι διαθέσιμα), μνήμη Fully Buffered DIMM (FBD), με δυνατότητα αναβάθμισης σε 48 GB το πολύ, µε εγκατάσταση συνδυασµών 256 MB, 512 MB, 1 GB, 2-GB ή 4 GB µονάδων µνήµης στις δώδεκα υποδοχές µονάδων µνήµης επάνω στην πλακέτα του συστήµατος.

<span id="page-84-3"></span><span id="page-84-2"></span>Το σύστηµα χαρακτηρίζεται επίσης από εφεδρική µνήµη, η οποία παρέχει πλεόνασµα ή κατοπτρικό είδωλο µνήµης. Και τα δύο χαρακτηριστικά είναι διαθέσιµα αν είναι εγκατεστηµένες οκτώ ή δώδεκα ίδιες µονάδες µνήµης.

- Υποστήριξη για έως και δέκα εσωτερικές µονάδες σκληρού δίσκου, 3,5 ιντσών, θερµής σύνδεσης, σειριακής σύνδεσης SCSI (SAS) ή SATA (οκτώ εσωτερικές µονάδες σκληρού δίσκου των 3,5 ιντσών, µε πλακέτα βάσης θερµής βυσµάτωσης και µε υποστήριξη για δύο επιπλέον µονάδες σκληρού δίσκου των 3,5 ιντσών, θερµής-σύνδεσης, στο περιφερειακό φατνίο µε χρήση της προαιρετικής 1x2 πλακέτας βάσης εύκαµπτου φατνίου).
- Το περιφερειακό φατνίο παρέχει υποστήριξη για µια προαιρετική µονάδα οπτικού δίσκου και για µια προαιρετική µονάδα µισού ύψους για εφεδρικά αντίγραφα ταινίας. Με αφαίρεση του 1x2 βραχίονα του εύκαµπτου φατνίου, υποστηρίζεται µια πλήρους ύψους µονάδα για τη δηµιουργία αντιγράφων ασφαλείας.
- Μια προαιρετική απλή µονάδα δισκέτας, 1,44 MB, 3,5 ιντσών.
- Μια προαιρετική μονάδα οπτικών δίσκων CD, DVD ή συνδυασμού CD-RW/DVD.

<span id="page-85-6"></span><span id="page-85-5"></span><span id="page-85-3"></span>ΣΗΜΕΙΩΣΗ: Οι µονάδες DVD είναι µόνο για δεδοµένα.

- Ένα διακόπτης διείσδυσης που ενηµερώνει το κατάλληλο λογισµικό διαχείρισης συστηµάτων στην περίπτωση που είναι ανοικτό το επάνω κάλυµµα.
- <span id="page-85-7"></span> Έως και δύο παροχές τροφοδοσίας 930 W, θερµής σύνδεσης σε εφεδρική διαµόρφωση 1 + 1.
- Έξι ανεμιστήρες θερμής σύνδεσης για την ψύξη του συστήματος.

Η πλακέτα του συστήµατος περιλαµβάνει τα παρακάτω χαρακτηριστικά: •

- <span id="page-85-2"></span> Έξι υποδοχές PCI τοποθετηµένες σε έναν κλωβό κάρτας επέκτασης. Οι υποδοχές 1 και 2 είναι 3,3 V, 64-bit, 133 MHz PCI-X. Η υποδοχή 3 είναι µια µακρόστενη υποδοχή 3,3 V, PCIe x8. Οι υποδοχές 4 έως 6 είναι µακρόστενες υποδοχές 3,3 V, PCIe x4. Οι υποδοχές καρτών επέκτασης µπορούν να δεχτούν κάρτες επέκτασης πλήρους-ύψους και πλήρους-µήκους. Οι υποδοχές PCIe δέχονται έως και x8 κάρτες επέκτασης.
- Ειδική υποδοχή PCI για ενσωματωμένο κεντρικό προσαρμογέα διαύλου SAS ή για προαιρετική ενσωματωμένη κάρτα ελεγκτή RAID με 256 MB κρυφής µνήµης (cache) και µπαταρία RAID.

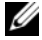

<span id="page-85-0"></span>ΣΗΜΕΙΩΣΗ: ∆εν υποστηρίζεται η εκκίνηση του συστήµατος από εξωτερική συσκευή προσαρτηµένη σε προσαρµογέα SAS ή SCSI, συµπεριλαµβανοµένων των SAS 5/E, PERC 5/E και PERC 4e/DC. Επικοινωνήστε µε την εταιρία παροχής τεχνικής υποστήριξης για τις τελευταίες πληροφορίες υποστήριξης σχετικά µε την εκκίνηση από εξωτερικές συσκευές.

- <span id="page-85-1"></span> ∆ύο ενσωµατωµένες κάρτες NIC Gigabit Ethernet, µε δυνατότητα υποστήριξης ταχυτήτων δεδοµένων της τάξης των 10 Mbps, 100 Mbps και 1000-Mbps.
- <span id="page-85-4"></span> Έξι συζευκτήρες συµβατούς µε USB 2.0 (δύο στο εµπρός και τέσσερις στο πίσω µέρος) µε δυνατότητα υποστήριξης για µία µονάδα δισκέτας, µία µονάδα CD-ROM ή DVD-ROM, ένα πληκτρολόγιο, ένα ποντίκι ή µία µονάδα µνήµης flash USB.
- <span id="page-86-0"></span> Προαιρετικός ελεγκτής αποµακρυσµένης πρόσβασης (RAC) για αποµακρυσµένη διαχείριση συστηµάτων.
- <span id="page-86-1"></span> Ένα ενσωµατωµένο υποσύστηµα οθόνης συµβατό µε VGA µε ελεγκτή οθόνης ATI ES1000, 33-MHz PCI. Αυτό το υποσύστηµα οθόνης περιέχει 16 MB µνήµης οθόνης DDR SDRAM (χωρίς δυνατότητα αναβάθµισης). Η µέγιστη ανάλυση είναι 1600 x 1200 µε 64 K χρώµατα. Τα γραφικά µε πραγµατικά χρώµατα υποστηρίζονται για τις ακόλουθες αναλύσεις: 640 x 480, 800 x 600, 1024 x 768, 1152 x 864 και 1280 x 1024. Όταν εγκατασταθεί ο προαιρετικός ελεγκτής αποµακρυσµένης πρόσβασης, η ανάλυση της οθόνης γίνεται 1024 X 768.
- ∆ιάταξη κυκλωµάτων για τη διαχείριση συστηµάτων, η οποία παρακολουθεί τη λειτουργία των ανεµιστήρων του συστήµατος, καθώς και τις κρίσιµες θερµοκρασίες και τάσεις του συστήµατος. Η διάταξη κυκλωµάτων για τη διαχείριση συστηµάτων λειτουργεί σε συνδυασµό µε το λογισµικό διαχείρισης συστηµάτων.
- Τυπικός ελεγκτής διαχείρισης πλακέτας βάσης, σειριακής προσπέλασης.
- Οι συζευκτήρες του πίσω µέρους περιλαµβάνουν ένα σειριακό συζευκτήρα, ένα συζευκτήρα οθόνης, τέσσερις συζευκτήρες USB και δύο συζευκτήρες καρτών NIC.
- Οι συζευκτήρες του εµπρός µέρους περιλαµβάνουν ένα συζευκτήρα οθόνης και δύο συζευκτήρες USB.
- Μπροστινός πίνακας 1x5 LCD για την ταυτότητα συστήματος και μηνύματα σφαλµάτων.
- Κουμπί κωδικού αναγνώρισης του συστήματος στο εμπρός και το πίσω µέρος.

Για περισσότερες πληροφορίες σχετικά µε συγκεκριµένα χαρακτηριστικά, ανατρέξτε στην ενότητα [«Τεχνικές προδιαγραφές» στη σελίδα 93.](#page-94-1)

### <span id="page-87-0"></span>Λειτουργικά συστήµατα που υποστηρίζονται

- Microsoft® Windows Storage Server™ 2003 R2 Express Edition (x64)
- Microsoft Windows Storage Server 2003 R2 Workgroup Edition (x64)

### <span id="page-87-1"></span>Άλλες πληροφορίες που ενδέχεται να χρειαστείτε

ΠΡΟΣΟΧΗ: Ο Οδηγός Πληροφοριών Προϊόντος παρέχει σηµαντικές πληροφορίες για την ασφάλεια και τους ρυθµιστικούς κανόνες. Οι πληροφορίες για την εγγύηση ενδέχεται να συµπεριλαµβάνονται µέσα σε αυτό το έγγραφο ή ως ξεχωριστό έγγραφο.

- Οι Οδηγίες εγκατάστασης σε ράφι ή ο Οδηγός εγκατάστασης σε ράφι που συνοδεύουν τη δική σας λύση για ράφι περιγράφουν τον τρόπο εγκατάστασης τους συστήµατός σας σε ράφι.
- Το *Εγχειρίδιο κατόχου υλικού π*αρέχει πληροφορίες σχετικά με τα χαρακτηριστικά του συστήµατος και περιγράφει την αντιµετώπιση προβληµάτων του συστήµατός σας και την εγκατάσταση ή την αντικατάσταση συστατικών στοιχείων του συστήµατος. Το Εγχειρίδιο κατόχου υλικού είναι διαθέσιµο στα CD που συνοδεύουν το σύστηµά σας ή µπορείτε να το προµηθευτείτε από τον τεχνικό παροχέα µε τον οποίο συνεργάζεστε.
- Τα CD που συνοδεύουν το σύστηµά σας παρέχουν τεκµηρίωση και εργαλεία για τη διαµόρφωση και τη διαχείριση του συστήµατός σας.
- Σηµειώσεις έκδοσης ή αρχεία Readme (πληροφοριών) ενδέχεται να περιλαµβάνονται για να παρέχουν τις τελευταίες ενηµερώσεις για το σύστηµα, όπως επίσης τεκµηρίωση ή προχωρηµένο υλικό αναφοράς για τεχνικά θέµατα που προορίζονται για έµπειρους χρήστες ή τεχνικούς.

# <span id="page-88-3"></span><span id="page-88-0"></span>Λήψη τεχνικής βοήθειας

Εάν δεν κατανοείτε µια διαδικασία του οδηγού αυτού ή αν το σύστηµα δεν λειτουργεί µε τον αναµενόµενο τρόπο, ανατρέξτε στο Εγχειρίδιο κατόχου υλικού.

## <span id="page-88-2"></span><span id="page-88-1"></span>Εγκατάσταση και διαµόρφωση

#### ΠΡΟΣΟΧΗ: Προτού πραγµατοποιήσετε την παρακάτω διαδικασία, διαβάστε και ακολουθήστε τις οδηγίες ασφαλείας και τους σηµαντικούς ρυθµιστικούς κανόνες στον Οδηγό Πληροφοριών Προϊόντος.

Η ενότητα αυτή περιγράφει τα βήµατα για την αρχική ρύθµιση των παραµέτρων του συστήµατός σας. Τα σχήµατα που ακολουθούν εµφανίζουν ένα σύστηµα τοποθετηµένο σε ράφι, αλλά η διαδικασία εγκατάστασης εφαρµόζεται κατά µεγάλο µέρος σε αυτόνοµο σύστηµα µε πύργο. Αντί για την τοποθέτηση σε ράφι στο βήµα 2, ανατρέξτε στην τεκµηρίωση που περιλαµβάνεται µε το σύστηµά σας στην εγκατάσταση βάσης σταθεροποιητή στο σύστηµά σας.

ΠΡΟΣΟΧΗ: Η εγκατάσταση της βάσης σε ένα αυτόνοµο σύστηµα µε πύργο είναι απαραίτητη για την παροχή σταθερής βάσης στήριξης στο σύστηµα. Η αποτυχία εγκατάστασης των ποδιών ενέχει τον κίνδυνο ανατροπής του συστήµατος, µε πιθανότητα να προκληθεί σωµατικός τραυµατισµός ή βλάβη στο σύστηµα.

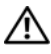

ΠΡΟΣΟΧΗ: Όποτε παραστεί η ανάγκη να σηκώσετε το σύστηµα, ζητήστε από άλλους να σας βοηθήσουν. Για να αποφύγετε πιθανό τραυµατισµό, µην επιχειρήσετε να σηκώσετε µόνος σας το σύστηµα.

#### <span id="page-89-0"></span>Άνοιγµα της συσκευασίας του συστήµατος

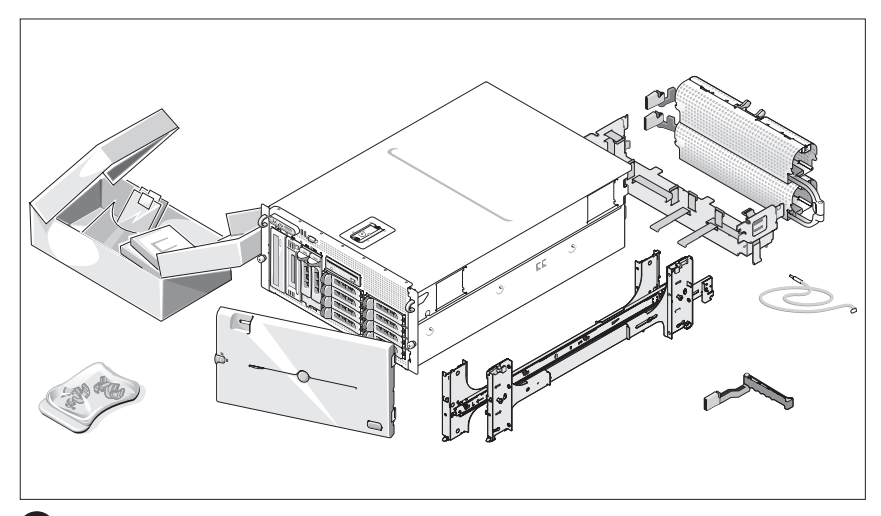

Ανοίξτε τη συσκευασία του συστήµατός σας και αναγνωρίστε κάθε αντικείµενο.

Φυλάξτε όλα τα υλικά που σας αποστάλθηκαν για την περίπτωση που θα τα χρειαστείτε αργότερα.

#### <span id="page-90-0"></span>Τοποθέτηση των ραγών και του συστήµατος σε ράφι

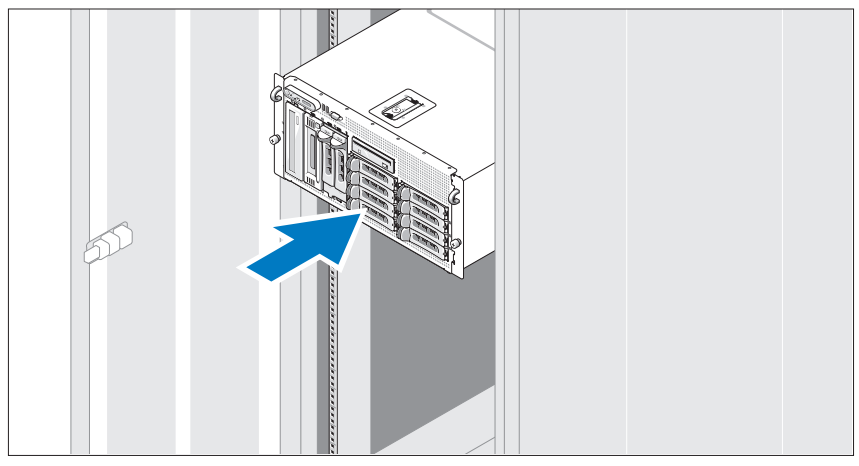

2 Μόλις ολοκληρώσετε την ανάγνωση των «Οδηγιών ασφαλείας» που βρίσκονται στην τεκµηρίωση εγκατάστασης σε ράφι για το σύστηµά σας, τοποθετήστε τις ράγες και το σύστηµα σε ράφι.

Για οδηγίες σχετικά µε την εγκατάσταση του συστήµατός σας σε ράφι, ανατρέξτε στην τεκµηρίωση εγκατάστασης σε ράφι.

Για σύστηµα µε πύργο, ανατρέξτε στην τεκµηρίωση που περιλαµβάνεται µε το σύστηµά σας σχετικά µε την εγκατάσταση της βάσης σταθεροποιητή του συστήµατος.

### $40^{\circ}$ **CONTROL**  $\frac{1}{000000}$  $\bf{(o)}$  $00000$ **The Co** m.  $\overline{\phantom{a}}$ and a

#### <span id="page-91-0"></span>Σύνδεση πληκτρολογίου, ποντικιού και οθόνης

Συνδέστε το πληκτρολόγιο, το ποντίκι και την οθόνη (προαιρετική).

Οι συζευκτήρες στο πίσω µέρος του συστήµατος έχουν εικονίδια τα οποία υποδεικνύουν το καλώδιο που συνδέεται σε κάθε συζευκτήρα. Πρέπει να σφίξετε τις βίδες (εάν υπάρχουν) στο συζευκτήρα καλωδίου της οθόνης.

#### <span id="page-91-1"></span>Σύνδεση της τροφοδοσίας

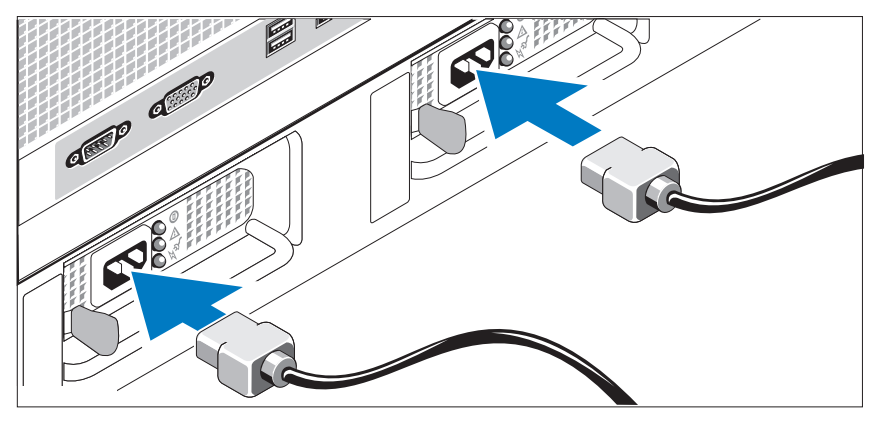

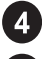

 $\overline{3}$ 

Συνδέστε το καλώδιο(-α) τροφοδοσίας στο σύστηµα.

Συνδέστε το άλλο άκρο του καλωδίου σε γειωµένη πρίζα ρεύµατος ή σε ξεχωριστή πηγή τροφοδοσίας, όπως είναι ένα σύστηµα αδιάλειπτης τροφοδοσίας (UPS) ή µια µονάδα διανοµής ρεύµατος (PDU).

#### <span id="page-92-0"></span>Τοποθέτηση του στηρίγµατος συγκράτησης του καλωδίου τροφοδοσίας

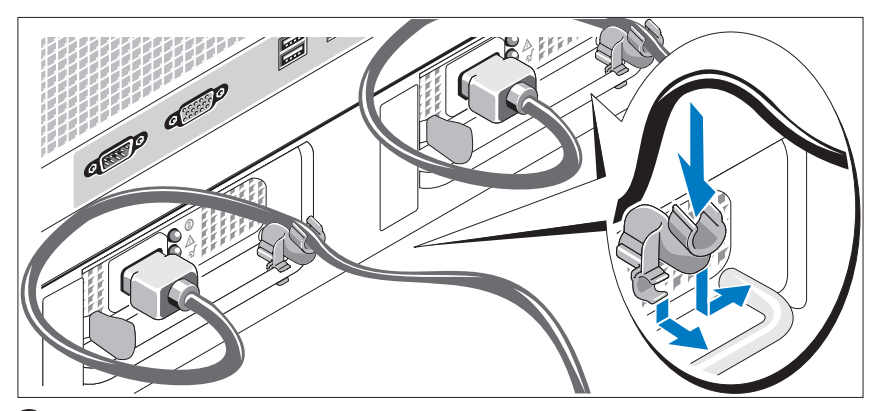

Συνδέστε το στήριγµα συγκράτησης του καλωδίου τροφοδοσίας στο δεξί σύνδεσµο της λαβής της παροχής τροφοδοσίας. Κάµψτε το καλώδιο τροφοδοσίας του συστήµατος σε µορφή βρόχου, όπως φαίνεται στο σχήµα και συνδέστε το στην αγκράφα του καλωδίου του στηρίγµατος. Επαναλάβετε τη διαδικασία για τη δεύτερη παροχή τροφοδοσίας.

#### <span id="page-93-0"></span>Ενεργοποίηση του συστήµατος

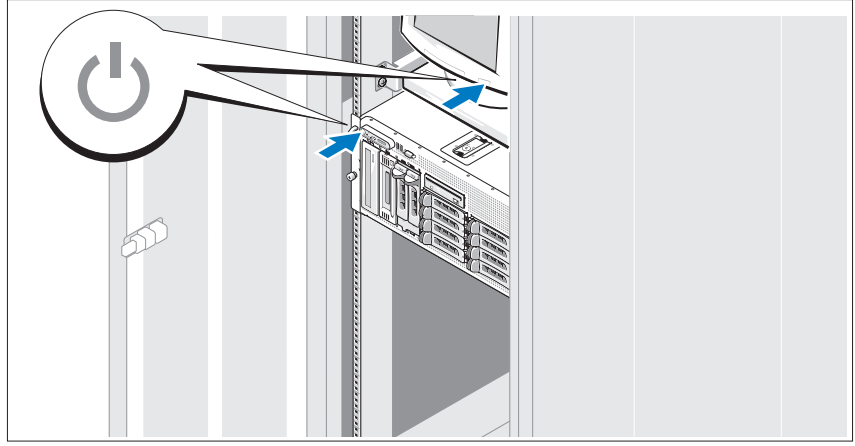

Ενεργοποιήστε το σύστηµα και την οθόνη (προαιρετικά).

Πιέστε το κουµπί λειτουργίας στο σύστηµα και την οθόνη. Πρέπει να ανάψουν οι ενδείξεις λειτουργίας. Ρυθµίστε τα κουµπιά ελέγχου της οθόνης έως ότου η εικόνα που εµφανίζεται να σας ικανοποιεί.

#### <span id="page-93-1"></span>Τοποθέτηση της πρόσοψης µονάδας

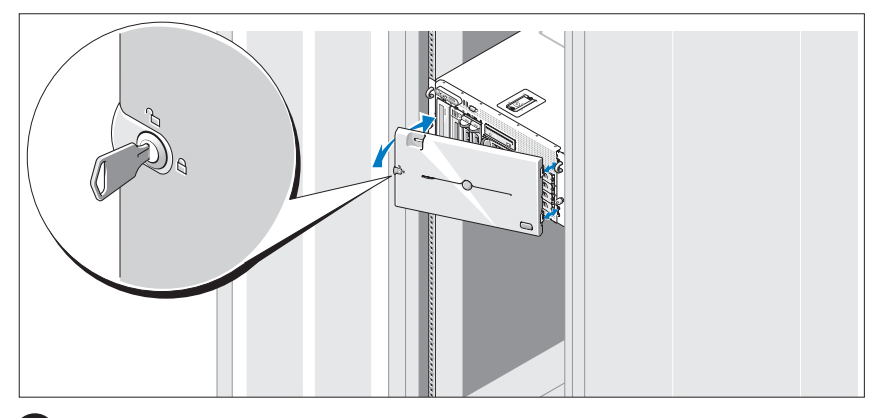

Εγκαταστήστε την πρόσοψη µονάδας (προαιρετικά).

### <span id="page-94-0"></span>Ολοκλήρωση της εγκατάστασης του λειτουργικού συστήµατος

Εάν έχετε αγοράσει προεγκατεστηµένο λειτουργικό σύστηµα, ανατρέξτε στην τεκµηρίωση του λειτουργικού συστήµατος που συνοδεύει το σύστηµά σας. Για να εγκαταστήσετε ένα λειτουργικό σύστηµα για πρώτη φορά, ανατρέξτε στον Οδηγό γρήγορης εγκατάστασης. Βεβαιωθείτε ότι το λειτουργικό σύστηµα είναι εγκατεστηµένο, πριν εγκαταστήσετε υλικό ή λογισµικό που δεν έχετε αγοράσει µαζί µε το σύστηµα.

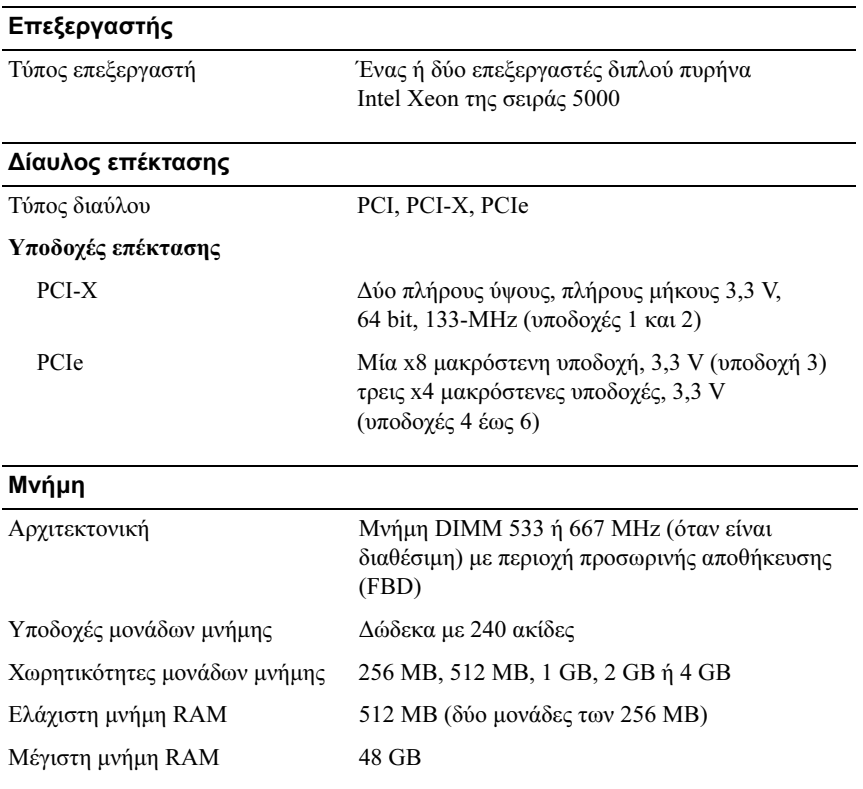

## <span id="page-94-2"></span><span id="page-94-1"></span>Τεχνικές προδιαγραφές

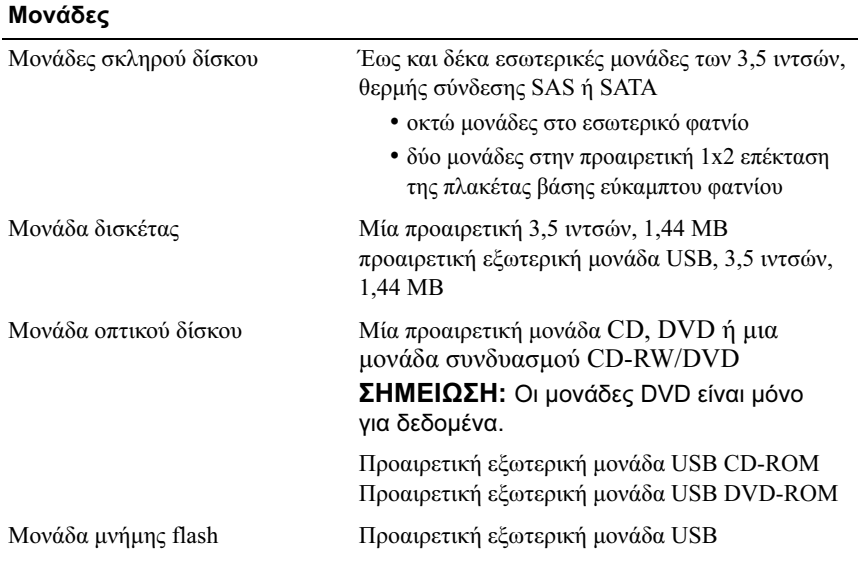

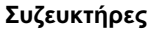

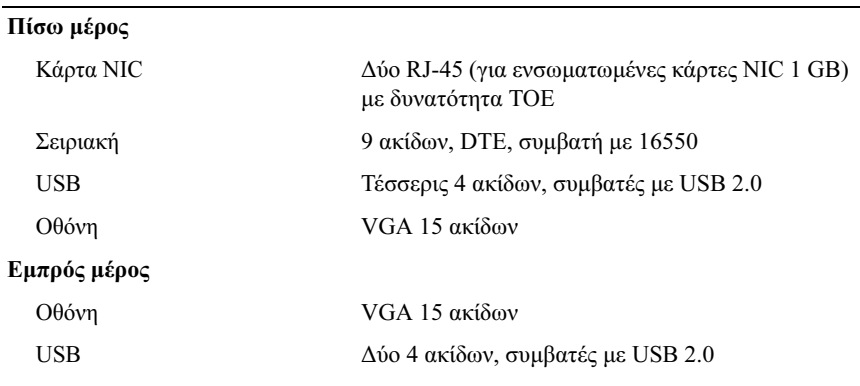

#### Οθόνη

Τύπος οθόνης Ελεγκτής οθόνης ATI ES1000, συζευκτήρες VGA

16 MB μνήμης DDR SDRAM

#### Τροφοδοσία

#### Τροφοδοσία AC (ανά τροφοδοσία)

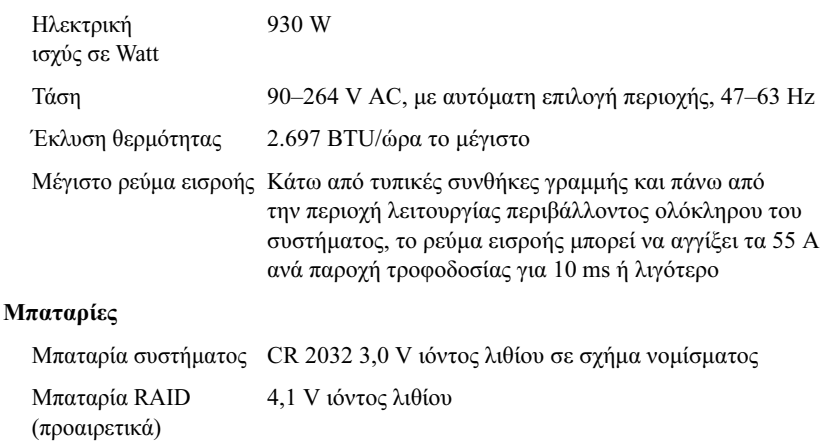

#### Φυσικά χαρακτηριστικά

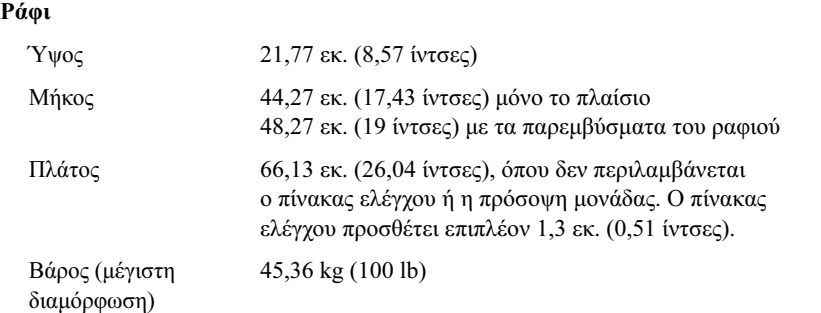

#### Φυσικά χαρακτηριστικά (Συνέχεια)

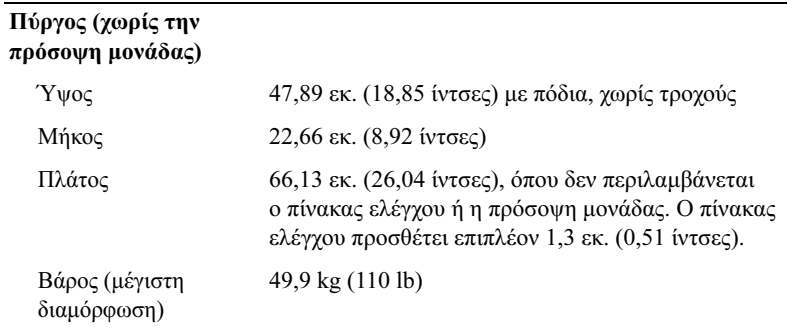

#### Χαρακτηριστικά περιβάλλοντος

ΣΗΜΕΙΩΣΗ: Για επιπλέον πληροφορίες σχετικά µε τις περιβαλλοντικές µετρήσεις για συγκεκριµένες διαµορφώσεις συστήµατος, επικοινωνήστε µε την εταιρία παροχής τεχνικής υποστήριξης.

#### Θερµοκρασία

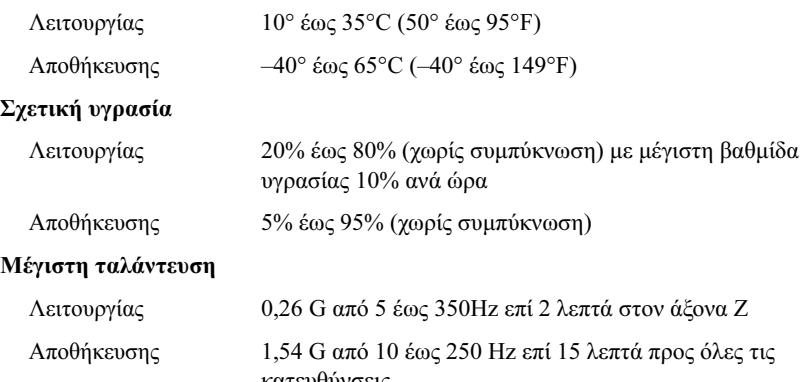

κατευθύνσεις

#### Χαρακτηριστικά περιβάλλοντος (Συνέχεια)

#### Μέγιστη δόνηση

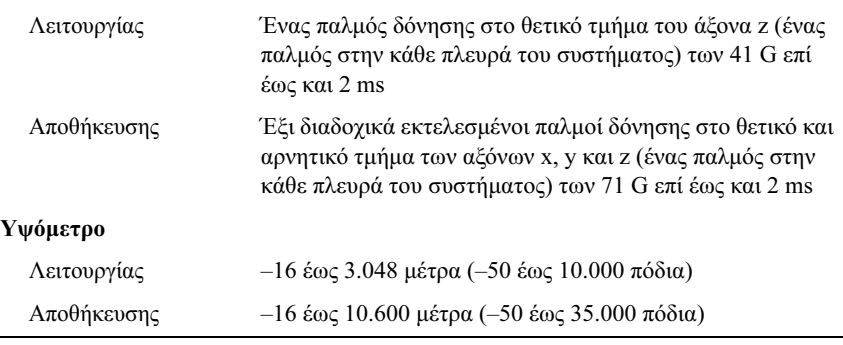

#### Τα πρώτα βήµατα µε το σύστηµά σας

# <span id="page-100-0"></span>Πίνακας περιεχοµένων

#### Α

αποµακρυσµένη διαχείριση συστηµάτων κάρτα ελεγκτή αποµακρυσµένης πρόσβασης[, 85](#page-86-0)

#### Ε

εγκατάσταση και διαµόρφωση[, 87](#page-88-2)

ελεγκτής αποµακρυσµένης πρόσβασης αποµακρυσµένη διαχείριση συστηµάτων[, 85](#page-86-0)

ελεγκτής οθόνης[, 85](#page-86-1)

επεξεργαστές[, 83](#page-84-1)

ενσωµατωµένος ελεγκτής RAID[, 84](#page-85-0)

#### Κ

κάρτα ελεγκτή αποµακρυσµένης πρόσβασης[, 85](#page-86-0) κάρτες NIC[, 84](#page-85-1) κλωβός κάρτας επέκτασης[, 84](#page-85-2)

#### Λ

λειτουργικά συστήµατα που υποστηρίζονται, 86

#### Μ

µνήµη[, 83](#page-84-2) σε παρεµβολή[, 83](#page-84-3)

#### Σ

συµµετρική πολυ-επεξεργασία (SMP)[, 83](#page-84-4) συνδυασµός CD-RW/DVD[, 84](#page-85-3)

#### Τ

τεχνικές προδιαγραφές[, 93](#page-94-2) τεχνική βοήθεια[, 87](#page-88-3)

### Χ

χαρακτηριστικά συστήµατος[, 83](#page-84-5) USB[, 84](#page-85-4) ελεγκτής οθόνης[, 85](#page-86-1) επεξεργαστές[, 83](#page-84-1) κάρτα ελεγκτή αποµακρυσµένης πρόσβασης[, 85](#page-86-0) κάρτες NIC[, 84](#page-85-1) µονάδα CD[, 84](#page-85-5) µονάδα DVD[, 84](#page-85-5) µονάδα δισκέτας[, 84](#page-85-6) µνήµη[, 83](#page-84-2) συµµετρική πολυ-επεξεργασία (SMP)[, 83](#page-84-4) παροχή τροφοδοσίας[, 84](#page-85-7)

Systemy Dell™ PowerVault™ 600

# Rozpoczęcie pracy z systemem

Model MVT01

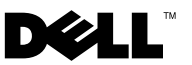

### Uwagi, ostrzeżenia i przestrogi

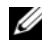

UWAGA: UWAGA oznacza ważną wiadomość, która pomoże lepiej wykorzystać komputer.

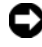

OSTRZEŻENIE: OSTRZEŻENIA wskazuje na możliwość uszkodzenia sprzętu lub utraty danych i informuje o sposobie uniknięcia problemu.

PRZESTROGA: PRZESTROGA dotyczą możliwości wystąpienia strat materialnych, odniesienia obrażeń lub śmierci.

W tym dokumencie mogą być także użyte inne znaki i nazwy towarowe w odniesieniu do podmiotów posiadających prawa do znaków i nazw lub ich produktów. Firma Dell Inc. nie rości sobie praw własności do jakichkolwiek znaków towarowych i nazw handlowych, których nie jest właścicielem.

Model MVT01

\_\_\_\_\_\_\_\_\_\_\_\_\_\_\_\_\_\_\_\_ Zabrania się powielania w jakiejkolwiek postaci bez pisemnej zgody firmy Dell Inc. Informacje zawarte w tym dokumencie mogą ulec zmianie bez uprzedzenia. © 2007 Dell Inc. Wszelkie prawa zastrzeżone.

Znaki towarowe użyte w tekście: Dell, logo DELL i PowerVault są znakami towarowymi firmy Dell Inc.; *Intel Core i Core 2 Duo sa znakami towarowymi, a Intel, Pentium i Xeon sa* zarejestrowanymi znakami towarowymi firmy Intel Corporation w Stanach Zjednoczonych i w innych krajach; Microsoft, Windows i Windows Storage Server są znakami towarowymi lub zarejestrowanymi znakami towarowymi Microsoft Corporation w Stanach Zjednoczonych i/lub w innych krajach.

# Spis treści

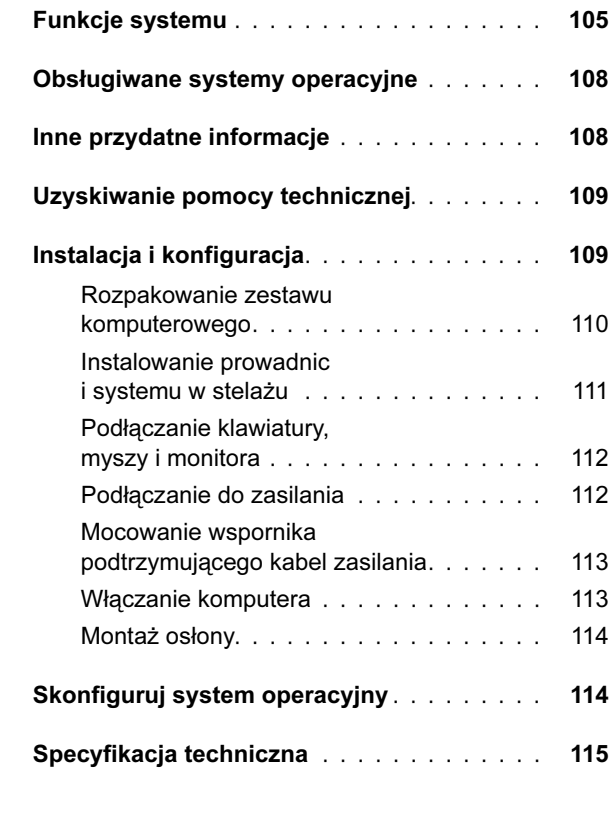

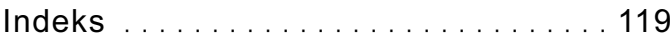

## <span id="page-106-0"></span>Funkcje systemu

Główne funkcje sprzętu i oprogramowania zainstalowanego w zestawie komputerowym: •

- $\bullet$  Jeden lub dwa procesory dwurdzeniowe Intel<sup>®</sup> Xeon<sup>®</sup> 5000.
- Obsługa symetrycznego wieloprzetwarzania (SMP), która jest dostępna w systemach z dwoma procesorami Intel Xeon. SMP znacznie poprawia ogólną wydajność systemu, dzieląc operacje procesora pomiędzy niezależne procesory. Aby móc korzystać z tej funkcji, konieczne jest posiadanie systemu operacyjnego obsługującego wieloprzetwarzanie.
	- UWAGA: W przypadku rozbudowy systemu poprzez zainstalowanie drugiego procesora konieczne będzie nabycie zestawów do rozbudowy i aktualizacji procesora od dostawcy. Nie wszystkie wersje procesorów Intel Xeon będą prawidłowo funkcjonować jako procesory dodatkowe. Zestaw do rozbudowy i aktualizacji zawiera prawidłową wersję procesora, radiator oraz wentylator, jak również instrukcję dotyczącą rozbudowy i aktualizacji.
- Minimum 512 MB z 533 lub 667 MHz (jeżeli dostępna) całkowicie buforowana pamięć DIMM (FBD), rozszerzalna do maksimum 48 GB poprzez zainstalowanie kombinacji modułów pamięci 256 MB, 512 MB, 1 GB, 2-GB lub 4 GB w dwunastu gniazdach przeznaczonych na moduły pamięci, dostępnych na płycie systemowej.

System posiada również funkcję pamięci nadmiarowej, która zapewnia oszczędność pamięci lub odbicie lustrzane pamięci. Każda z tych funkcji jest dostępna, jeżeli zainstalowanych jest osiem lub dwanaście identycznych modułów pamięci.

- Obsługa do dziesięciu 3,5 calowych wewnętrznych dysków twardych SCSI (SAS) lub SATA podłączanych szeregowo- podczas pracy urządzenia (osiem 3,5 calowych wewnętrznych dysków twardych z kartą płyty montażowej podłączaną podczas pracy urządzenia oraz obsługa dwóch dodatkowych dysków 3,5 calowych we wnękach peryferyjnych, korzystających z opcjonalnej karty płyty montażowej 1x2 flexbay).
- Wnęka peryferyjna obsługuje opcjonalny napęd optyczny i opcjonalny rezerwowy napęd taśmowy (TBU) o połówkowej wysokości. Napęd TBU o pełnej wysokości jest obsługiwany po usunięciu wspornika 1x2 flexbay.
- Opcjonalna pojedyncza stacja dyskietek 3,5 calowych o pojemności 1,44 MB.

Opcjonalny napęd CD, DVD, lub kombinacja napędów CD-RW/DVD.

**WAGA:** Urządzenia DVD są przeznaczone tylko dla danych.

- Przełącznik naruszenia obudowy, który informuje odpowiednie oprogramowanie do zarządzania systemem o otwarciu górnej pokrywy.
- Do dwóch zasilaczy 930-W podłączanych podczas pracy urządzenia w konfiguracji nadmiarowej 1 + 1.
- Sześć wentylatorów do chłodzenia systemu podłączanych podczas pracy urządzenia.

Płyta systemowa obejmuje następujące urządzenia: •

- Sześć gniazd PCI umieszczonych w obudowie karty rozszerzeń. Gniazda 1 i 2 to 64-bitowe gniazda PCI-X o napięciu 3,3 V i częstotliwości 133 MHz; gniazdo 3 to gniazdo PCIe x8 o napięciu 3,3 V; gniazda od 4 do 6 to gniazda PCIe o napięciu 3,3 V. Gniazda kart rozszerzeń obsługują karty rozszerzeń o pełnej-wysokości i pełnej-długości. Gniazda PCIe obsługują karty rozszerzeń mające do 8 ścieżek.
- Jest to gniazdo PCI przeznaczone dla zintegrowanego złącza szyny hosta SAS lub opcjonalnej karty kontrolera RAID z 256 MB pamięci podręcznej i baterią RAID.
	-

UWAGA: Uruchamianie systemu nie jest obsługiwane z urządzenia zewnętrznego podłączonego do adaptera SAS lub SCSI, w tym do SAS 5/E, PERC 5/E czy PERC 4e/DC. W celu uzyskania najnowszych informacji dotyczących uruchamiania systemu z urządzeń zewnętrznych proszę skontaktować się z pomocą techniczną.

- Dwa zintegrowane gigabitowe moduły kart sieciowych NIC dla sieci Ethernet, obsługujące prędkość transmisji danych 10-Mbps, 100-Mbps i 1000-Mbps.
- Dwa złącza kompatybilne z USB 2.0 (dwa z przodu i cztery z tyłu), obsługujące napęd dyskietek, napęd CD-ROM lub DVD-ROM, klawiaturę, mysz bądź dysk USB typu flash.
- Opcjonalny kontroler zdalnego dostępu (RAC) do zdalnego zarządzania systemami.
- <span id="page-108-0"></span> Zintegrowany podsystem kompatybilny z grafiką VGA z kontrolerem grafiki ATI ES1000, 33-MHz PCI. Ten podsystem grafiki ma 16 MB pamięci DDR SDRAM dla grafiki (nie może być rozbudowany). Maksymalna rozdzielczość wynosi 1600 x 1200 z 64 tys. kolorów; grafika w kolorach rzeczywistych jest obsługiwana przy następujących rozdzielczościach: 640 x 480, 800 x 600, 1024 x 768, 1152 x 864 oraz 1280 x 1024. Gdy zainstalowany jest opcjonalny moduł RAC, rozdzielczość grafiki wynosi 1024 X 768.
- Obwód zarządzania systemami, który monitoruje działanie wentylatorów systemowych, jak również napięcie krytyczne i temperaturę krytyczną systemu. Obwód zarządzania systemami pracuje w połączeniu z oprogramowaniem do zarządzania systemami.
- Standardowy kontroler zarządzania zintegrowany z płytą systemową, z dostępem szeregowym.
- Złącza umieszczone na panelu tylnym obejmują jedno złącze szeregowe, jedno złącze karty grafiki, cztery złącza USB i dwa złącza kart NIC.
- •Złącza na panelu przednim obejmują jedno złącze grafiki i dwa złącza USB.
- 1x5 diod LCD na panelu przednim dla identyfikatora (ID) systemu i komunikatów o błędach.
- Przycisk identyfikatora systemu na przednim i tylnym panelu.

Więcej informacji o poszczególnych funkcjach można znaleźć w sekcji "Specyfikacia techniczna" na stronie 115.

# <span id="page-109-0"></span>Obsługiwane systemy operacyjne

- Microsoft® Windows Storage Server™ 2003 R2 Express Edition (x64)
- Microsoft Windows Storage Server 2003 R2 Workgroup Edition (x64)

# Inne przydatne informacje

PRZESTROGA: Przewodnik z informacjami o produkciedostarcza ważnych danych dotyczących bezpieczeństwa oraz informacji prawnych. Informacje dotyczące gwarancji mogą być zamieszczone w tym dokumencie lub dostarczone jako oddzielny dokument.

- Instrukcja instalacji stelażu lub Przewodnik instalacji stelażu dostarczony wraz ze stelażem opisuje sposób instalacji systemu w stelażu.
- Podręcznik użytkownika sprzętu zawiera informacje o funkcjach systemu i opis sposobów rozwiązywania problemów zaistniałych podczas użytkowania systemu, a także instrukcje dotyczące instalacji lub wymiany elementów systemu. Podręcznik użytkownika sprzętu jest dostępny na płycie CD dostarczonej wraz z systemem lub przez dostawcę usług pomocy technicznej.
- Płyta CD dołączona do systemu zawiera dokumentację i narzędzia do konfiguracji systemu oraz zarządzania nim.
- Dane o wersji lub pliki readme mogą być dołączone do systemu w celu dostarczenia informacji o uaktualnieniach wprowadzonych w ostatniej chwili do systemu, dokumentacji lub zaawansowanych technicznie materiałów referencyjnych, przeznaczonych dla doświadczonych użytkowników lub personelu technicznego.

# <span id="page-110-1"></span>Uzyskiwanie pomocy technicznej

W przypadku niezrozumienia procedur opisanych w tym podręczniku lub jeśli system nie działa zgodnie z oczekiwaniami, należy zapoznać się z Podręcznikiem użytkownika sprzętu.

# <span id="page-110-0"></span>Instalacja i konfiguracja

#### PRZESTROGA: Przed wykonaniem poniższej procedury należy przeczytać instrukcje dotyczące bezpieczeństwa oraz ważne informacje prawne zamieszczone w Przewodniku z informacjami o produkcie oraz zastosować się do nich.

Ta sekcja opisuje czynności, które należy wykonać podczas konfigurowania systemu po raz pierwszy. Ilustracje przedstawiają system montowany w stelażu, ale informacje dotyczące procedur instalacyjnych odnoszą się w dużej mierze do zestawów wolnostojących. Zamiast do informacji dotyczących instalacji stelaża w punkcie 2 należy odnieść się do dokumentacji dostarczonej wraz z systemem, opisującej instalację stopek stabilizatora.

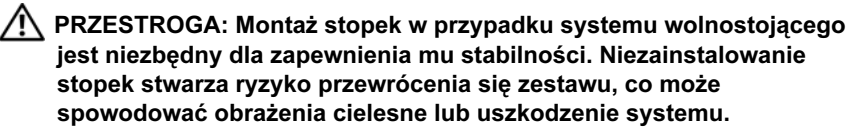

PRZESTROGA: Za każdym razem, gdy konieczne jest podniesienie zestawu, należy skorzystać z pomocy drugiej osoby. Aby uniknąć obrażeń, nie należy próbować podnosić zestawu samodzielnie.

#### Rozpakowanie zestawu komputerowego

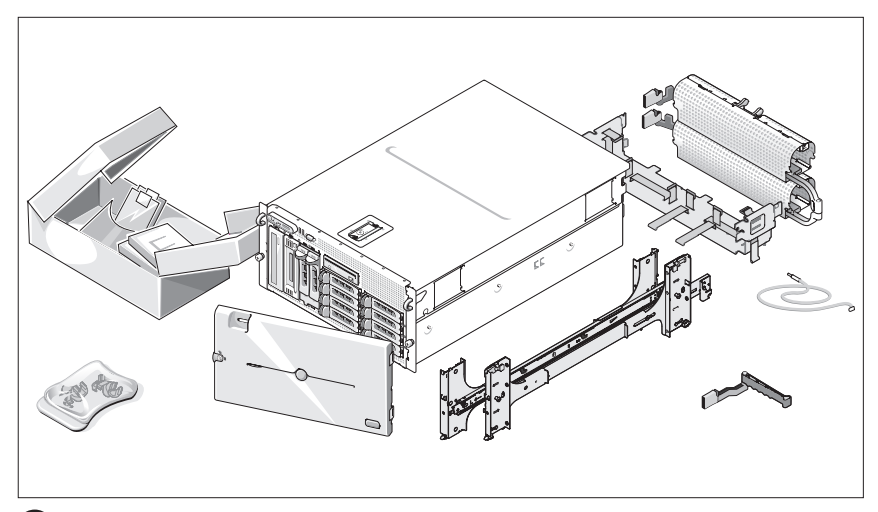

Rozpakuj zestaw i zidentyfikuj jego poszczególne elementy.

Zachowaj wszystkie opakowania na wypadek, gdyby były później potrzebne.

 $\overline{1}$ 

#### Instalowanie prowadnic i systemu w stelażu

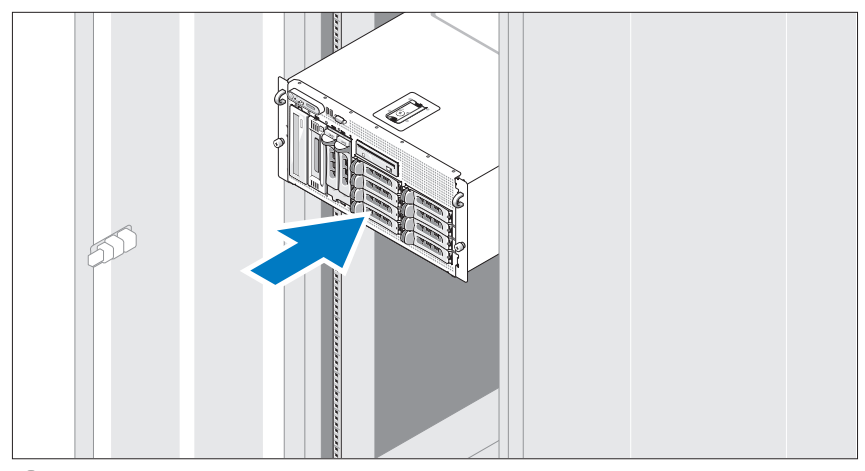

Po przeczytaniu "Instrukcji dotyczących bezpieczeństwa", przedstawionych w dokumentacji instalacyjnej stelaża przeznaczonego dla systemu, zainstaluj na stelażu prowadnice oraz zestaw.

W celu uzyskania instrukcji dotyczących montowania zestawu w stelażu należy przejrzeć dokumentację dotyczącą montowania w stelażu.

W przypadku systemu w formie wieży należy zapoznać się z dokumentacją dostarczoną wraz z systemem oraz przeczytać informacje o tym, jak należy instalować stopki stabilizatora.

#### Podłączanie klawiatury, myszy i monitora

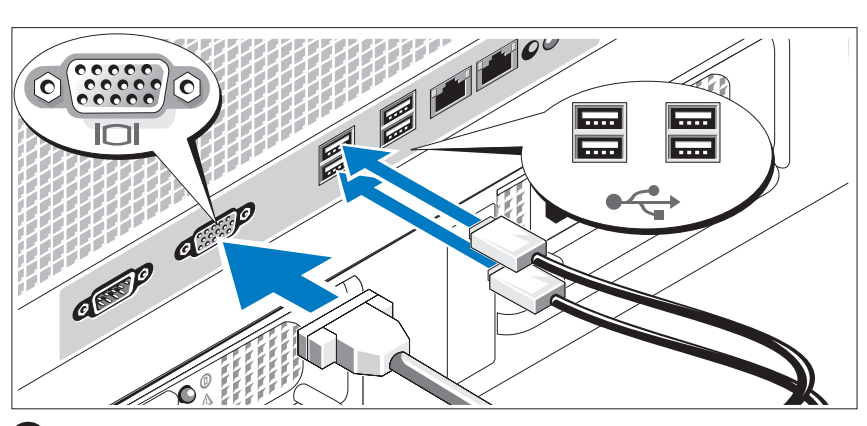

Podłącz klawiaturę, mysz i monitor (opcjonalnie).

Złącza w tylnej części zestawu oznaczone są ikonami, wskazującymi kabel, który należy podłączyć do każdego złącza. Należy się upewnić, że dokręcone są śruby na złączu kabla monitora (o ile występują).

#### Podłączanie do zasilania

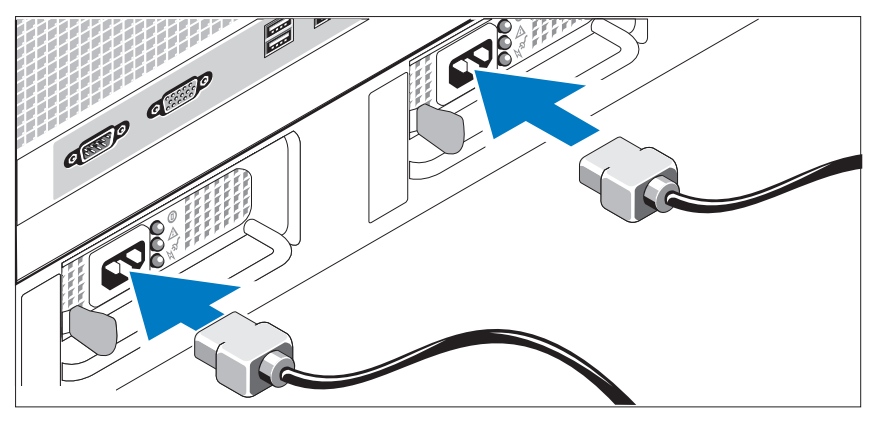

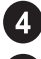

 $3<sup>1</sup>$ 

Podłącz kabel (kable) zasilania systemu do komputera.

Teraz podłącz drugą końcówkę kabla do uziemionego gniazdka elektrycznego lub innego źródła zasilania, np. do zasilacza bezprzerwowego (UPS) lub jednostki rozdziału zasilania (PDU).

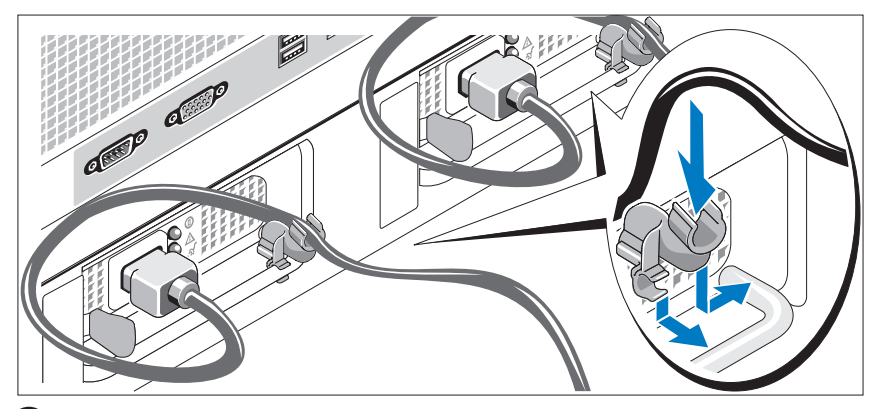

Mocowanie wspornika podtrzymującego kabel zasilania

Podłącz wspornik podtrzymujący kabel zasilania do prawego węzła na uchwycie zasilacza. Utwórz na kablu zasilacza pętlę w taki sposób, jak pokazano na ilustracji i przymocuj ją do zacisku kabla na wsporniku. Powtórz te czynności dla drugiego zasilacza.

#### Włączanie komputera

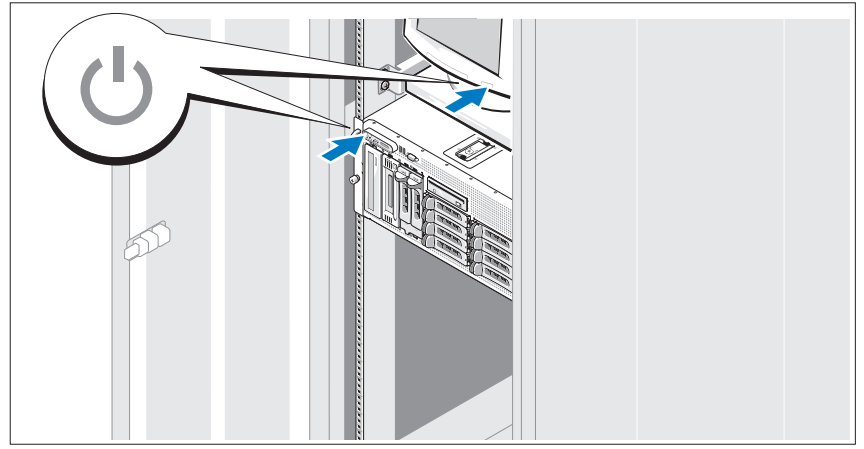

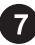

Włącz komputer i monitor (opcjonalnie).

Naciśnij przyciski zasilania komputera i monitora. Powinny zaświecić się wskaźniki zasilania. Wyreguluj ustawienia monitora aż do uzyskania odpowiedniego obrazu.

#### Montaż osłony

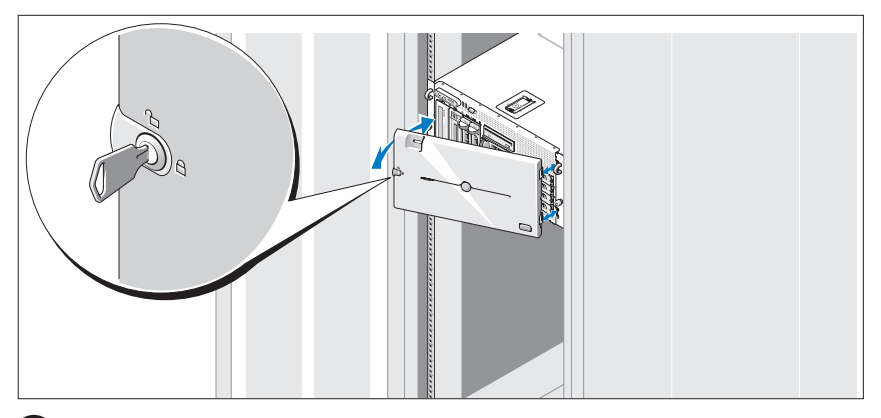

Zamontuj osłonę (opcjonalnie).

# Skonfiguruj system operacyjny

W przypadku zakupienia systemu operacyjnego zainstalowanego fabrycznie zapoznaj się z dokumentacją systemu operacyjnego dostarczoną wraz z komputerem. Jeśli system operacyjny jest instalowany po raz pierwszy, należy zapoznać się z Podręcznikiem szybkiej instalacji. Przed instalacją sprzętu lub oprogramowania niezakupionego wraz z zestawem należy upewnić się, czy w komputerze został zainstalowany system operacyjny.

# <span id="page-116-1"></span><span id="page-116-0"></span>Specyfikacja techniczna

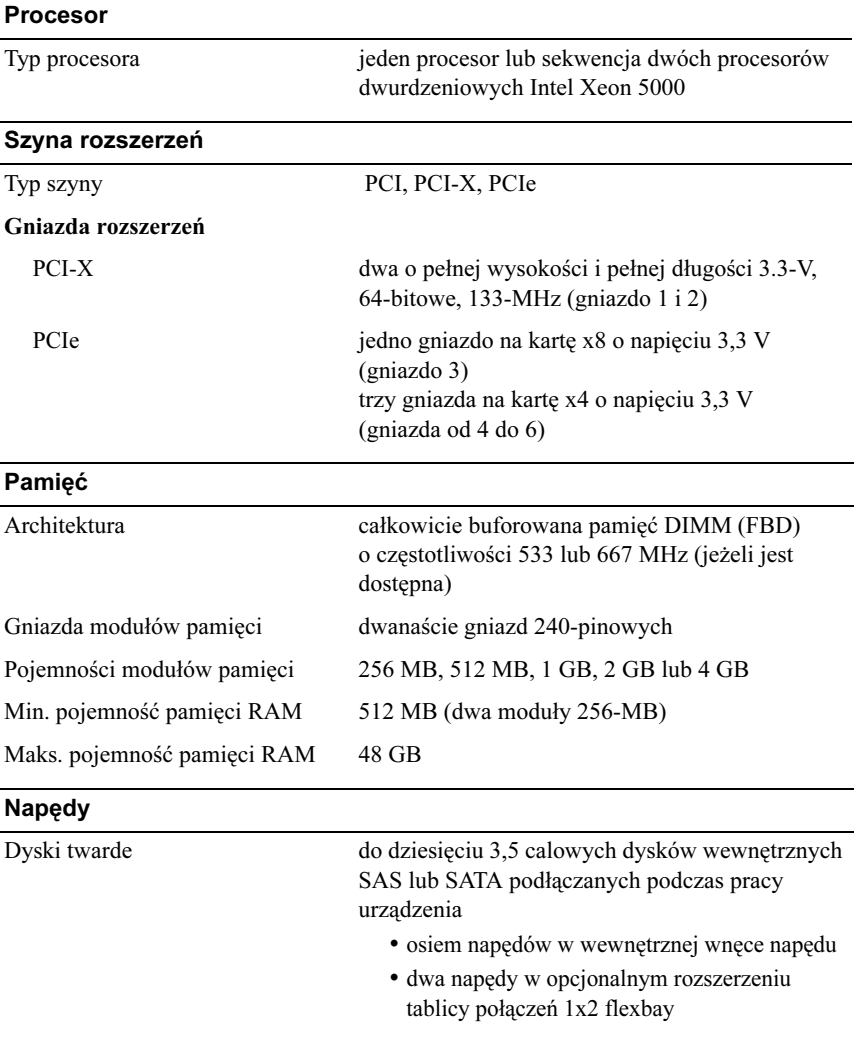

Napędy (ciąg dalszy)

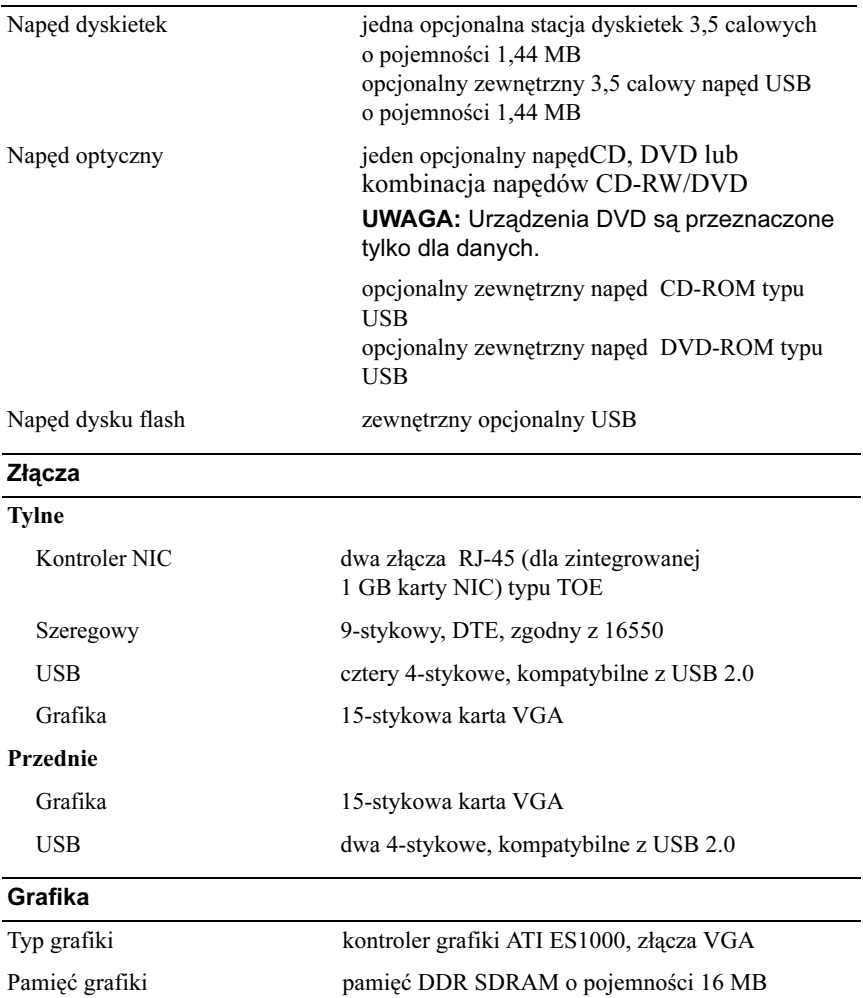

#### Zasilanie

#### Zasilacz prądu zmiennego (na zasilacz)

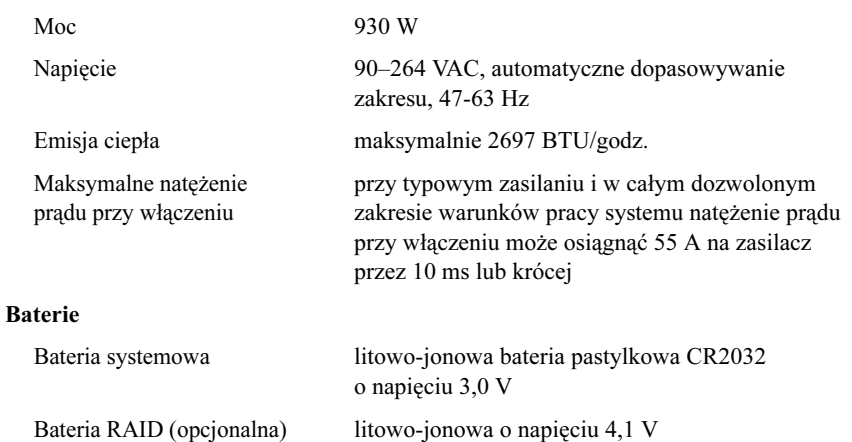

#### Cechy fizyczne

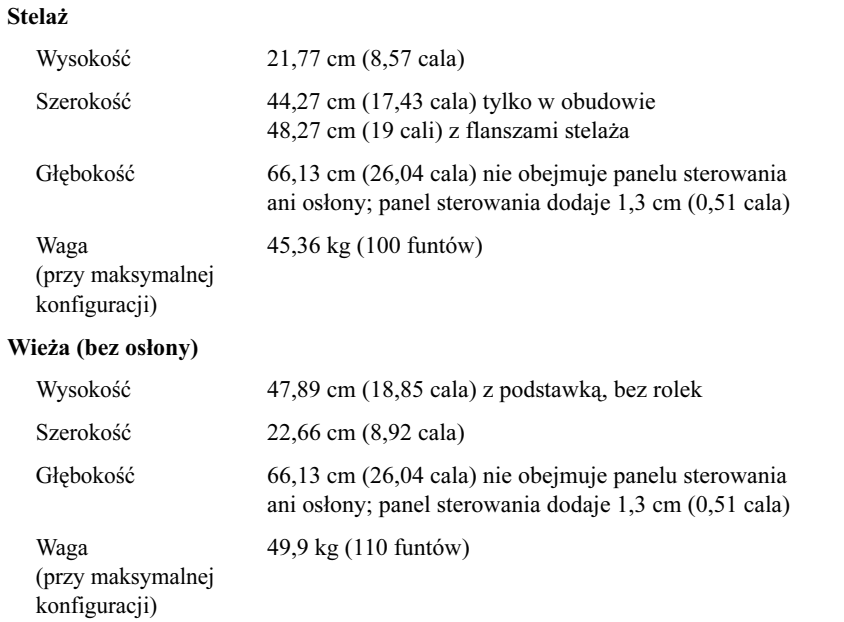

#### Warunki otoczenia

UWAGA: W celu uzyskania dodatkowych informacji o warunkach otoczenia dla określonych konfiguracji systemu należy skontaktować się z pomocą techniczną.

#### Temperatura

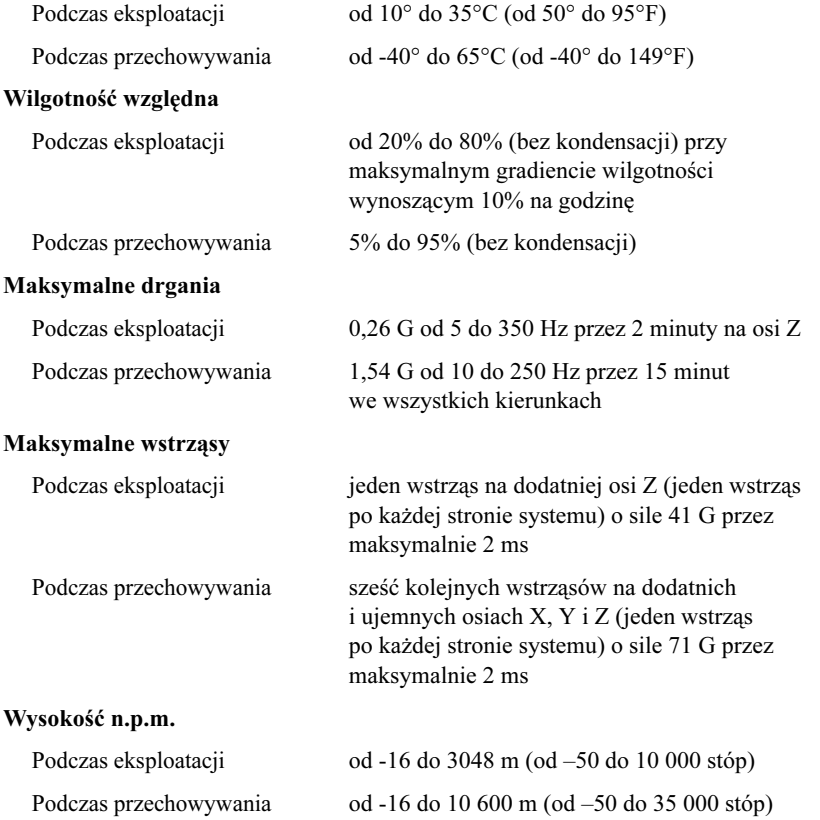

# Indeks

#### F

funkcje systemu, [105](#page-106-0) karta kontrolera zdalnego dostępu, [106](#page-107-0) karty sieciowe NIC, [106](#page-107-1) kontroler grafiki, [107](#page-108-0) napęd CD, [106](#page-107-2) napęd DVD, [106](#page-107-2) napęd dyskietek, [105](#page-106-1) pamięć, [105](#page-106-2) procesory, [105](#page-106-3) symetryczne wieloprzetwarzanie (SMP), [105](#page-106-4) USB, [106](#page-107-3) zasilacz, [106](#page-107-4)

#### I

instalacja i konfiguracja, [109](#page-110-0)

#### K

karta kontrolera RAID, [106](#page-107-5) karta kontrolera zdalnego dostępu, [106](#page-107-0) karty sieciowe NIC, [106](#page-107-1) kombinacja napędów CD-RW/DVD, <sup>106</sup> kontroler grafiki, [107](#page-108-0) kontroler zdalnego dostępu zdalne zarządzanie systemami, [106](#page-107-0)

#### O

obsługiwane systemy operacyjne, [108](#page-109-0) obudowa karty rozszerzeń, [106](#page-107-6)

#### P

pamięć, [105](#page-106-2) przeplatanie, [105](#page-106-5) pomoc techniczna, [109](#page-110-1) procesory, [105](#page-106-3)

#### S

specyfikacja techniczna, [115](#page-116-1) symetryczne wieloprzetwarzanie (SMP), [105](#page-106-4)

#### Z

zdalne zarządzanie systemami karta kontrolera zdalnego dostępu, [106](#page-107-0)

Системы Dell™ PowerVault™ 600

# Начало работы с системой

Модель MVT01

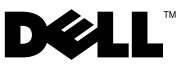

#### Примечания, замечания и предупреждения

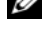

ПРИМЕЧАНИЕ: ПРИМЕЧАНИЕ содержит важную информацию, которая поможет использовать компьютер более эффективно.

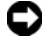

ВНИМАНИЕ: Подзаголовок ВНИМАНИЕ указывает на возможность повреждения оборудования или потери данных и объясняет, как этого избежать.

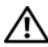

ПРЕДУПРЕЖДЕНИЕ: Подзаголовок ПРЕДУПРЕЖДЕНИЕ указывает на потенциальную опасность повреждения, получения легких травм или угрозу для жизни.

—<br>Информация, содержащаяс<br>без предварительного уведо<br>© Корпорация Dell Inc., 200<br>Воспроизвеление любой част Информация, содержащаяся в данном документе, может быть изменена без предварительного уведомления. © Корпорация Dell Inc., 2007. Все права защищены.

Воспроизведение любой части данного документа любым способом без письменного разрешения корпорации Dell Inc. строго воспрещается.

Торговые марки, упомянутые в данном документе: Dell, логотип DELL и PowerVault являются торговыми марками Dell Inc.; Intel Core и Core 2 Duo являются торговыми марками, а Intel, Pentium и Xeon — зарегистрированными торговыми марками Intel Corporation в США и других странах; Microsoft, Windows и Windows Storage Server являются торговыми марками или зарегистрированными торговыми марками корпорации Майкрософт в США и (или) других странах.

Остальные товарные знаки и торговые наименования могут использоваться в этом руководстве для обозначения компаний, заявляющих права на товарные знаки и наименования, или продуктов этих компаний. Корпорация Dell Inc. не заявляет прав ни на какие товарные знаки и наименования, кроме собственных.

Модель MVT01

Сентябрь 2007 г. P/N CX202 Ред. A00

# Содержание

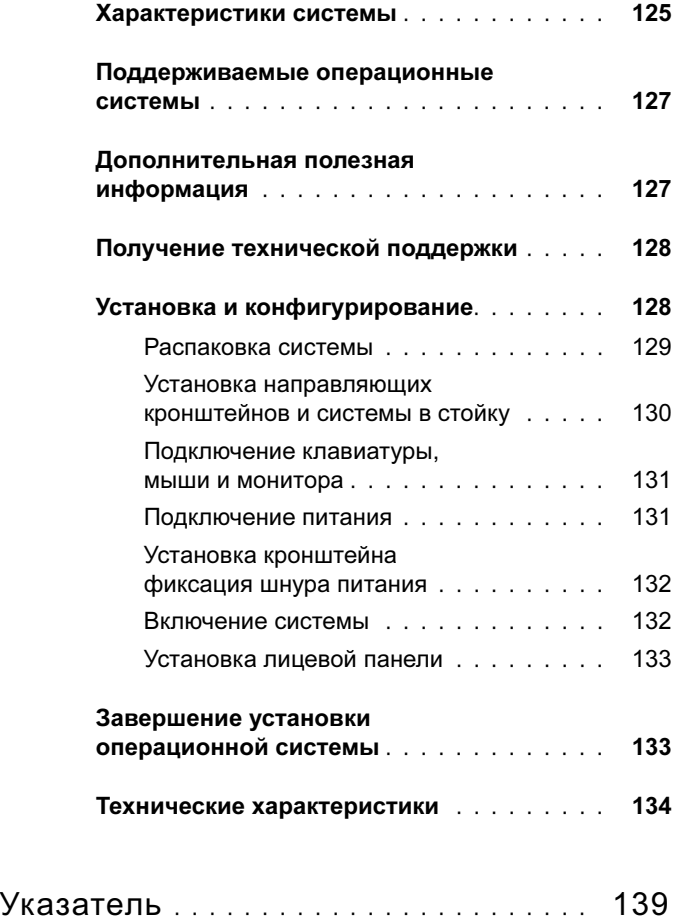

# <span id="page-126-6"></span><span id="page-126-0"></span>Характеристики системы

Ниже перечислены основные характеристики аппаратного и программного обеспечения системы. •

- <span id="page-126-4"></span>• Один или два двуядерных процессора Intel<sup>®</sup> Хеоп<sup>®</sup> серии 5000.
- <span id="page-126-5"></span> Поддержка симметричной многопроцессорной обработки (SMP), реализованной в системах с двумя процессорами Intel Xeon. SMP значительно повышает общую производительность системы благодаря распределению вычислительных операций между двумя независимыми процессорами. Чтобы воспользоваться преимуществами этой функции, необходима операционная система, поддерживающая многопроцессорную обработку.
	- U ПРИМЕЧАНИЕ: Если необходимо модернизировать систему и установить второй процессор, следует заказать комплект для процессорной модернизации у своего поставщика. Не все версии процессоров Intel Xeon корректно работают в качестве дополнительных процессоров. В комплект для модернизации входит процессор подходящей версии, радиатор и вентилятор, а также инструкции по проведению модернизации.
- Не менее 512 Мб памяти с частотой 533 или 667 МГц (если доступна), модули DIMM с полной буферизацией, возможность наращивания до 48 ГБ путем установки комбинаций модулей памяти объема 256 Мб, 512 Мб, 1 Гб, 2-Гб или 4 Гб в двенадцати гнездах для модулей памяти на системной плате.

<span id="page-126-3"></span><span id="page-126-2"></span>Кроме того, система характеризуется наличием избыточной памяти, что обеспечивает резервирование или зеркальное отображение памяти. Каждая из этих возможностей доступна только в случае установки двенадцати идентичных модулей памяти.

- Поддержка до десяти 3.5-дюймовых внутренних жестких дисков SAS или SATA с возможность «горячей» замены (восемь 3,5-дюймовых устройств с объединительной платой, подключаемой в «горячем» режиме, и поддержка двух дополнительных 3,5-дюймовых устройств в периферийном отсеке, подключаемых с помощью дополнительной объединительной платы 1x2 FlexBay).
- • Периферийный отсек обеспечивает поддержку дополнительного дисковода оптических дисков и ленточного накопителя для резервного копирования половинной высоты. После удаления кронштейна1x2 FlexBay возможна поддержка ленточного накопителя полной высоты.
- •Один дополнительный дисковод гибких дисков (1,44 Мб, 3,5 дюйма).
- Одно дополнительные дисковод компакт- или DVD-дисков или комбинированное устройство CD-RW/DVD.

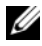

<span id="page-126-8"></span><span id="page-126-7"></span><span id="page-126-1"></span>ПРИМЕЧАНИЕ: Дисководы DVD предназначены только для данных.

- Детектор открытия корпуса, сигнализирующий соответствующему программному обеспечению управления системой о том, что открыта верхняя крышка.
- <span id="page-127-5"></span> До двух блоков питания мощностью 930 Вт с возможностью горячей замены в конфигурации с резервированием 1 + 1.
- •Шесть вентиляторов охлаждения системы с возможностью горячей замены.

Ниже указаны компоненты, имеющиеся на системной плате. •

- <span id="page-127-2"></span> Шесть разъемов PCI, расположенных в каркасе платы расширения. Разъемы 1 и 2 – 64-разрядные разъемы PCI-X с питанием 3,3 В и частотой 133 МГц, разъем 3 – 8-канальный разъем PCIe, разъемы 4-6 – 4-канальные разъемы PCIe с питанием 3,3 В. Разъемы для плат расширения позволяют устанавливать платы расширения полной-высоты и полной-длины. Разъемы PCIe совместимы с платами расширения с 8 каналами и менее.
- <span id="page-127-1"></span> Выделенный разъем PCI для интегрированного HBA-адаптера SAS или дополнительной платы интегрированного контроллера с 256 Мб кэш-памяти и батареей RAID.
	-
	- $\mathscr{U}$  ПРИМЕЧАНИЕ: Не поддерживается загрузка системы с внешних устройств, подключенных к адаптеру SAS или SCSI, включая SAS 5/E, PERC 5/E или PERC 4e/DC. Дополнительную информацию о поддержке загрузки системы с внешних устройств можно получить, обратившись к поставщику услуг технической поддержки.
- <span id="page-127-4"></span> Два встроенных контроллера сетевого интерфейса Gigabit Ethernet, обеспечивающие поддержку скоростей передачи 10 Мбит/с, 100 Мбит/с и 1000-Мбит/с.
- <span id="page-127-6"></span>• Шесть разъемов, совместимых со стандартом USB 2.0 (два на передней и четыре на задней панели), обеспечивающие поддержку дисковода гибких дисков, дисковода компакт-дисков, мыши или флэш-памяти USB.
- <span id="page-127-3"></span>• Дополнительный контроллер удаленного доступа RAC для удаленного управления системой.
- <span id="page-127-0"></span> Встроенная VGA-совместимая видеоподсистема с видеоконтроллером ATI ES1000 на шине PCI с частотой 33-МГц. Содержит 16 Мб видеопамяти DDR SDRAM (без возможности модернизации). Максимальное разрешение 1600x1200 при 64 000 цветах; поддерживается отображение в естественных цветах при следующих разрешениях: 640 x 480, 800 x 600, 1024 x 768, 1152 x 864 и 1280 x 1024. Если установлен дополнительный контроллер RAC, используется разрешение видеоизображения 1024 X 768.
- Схема управления системой, следящая за работой вентиляторов, а также за напряжением питания и рабочей температурой системы. Схема управления системой работает совместно с программным обеспечением системного управления.
- Стандартный контроллер управления материнской платой с последовательным доступом.
- • На задней панели присутствуют разъем последовательного порта, видеоразъем, четыре USB-разъема и два разъема сетевых интерфейсных карт.
- •На передней панели имеются видеоразъем и два разъема USB.
- 1x5 ЖК-дисплей на передней панели для отображения системного идентификатора и сообщений об ошибках.
- •Кнопка отображения системного идентификатора на передней и задней панелях.

Более подробную информацию об отдельных компонентах см. в разделе [«Технические](#page-135-0)  [характеристики» на странице 134](#page-135-0).

## <span id="page-128-2"></span><span id="page-128-0"></span>Поддерживаемые операционные системы

- •Microsoft<sup>®</sup>Windows Storage Server<sup>™</sup> 2003 R2 Express Edition (x64)
- •Microsoft®Windows Storage Server 2003 R2 Workgroup Edition (x64)

# <span id="page-128-1"></span>Дополнительная полезная информация

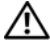

 $\bigwedge$  ПРЕДУПРЕЖДЕНИЕ: В документе Информационное руководство по продуктам приведена важные сведения о безопасности, а также нормативная информация. Гарантийная информация может включаться в состав данного документа или быть представлена в отдельном документе.

- Документ Rack Installation Instructions (Инструкции по установке в стойку) или Rack Installation Guide (Руководство по установке в стойку), поставляемые со стойкой, описывают процедуру монтажа системы в стойку.
- • В документе Руководство по эксплуатации оборудования представлена информация о характеристиках системы и описан порядок поиска и устранения неисправностей системы и установки или замены ее компонентов. Документ Руководство по эксплуатации оборудования можно найти на компакт-дисках, поставляемых вместе с системой, или у поставщика услуг технической поддержки.
- На компакт-дисках, поставляемых вместе с системой, содержатся программные средства для настройки системы и управления ею, а также соответствующая документация.
- <span id="page-129-2"></span> В комплект поставки могут включаться заметки о выпуске или файлы Readme, содержащие описание последних обновлений и изменений системы или документации, а также дополнительную справочную техническую информацию, предназначенной для опытных пользователей и технических специалистов.

# <span id="page-129-0"></span>Получение технической поддержки

В случае непонимания приведенной в настоящем руководстве процедуры или неправильной работы системы см. документ Руководство пользователя оборудования.

# <span id="page-129-3"></span><span id="page-129-1"></span>Установка и конфигурирование

ПРЕДУПРЕЖДЕНИЕ: Перед выполнением описанных ниже процедур ознакомьтесь с инструкциями по технике безопасности и важной нормативной информацией, содержащейся в документе Информационное руководство по продуктам.

В данном разделе описываются действия по первоначальной установке системы. На представленных ниже рисунках показана система, смонтированная в стойке. Однако приведенная процедура установки применима к большей части систем с отдельным корпусом. Вместо действия 2 по установке системы в стойку см. описание установки стабилизирующих опор в документации, поставляемой вместе с системой.

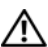

ПРЕДУПРЕЖДЕНИЕ: Установка такой опоры для систем отдельным корпусом необходима для обеспечения устойчивого фундамента системы. Отсутствие опор повышает риск опрокидывания системы, что может повредить систему или вызывать телесные повреждения.

 $\gamma$  ПРЕДУПРЕЖДЕНИЕ: Для поднятия системы необходимо прибегнуть к помощи других лиц. Во избежание телесных повреждений не пытайтесь поднимать систему самостоятельно.

#### <span id="page-130-0"></span>Распаковка системы

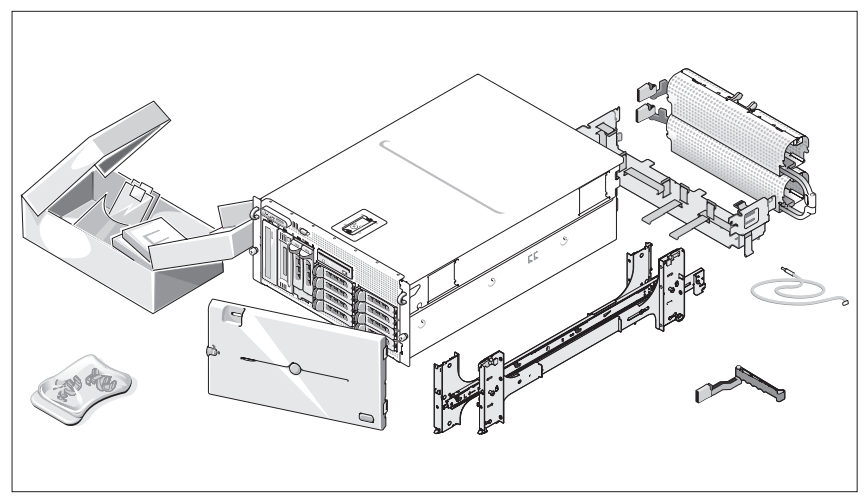

1

Распакуйте систему и идентифицируйте каждый компонент.

Сохраните все упаковочные материалы, так как они могут понадобиться в дальнейшем.

#### <span id="page-131-0"></span>Установка направляющих кронштейнов и системы в стойку

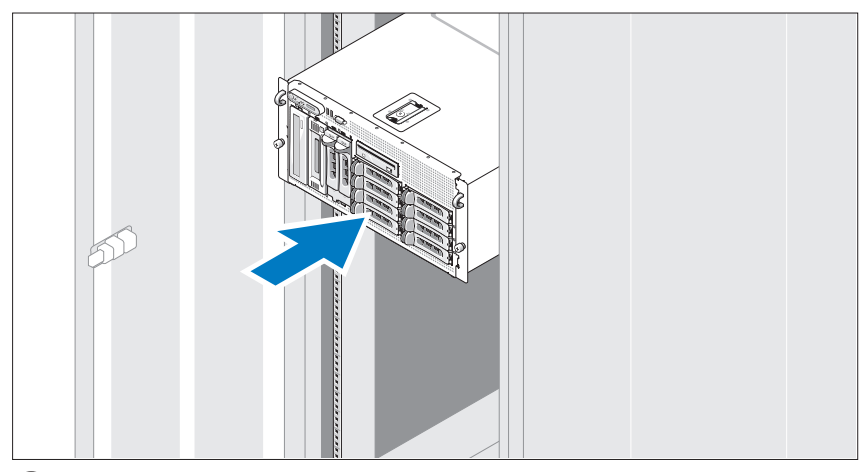

Ознакомьтесь с «Инструкциями по технике безопасности», представленными в документации по установке системы в стойку, а затем установите направляющие и систему в стойку.

Инструкции по монтажу системы в стойку можно найти в документации по монтажу в стойку.

Описание установки стабилизирующих опор для систем с отдельным корпусом см. в документации, предоставляемой вместе с системой.

#### <span id="page-132-0"></span>Подключение клавиатуры, мыши и монитора

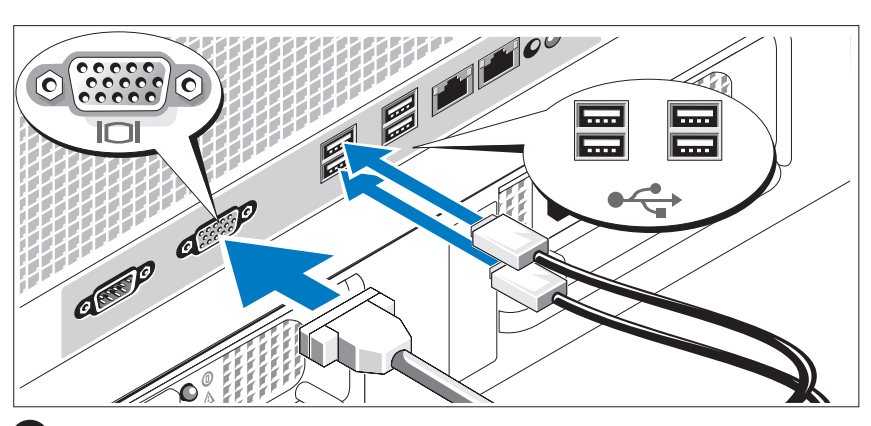

Подключите клавиатуру, мышь и монитор (дополнительный).

Разъемы на задней панели системы снабжены значками, позволяющими определить правильное подключение кабелей. На разъеме кабеля монитора необходимо затянуть винты (если они имеются).

# a Para

#### <span id="page-132-1"></span>Подключение питания

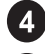

 $\overline{3}$ 

Подсоедините шнуры питания к системе.

Подключите другой конец шнура к заземленной розетке или отдельному источнику питания, например, к источнику бесперебойного питания или блоку распределения питания.

# P a Para

#### <span id="page-133-0"></span>Установка кронштейна фиксация шнура питания

Прикрепите кронштейн фиксации на правом изгибе рукоятки разъема шнура питания. Согните системный шнур питания в петлю (см. рисунок) и прикрепите его к кабельному зажиму кронштейна. Повторите данную процедуру со вторым источником питания.

#### <span id="page-133-1"></span>Включение системы

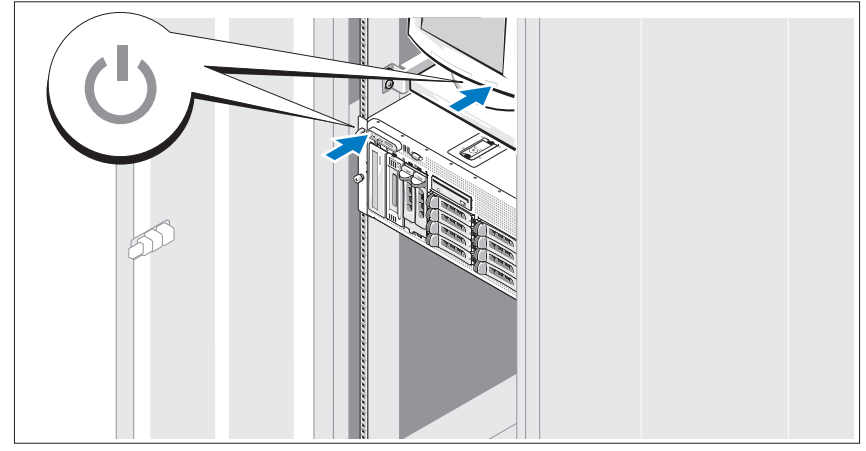

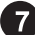

Включите систему и монитор (дополнительный).

Нажмите кнопку питания системы и монитора. Должны включиться индикаторы питания. С помощью элементов управления монитора отрегулируйте качество изображения.

#### <span id="page-134-0"></span>Установка лицевой панели

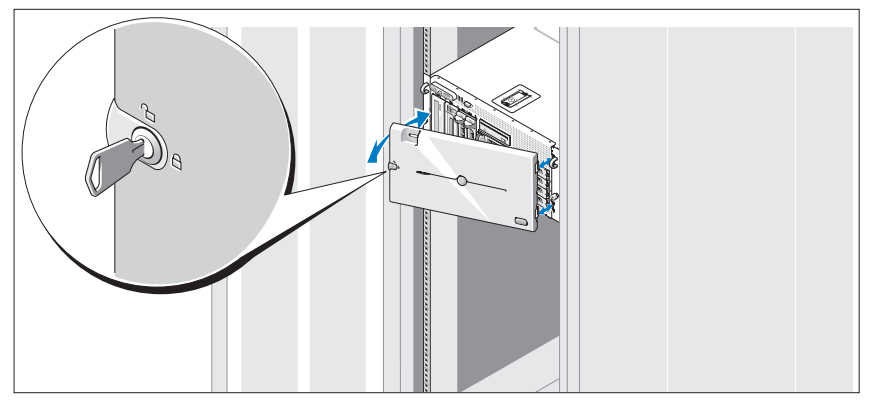

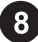

Установите лицевую панель (дополнительную).

# <span id="page-134-1"></span>Завершение установки операционной системы

Если компьютер приобретен с предустановленной операционной системой, см. соответствующую документацию, поставляемую вместе с компьютером. Описание первоначальной установки операционной системы см. в документе Справочное руководство для быстрой установки. Операционная система должна быть установлена до установки аппаратного или программного обеспечения, которое не было приобретено вместе с системой.

# <span id="page-135-1"></span><span id="page-135-0"></span>Технические характеристики

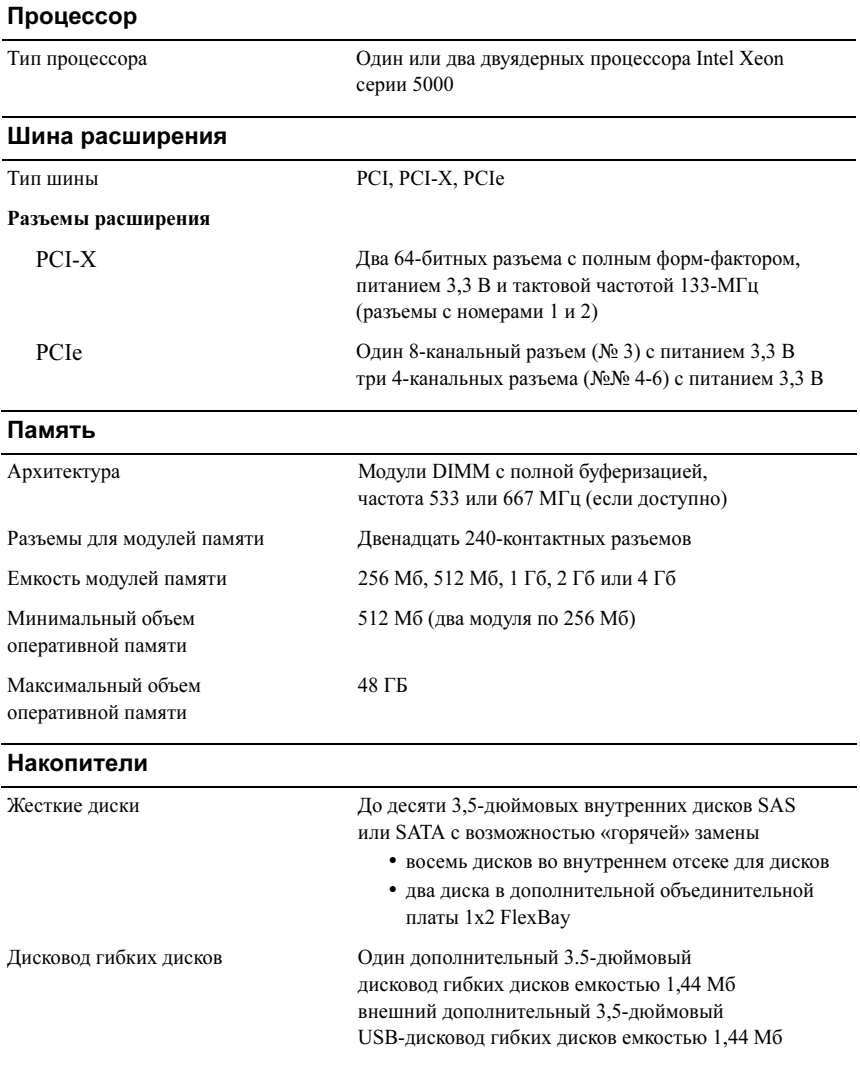

#### Накопители (Продолжение)

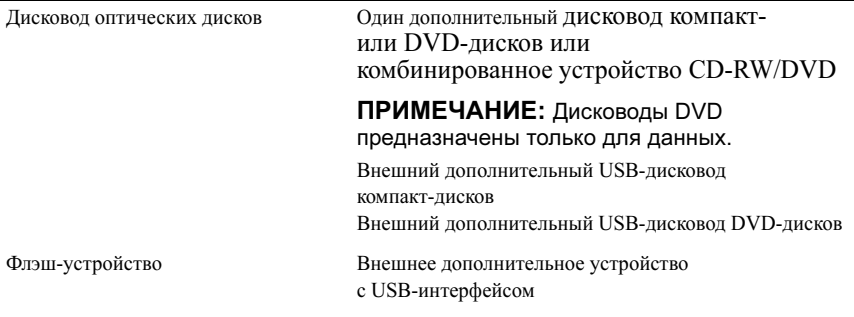

#### Разъемы

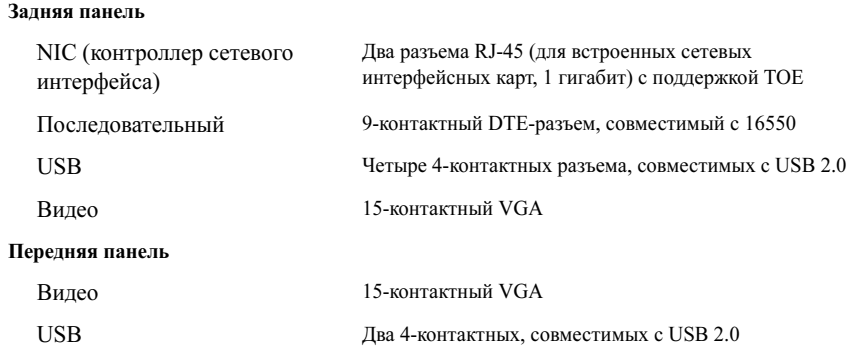

#### Видео

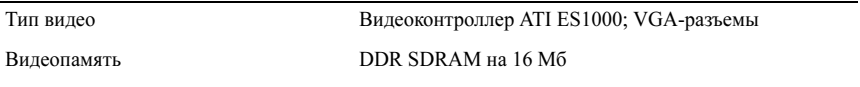

#### Электропитание

#### Источник питания переменного тока (для каждого блока питания)

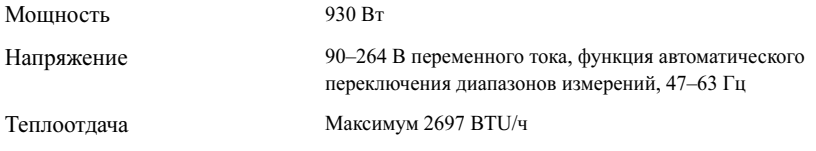

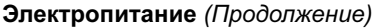

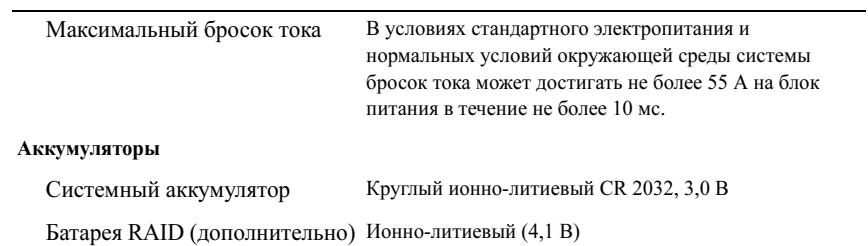

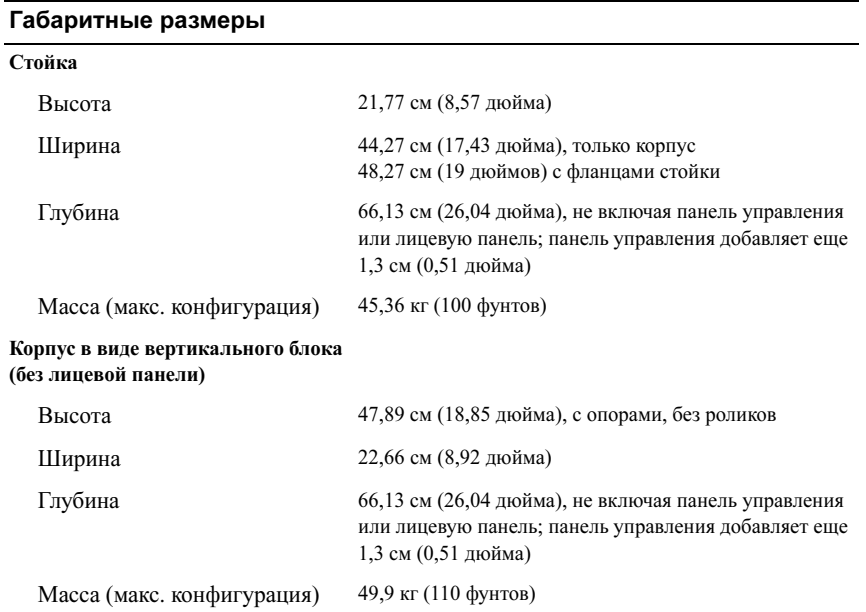

#### Требования к окружающей среде

ПРИМЕЧАНИЕ: Дополнительную информацию о параметрах окружающей среды для установки определенной конфигурации системы можно получить у вашего поставщика услуг технической поддержки.

#### Температура

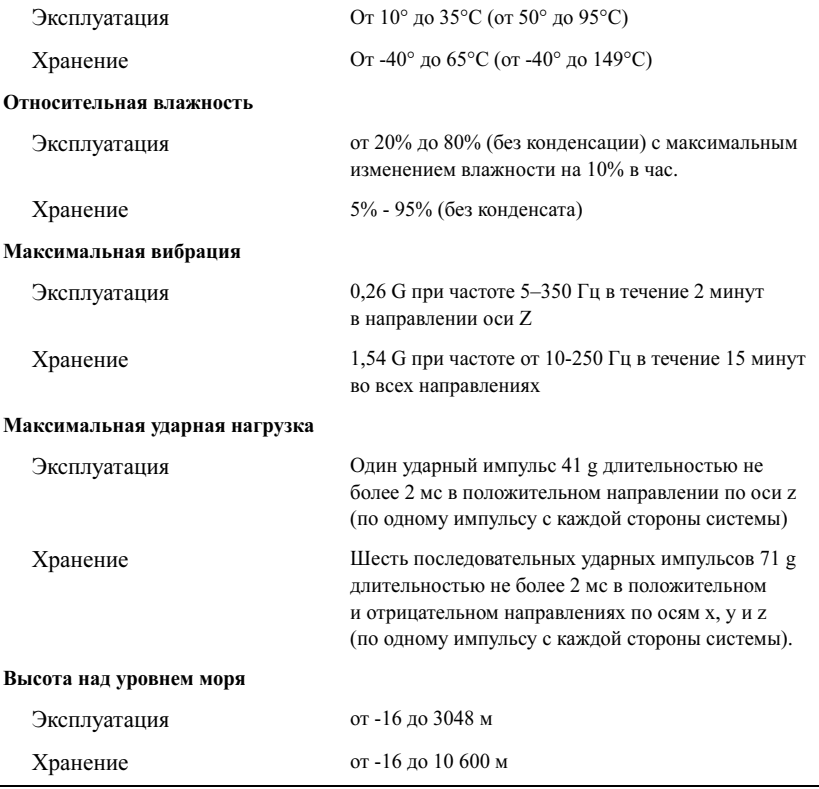

# <span id="page-140-0"></span>Указатель

#### В

видеоконтроллер[, 126](#page-127-0)

#### И

интегрированный RAID-контроллер[, 126](#page-127-1)

#### К

каркас платы расширения[, 126](#page-127-2) комбинированное устройство CD-RW/DVD[, 125](#page-126-1) контроллер удаленного доступа

удаленное управление системой[, 126](#page-127-3)

контроллеры сетевого интерфейса[, 126](#page-127-4)

#### П

память[, 125](#page-126-2) чередование[, 125](#page-126-3)

плата контроллера удаленного доступа[, 126](#page-127-3)

поддержка операционных систем[, 127](#page-128-2) процессоры[, 125](#page-126-4)

#### $\mathbf C$

симметричная многопроцессорная обработка (SMP)[, 125](#page-126-5)

#### Т

техническая поддержка[, 128](#page-129-2) технические характеристики[, 134](#page-135-1)

#### У

удаленное управление системой плата контроллера удаленного доступа[, 126](#page-127-3) установка и настройка[, 128](#page-129-3)

# Х

характеристики системы[, 125](#page-126-6) блок питания[, 126](#page-127-5) видеоконтроллер[, 126](#page-127-0) дисковод гибких дисков[, 125](#page-126-7) дисковод DVD[, 125](#page-126-8) контроллеры сетевого интерфейса[, 126](#page-127-4) память[, 125](#page-126-2) плата контроллера удаленного доступа[, 126](#page-127-3) процессоры[, 125](#page-126-4) симметричная многопроцессорная обработка (SMP)[, 125](#page-126-5) устройство чтения компактдисков[, 125](#page-126-8) USB[, 126](#page-127-6)

Sistemas Dell™ PowerVault™ 600

# Procedimientos iniciales con el sistema

Modelo MVT01

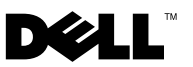

# Notas, avisos y precauciones

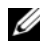

 $\mathbb Z$  NOTA: una NOTA proporciona información importante que le ayudará a utilizar mejor el ordenador.

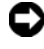

AVISO: un AVISO indica la posibilidad de daños en el hardware o la pérdida de datos, e informa de cómo evitar el problema.

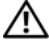

 $\sqrt{N}$  PRECAUCIÓN: un mensaje de PRECAUCIÓN indica el riesgo de daños materiales, lesiones o incluso la muerte.

Modelo MVT01

Septiembre de 2007 N/P CX202 Rev. A00

<sup>—&</sup>lt;br>La información contenida en<br>© 2007 Dell Inc. Todos los der<br>Queda estrictamente probibida **La información contenida en este documento puede modificarse sin previo aviso. © 2007 Dell Inc. Todos los derechos reservados.**

Queda estrictamente prohibida la reproducción de este documento en cualquier forma sin la autorización por escrito de Dell Inc.

Marcas comerciales utilizadas en este texto: *Dell*, el logotipo de *DELL* y *PowerVault* son marcas comerciales de Dell Inc.; *Intel Core* y *Core 2 Duo* son marcas comerciales e *Intel*, *Pentium* y *Xeon*  son marcas comerciales registradas de Intel Corporation en los Estados Unidos y en otros países; *Microsoft*, *Windows* y *Windows Storage Server* son marcas comerciales o marcas comerciales registradas de Microsoft Corporation en los Estados Unidos o en otros países.

Otras marcas y otros nombres comerciales pueden utilizarse en este documento para hacer referencia a las entidades que los poseen o a sus productos. Dell Inc. renuncia a cualquier interés sobre la propiedad de marcas y nombres comerciales que no sean los suyos.
# Contenido

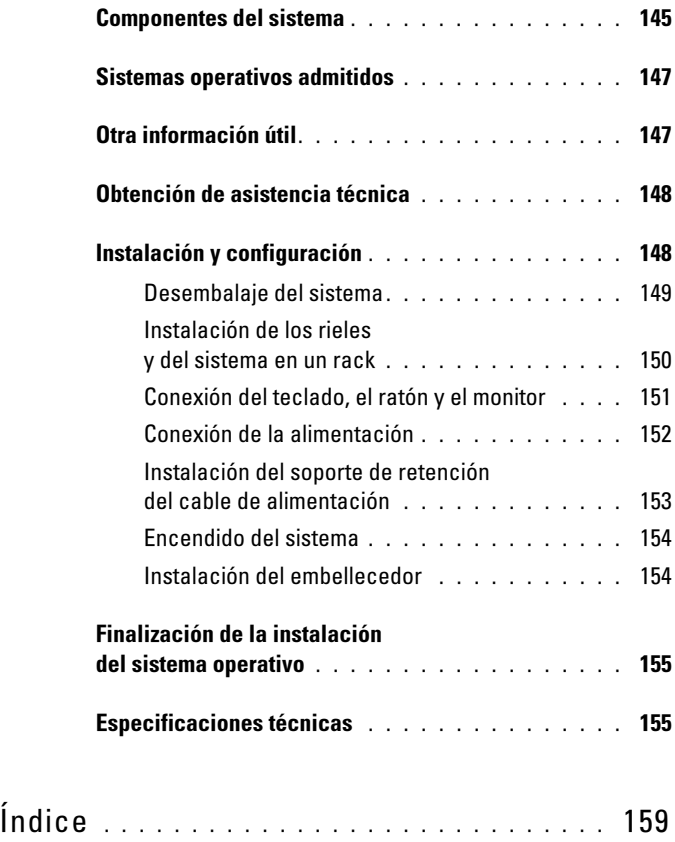

### <span id="page-146-2"></span><span id="page-146-0"></span>Componentes del sistema

Los principales componentes de hardware y software del sistema son:

- <span id="page-146-5"></span>• Uno o dos procesadores Intel® Xeon® de doble núcleo 5000 Sequence.
- <span id="page-146-4"></span>• Compatibilidad con SMP (multiprocesamiento simétrico), disponible en sistemas con dos procesadores Intel Xeon. SMP mejora en gran medida el rendimiento global del sistema al repartir las operaciones del procesador entre procesadores independientes. Para aprovechar esta característica, debe utilizar un sistema operativo que admita el multiprocesamiento.
	- $\mathbb Z$  NOTA: si decide actualizar el sistema instalando un segundo procesador, debe solicitar a su proveedor los kits de actualización del procesador. No todas las versiones del procesador Intel Xeon funcionarán correctamente como procesadores adicionales. El kit de actualización contiene la versión correcta del procesador, del disipador de calor y de los ventiladores, así como las instrucciones para llevar a cabo la actualización.
- Un mínimo de 512 MB en DIMM con búfer completo (FBD) a 533 o 667 MHz (si está disponible), ampliable a un máximo de 48 GB mediante la instalación de combinaciones de módulos de memoria de 256 MB, 512 MB, 1 GB, 2 GB o 4 GB en los doce zócalos de módulo de memoria de la placa base.

<span id="page-146-8"></span><span id="page-146-3"></span>El sistema también dispone de memoria redundante, que puede utilizarse como sustitución de memoria o duplicación de memoria. Ambas características están disponibles si se instalan ocho o doce módulos de memoria idénticos.

- Soporte para hasta diez unidades de disco duro internas de 3,5 pulgadas y acoplamiento activo, de tipo SAS (SCSI de conexión serie) o SATA (ocho unidades de disco duro internas de 3,5 pulgadas con tarjeta de plano posterior de acoplamiento activo y soporte para dos unidades adicionales de 3,5 pulgadas y acoplamiento activo en el compartimiento para periféricos mediante la placa de plano posterior 1x2 Flexbay opcional).
- El compartimiento para periféricos permite alojar una unidad óptica opcional y una unidad opcional de copia de seguridad en cinta (TBU) de media altura. Se admite una TBU de altura completa cuando el soporte 1x2 Flexbay no está insertado.
- Una unidad opcional de disquete de 3,5 pulgadas y 1,44 MB.
- Una unidad opcional de CD, de DVD o combinada de CD-RW/DVD.

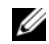

<span id="page-146-7"></span><span id="page-146-6"></span><span id="page-146-1"></span>**NOTA:** los dispositivos de DVD son sólo de datos.

- Un interruptor de intrusión que indica el software de administración de sistemas adecuado si se abre la cubierta superior.
- <span id="page-147-3"></span>• Hasta dos fuentes de alimentación de 930 W de acoplamiento activo en una configuración redundante 1 + 1.
- Seis ventiladores de acoplamiento activo para la refrigeración del sistema.

La placa base incluye los componentes siguientes:

- <span id="page-147-1"></span>• Seis ranuras PCI ubicadas en una canastilla para tarjetas de expansión. Las ranuras 1 y 2 son PCI-X de 3,3 V y 64 bits a 133 MHz; la ranura 3 es PCIe x8 de 3,3 V, y las ranuras de la 4 a la 6 son PCIe x4 de 3,3 V. Las ranuras para tarjetas de expansión pueden alojar tarjetas de expansión de longitud y altura completas. Las ranuras PCIe admiten tarjetas de expansión hasta x8.
- <span id="page-147-6"></span>• Una ranura PCI dedicada para un adaptador de bus de host SAS integrado o una tarjeta controladora RAID integrada opcional con 256 MB de memoria caché y una batería RAID.
	- $\mathbb Z$  NOTA: no es posible iniciar el sistema desde un dispositivo externo conectado a un adaptador SAS o SCSI, incluidos SAS 5/E, PERC 5/E o PERC 4e/DC. Póngase en contacto con su proveedor de asistencia técnica para obtener la información de soporte más reciente sobre cómo iniciar el sistema desde dispositivos externos.
- <span id="page-147-4"></span>• Dos NIC Ethernet Gigabit integradas que admiten velocidades de datos de 10 Mbps, 100 Mbps y 1 000 Mbps.
- <span id="page-147-5"></span>• Seis conectores compatibles con USB 2.0 (dos en la parte frontal y cuatro en la parte posterior) que admiten una unidad de disquete, una unidad de CD-ROM o DVD-ROM, un teclado, un ratón o una unidad flash USB.
- <span id="page-147-0"></span>• Controladora de acceso remoto (RAC) opcional para la administración remota de sistemas.
- <span id="page-147-2"></span>• Un subsistema de vídeo integrado compatible con VGA con una controladora de vídeo PCI ATI ES1000 a 33 MHz. Este subsistema de vídeo contiene 16 MB de memoria de vídeo SDRAM DDR (no ampliable). La resolución máxima es de 1 600 x 1 200 con 64 000 colores; se admiten gráficos de color verdadero en las resoluciones siguientes: 640 x 480, 800 x 600, 1 024 x 768, 1 152 x 864 y 1 280 x 1 024. Cuando la RAC opcional está instalada, la resolución de vídeo es de 1 024 x 768.
- Circuitos de administración de sistemas que supervisan el funcionamiento de los ventiladores del sistema, así como los voltajes y temperaturas críticos del sistema. Los circuitos de administración de sistemas funcionan conjuntamente con el software de administración de sistemas.
- Controladora de administración de la placa base estándar con acceso serie.
- El panel posterior incluye un conector serie, uno de vídeo, cuatro USB y dos de NIC.
- En el panel frontal se incluyen un conector de vídeo y dos conectores USB.
- LCD de panel frontal 1x5 para la ID y los mensajes de error del sistema.
- Botón de ID del sistema en los paneles frontal y posterior.

Para obtener más información sobre componentes específicos, consulte ["Especificaciones técnicas" en la página 155](#page-155-1).

### <span id="page-148-2"></span><span id="page-148-0"></span>Sistemas operativos admitidos

- Microsoft® Windows Storage Server™ 2003 R2 Express Edition (x64)
- Microsoft Windows Storage Server 2003 R2 Workgroup Edition (x64)

### <span id="page-148-1"></span>Otra información útil

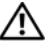

#### $\bigwedge$  PRECAUCIÓN: la *Guía de información del producto* contiene información importante sobre seguridad y normativas. La información sobre la garantía puede estar incluida en este documento o constar en un documento aparte.

- En los documentos Instrucciones de instalación del rack o Guía de instalación del rack incluidos con el rack se describe cómo instalar el sistema en un rack.
- En el Manual del propietario del hardware se proporciona información sobre los componentes del sistema y se describe cómo solucionar problemas del sistema e instalar o sustituir componentes. Puede obtener el Manual del propietario del hardware en los CD incluidos con el sistema o solicitarlo a su proveedor.
- Los CD que se facilitan con el sistema proporcionan documentación y herramientas para configurar y administrar el sistema.
- <span id="page-149-2"></span>• Es posible que se incluyan notas de la versión o archivos Léame para proporcionar actualizaciones de última hora relativas al sistema o a la documentación, o material de consulta técnica avanzada destinado a técnicos o usuarios experimentados.

### <span id="page-149-0"></span>Obtención de asistencia técnica

Si no comprende algún procedimiento descrito en esta guía o si el sistema no funciona del modo esperado, consulte el Manual del propietario del hardware.

## <span id="page-149-3"></span><span id="page-149-1"></span>Instalación y configuración

#### $\bigwedge$  PRECAUCIÓN: antes de realizar el procedimiento siguiente, lea y siga las instrucciones de seguridad y la información importante sobre normativas incluidas en la Guía de información del producto.

En esta sección se describen los pasos para configurar el sistema por primera vez. Las ilustraciones que se ven a continuación muestran un sistema de montaje en rack, pero el procedimiento de instalación se aplica en su mayoría a un sistema de torre independiente. Cuando se disponga a instalar el rack en el paso 2, consulte la documentación incluida con el sistema acerca de la instalación de los pies estabilizadores en el sistema.

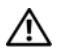

PRECAUCIÓN: es necesario instalar los pies estabilizadores en un sistema de torre independiente para proporcionar una base estable para el sistema. Si no se instalan los pies, el sistema puede volcarse, y ello puede producir lesiones personales o daños en el sistema.

 $\bigwedge$  PRECAUCIÓN: siempre que necesite levantar el sistema, pida la ayuda de otros. Con el fin de evitar lesiones personales, no intente mover el sistema usted solo.

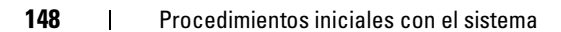

### <span id="page-150-0"></span>Desembalaje del sistema

 $\overline{1}$ 

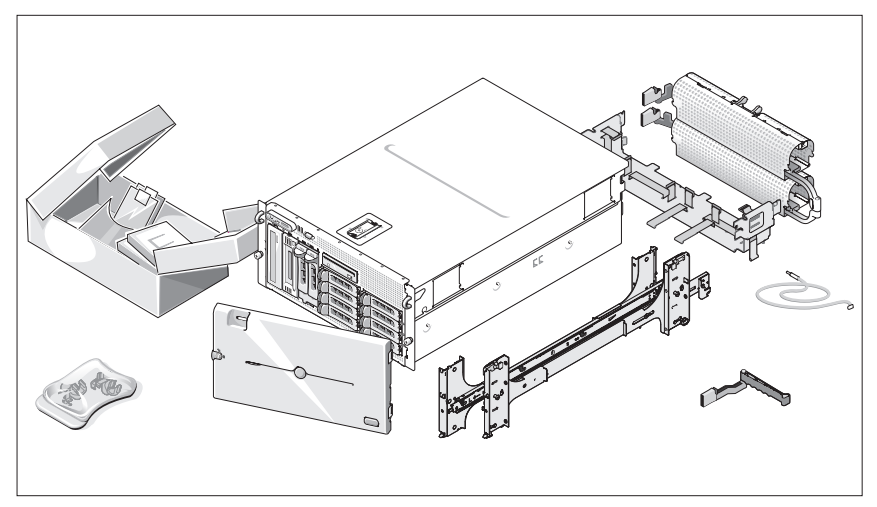

Desembale el sistema e identifique cada elemento.

Guarde el material de embalaje por si lo necesita más adelante.

### <span id="page-151-0"></span>Instalación de los rieles y del sistema en un rack

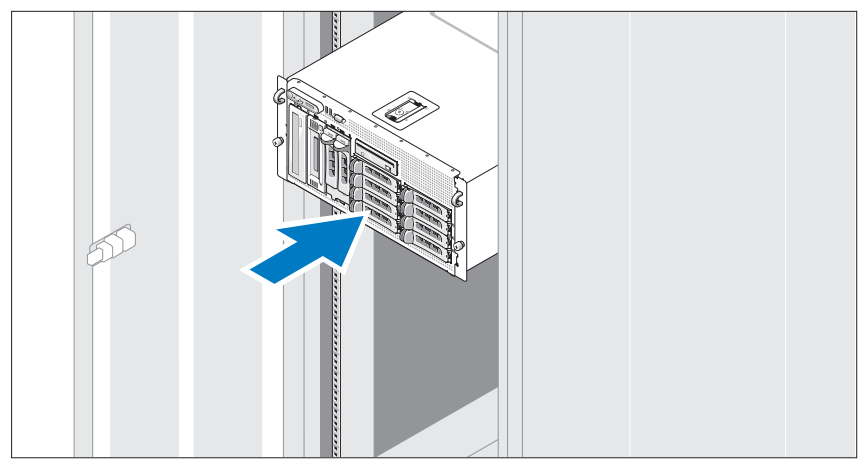

Después de leer las instrucciones de seguridad incluidas en la documentación del sistema relativa a la instalación del rack, instale los rieles y el sistema en el rack.

Consulte la documentación de instalación del rack para obtener instrucciones sobre la instalación del sistema en un rack.

Para un sistema de torre, consulte la documentación incluida con el sistema para la instalación de los pies estabilizadores.

### <span id="page-152-0"></span>Conexión del teclado, el ratón y el monitor

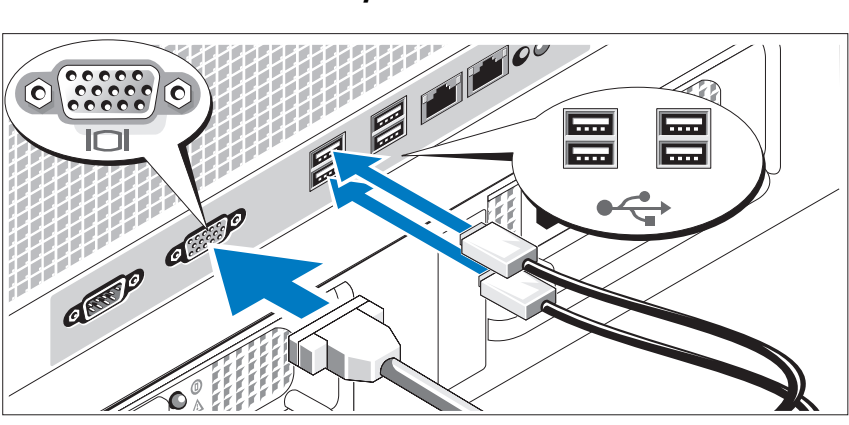

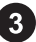

Conecte el teclado, el ratón y el monitor (opcional).

<span id="page-152-1"></span>Los conectores de la parte posterior del sistema incluyen iconos que indican qué cable debe enchufarse en cada conector. Asegúrese de apretar los tornillos (si los hay) del conector del cable del monitor.

### <span id="page-153-0"></span>Conexión de la alimentación

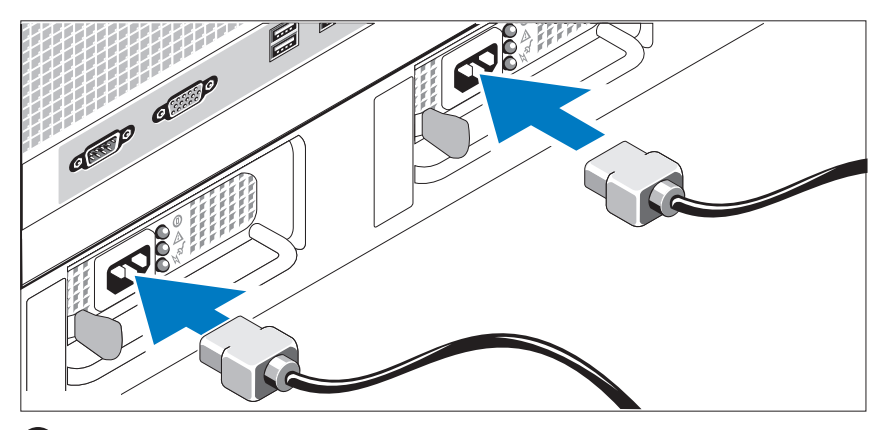

- Conecte los cables de alimentación al sistema.
- Conecte el otro extremo del cable a una toma eléctrica con conexión a tierra o a otra fuente de energía, como por ejemplo un sistema de alimentación ininterrumpida (SAI) o una unidad de distribución de alimentación (PDU).

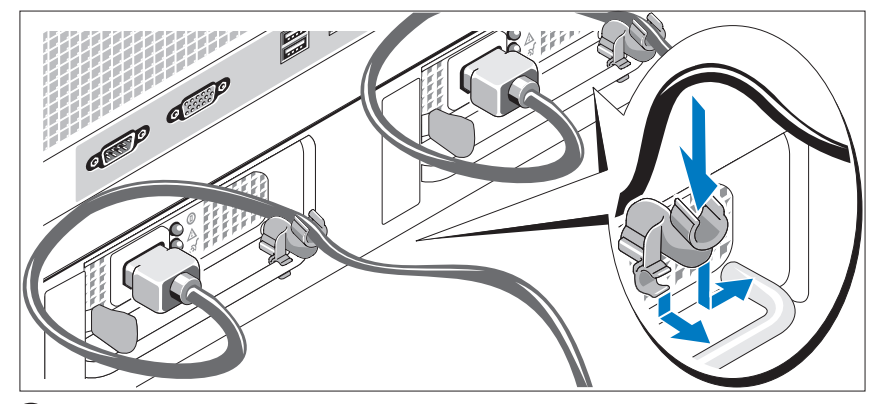

### <span id="page-154-0"></span>Instalación del soporte de retención del cable de alimentación

<span id="page-154-1"></span>Fije el soporte de retención del cable de alimentación en el codo derecho del asa de la fuente de alimentación. Doble el cable de alimentación del sistema en forma de bucle, tal como se muestra en la ilustración, y fíjelo a la abrazadera correspondiente del soporte. Repita el procedimiento para la segunda fuente de alimentación.

### <span id="page-155-0"></span>Encendido del sistema

<span id="page-155-2"></span>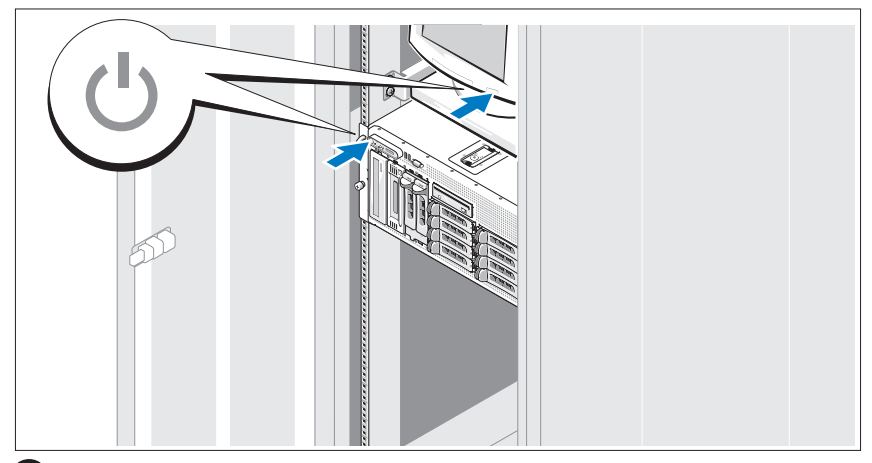

<span id="page-155-1"></span>Encienda el sistema y el monitor (opcional).

Presione el botón de encendido del sistema y del monitor. Los indicadores luminosos de alimentación deberían encenderse. Ajuste los controles del monitor hasta que la imagen mostrada sea satisfactoria.

### Instalación del embellecedor

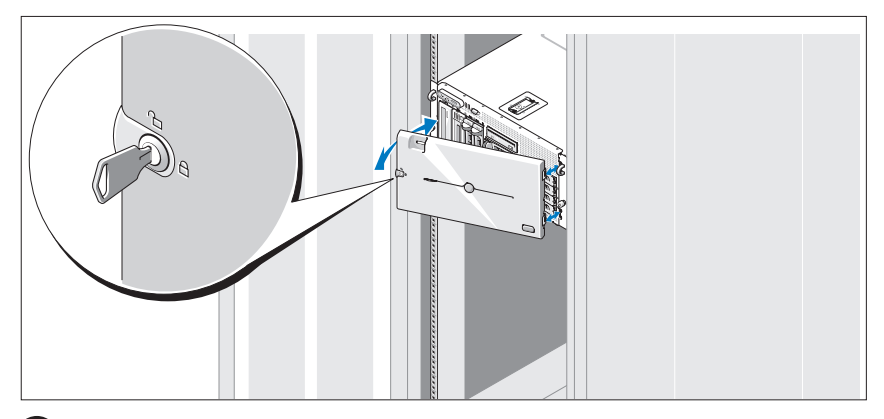

8 Instale el embellecedor (opcional).

### Finalización de la instalación del sistema operativo

Si ha adquirido un sistema operativo preinstalado, consulte la documentación del sistema operativo que se suministra con el sistema. Para instalar un sistema operativo por primera vez, consulte la Guía de instalación rápida. Asegúrese de que el sistema operativo está instalado antes de instalar hardware o software no adquirido con el sistema.

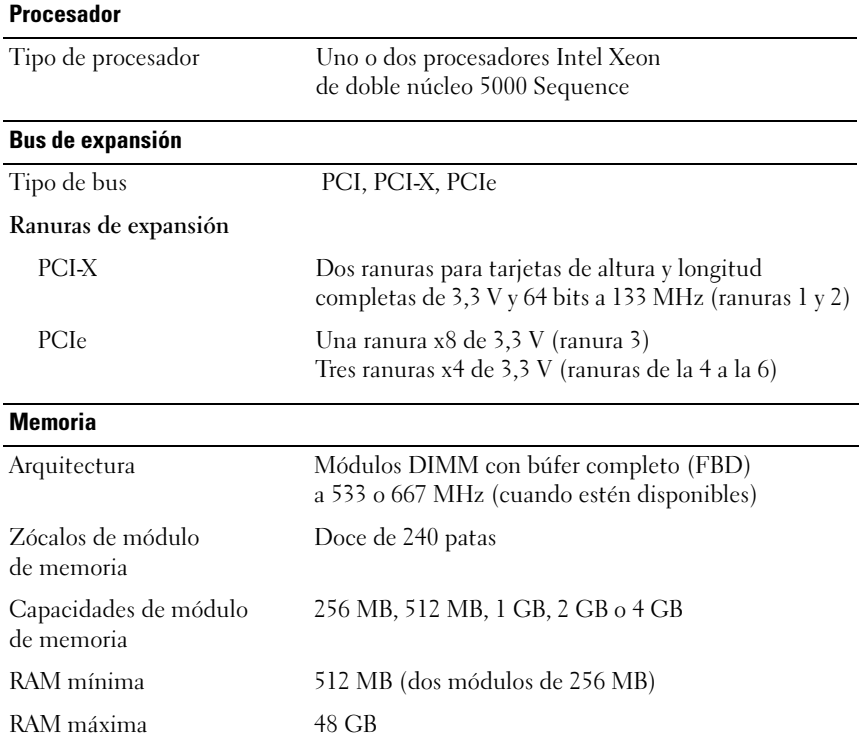

### Especificaciones técnicas

### Unidades

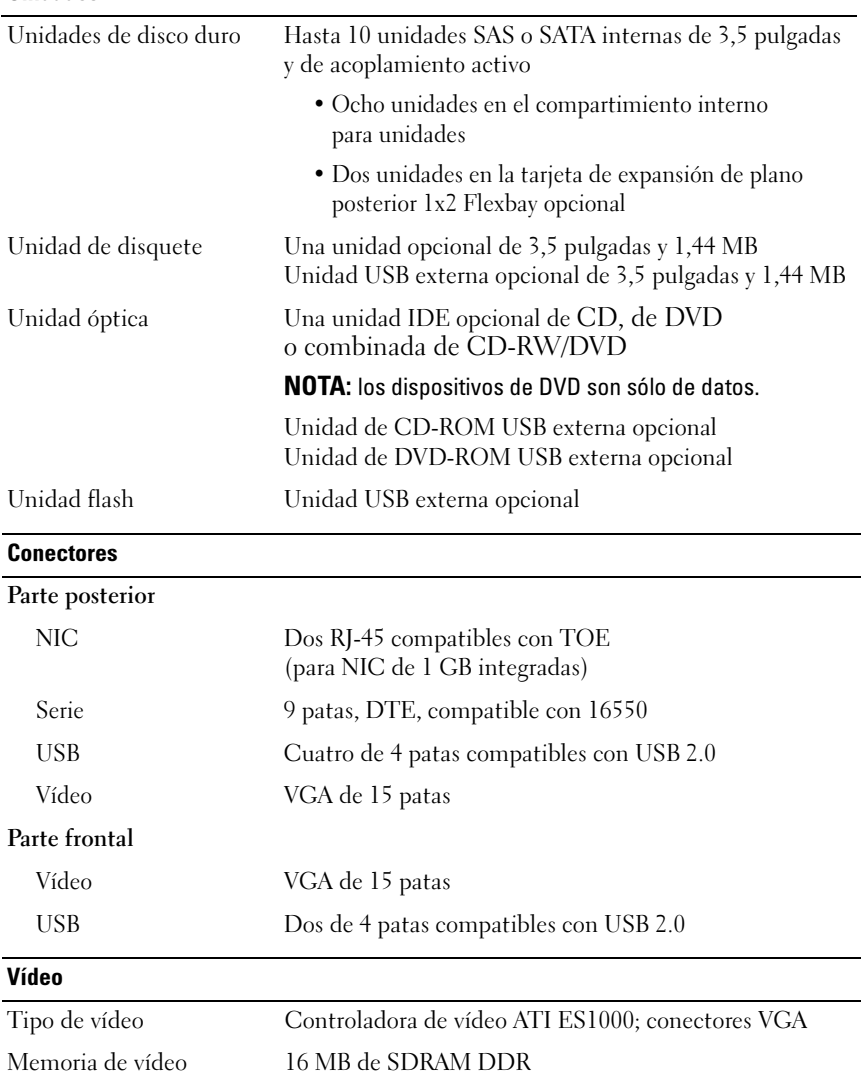

### Alimentación

### Fuente de alimentación de CA (por fuente de alimentación)

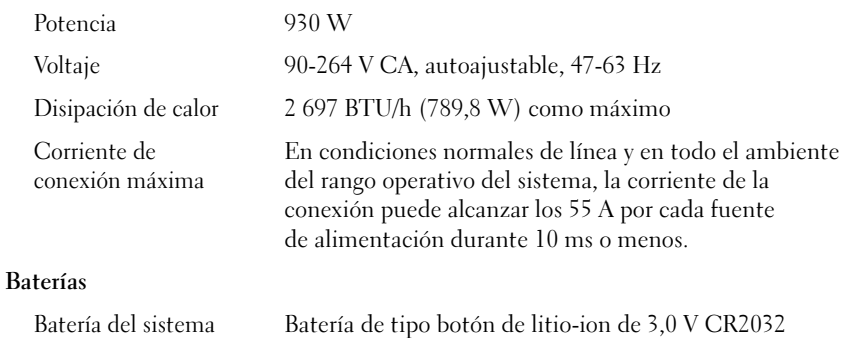

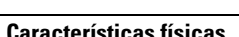

Batería RAID (opcional) Litio-ion de 4,1 V

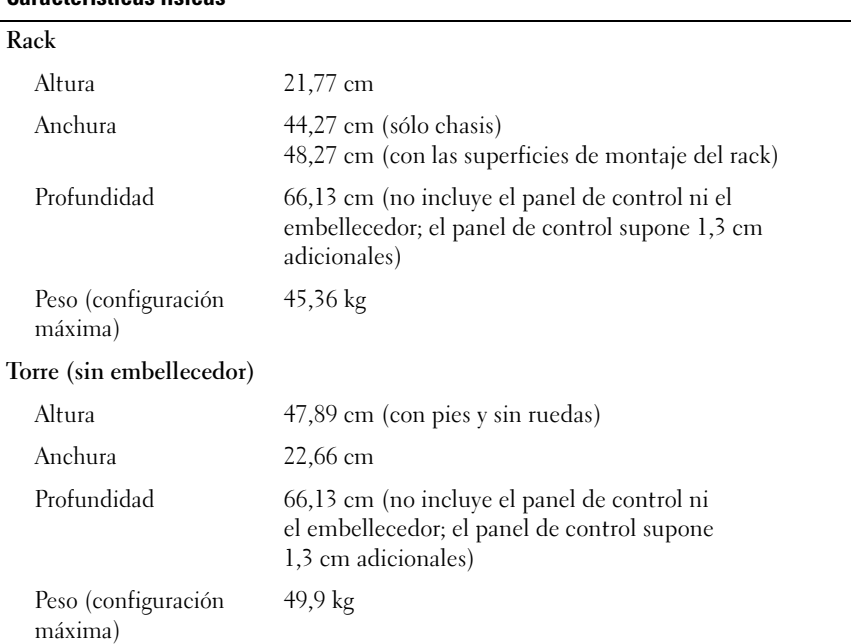

#### Especificaciones ambientales

NOTA: para obtener más información sobre medidas medioambientales relativas a configuraciones de sistema específicas, póngase en contacto con su proveedor de asistencia técnica.

### Temperatura En funcionamiento De 10 a 35 °C En almacenamiento De –40 a 65 °C Humedad relativa En funcionamiento Del 20 al 80% (sin condensación) con una gradación de humedad máxima del 10% por hora En almacenamiento Del 5 al 95% (sin condensación) Vibración máxima En funcionamiento 0,26 G de 5 a 350 Hz durante 2 min en el eje Z En almacenamiento 1,54 G de 10 a 250 Hz durante 15 min en todas las orientaciones Impacto máximo En funcionamiento Un choque en el sentido positivo del eje z (un choque en cada lado del sistema) de 41 G durante un máximo de 2 ms En almacenamiento Seis choques ejecutados consecutivamente en el sentido positivo y negativo de los ejes x, y y z (un choque en cada lado del sistema) de 71 G durante un máximo de 2 ms Altitud En funcionamiento De –16 a 3 048 m En almacenamiento De –16 a 10 600 m

# <span id="page-160-0"></span>Índice

### A

administración remota de sistemas tarjeta controladora [de acceso remoto, 146](#page-147-0) [asistencia técnica, 148](#page-149-2)

### $\mathbf{c}$

[canastilla para tarjetas](#page-147-1)  de expansión, 146 [CD-RW/DVD combinada, 145](#page-146-1) [componentes del sistema, 145](#page-146-2) [controladora de vídeo, 146](#page-147-2) [fuente de alimentación, 146](#page-147-3) [memoria, 145](#page-146-3) multiprocesador [simétrico \(SMP\), 145](#page-146-4) [NIC, 146](#page-147-4) [procesadores, 145](#page-146-5) tarjeta controladora [de acceso remoto, 146](#page-147-0) [unidad de CD, 145](#page-146-6) [unidad de disquete, 145](#page-146-7) [unidad de DVD, 145](#page-146-6) [USB, 146](#page-147-5)

controladora de acceso remoto [administración remota](#page-147-0)  de sistemas, 146 [controladora de vídeo, 146](#page-147-2) [controladora RAID](#page-147-6)  integrada, 146

### E

[especificaciones técnicas, 155](#page-155-2)

### I

[instalación y configuración, 148](#page-149-3)

### M

[memoria, 145](#page-146-3) [intercalado, 145](#page-146-8) [multiprocesador simétrico](#page-146-4)  (SMP), 145

### N

[NIC, 146](#page-146-5)

### P

[procesadores, 145](#page-148-2)

### S

sistemas operativos [admitidos, 147](#page-147-0)

### T

tarjeta controladora de acceso remoto, 146

#### ת

תא כרטיס ההרחבה 166 תכונות המערכת 165 תכונות מערכת בקר גישה מרחוק 166 כרטיסי ממשק רשת (NICs (166 165 (SMP)ריבוי מעבדים סימטרי

תכונות מערכת

מעבדים 165

תכונות מערכת

זיכרו 165

תכונות מערכת

כונן תקליטונים 165

תכונות מערכת 165 DVD כונו

תכונות מערכת

ספק כוח 165

תכונות מערכת 166 USB

תכונות מערכת

בקר וידאו 166

### אינדקס

### N

166 NICs

### S

 system features כונן תקליטורים 165

### ב

בקר RAID משולב 166 בקר גישה מרחוק 166 ניהול מערכת מרחוק 166 בקר וידאו 166

נ ניהול מערכות מרחוק בקר גישה מרחוק 166

מפרטים טכניים 172

מערכות הפעלה נתמכות 167

165 משולב CD-RW/DVD כונ

### ה

התקנה והגדרת תצורה 167

### ז

זיכרו 165 שילוב 165

ס סיוע טכני 167

כ

מ

מעבדים 165

ר ריבוי מעבדים סימטרי (SMP) 165

#### תנאי סביבה

הערה: לקבלת מידע נוסף על מידות סביבתיות עבור תצורות מערכת ספציפיות, פנה לספק התמיכה הטכנית שלך.

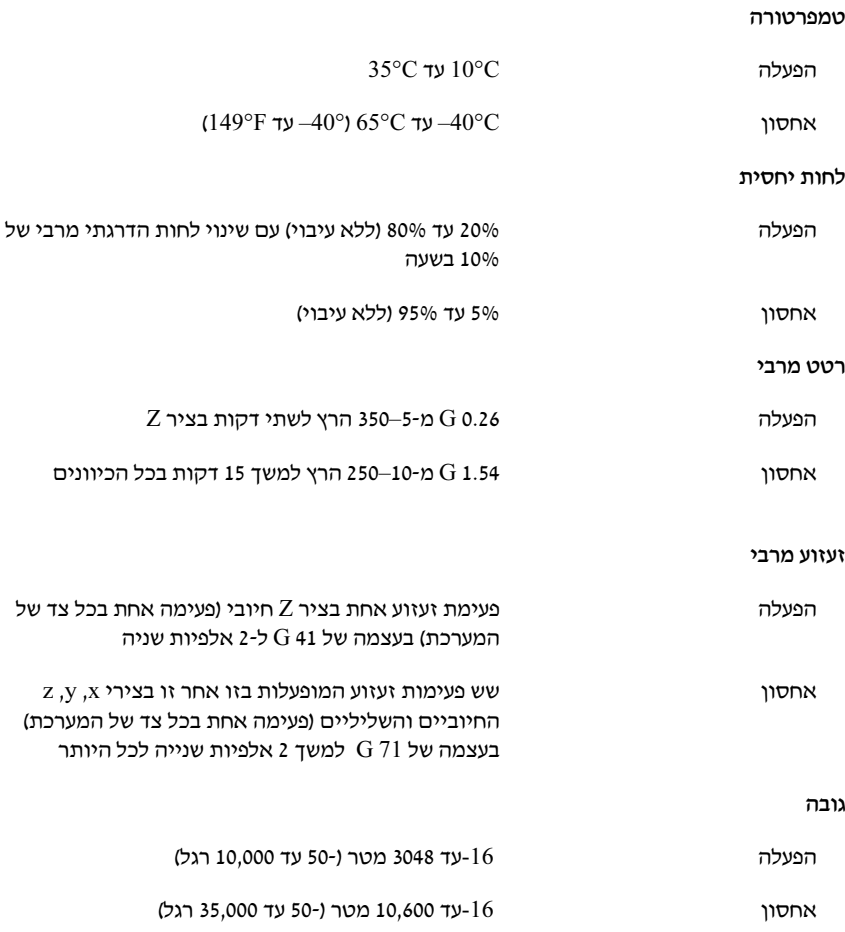

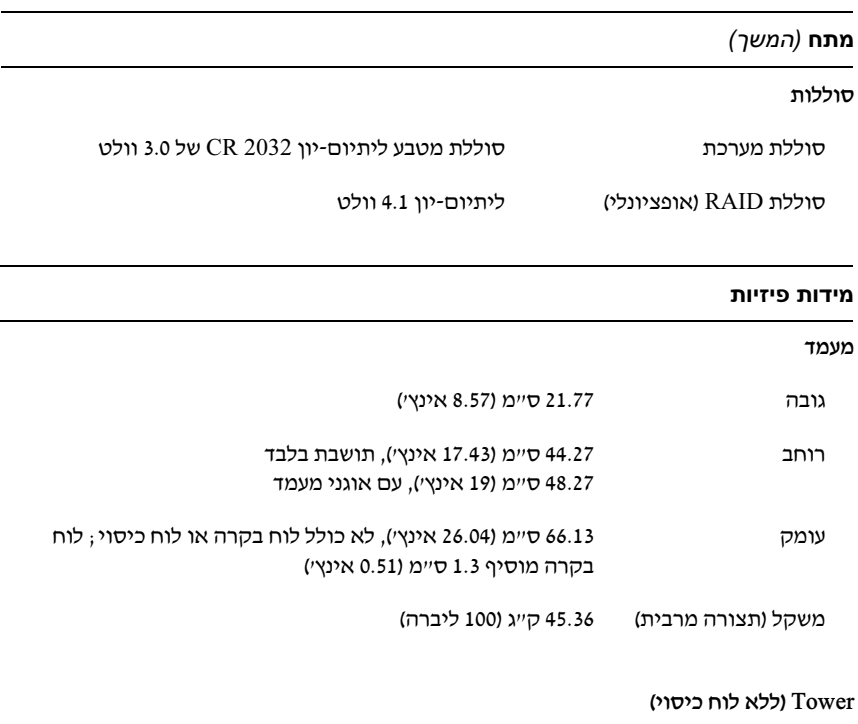

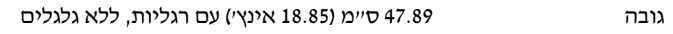

רוחב 22.66 ס"מ (8.92 אינ')

עומק 66.13 ס"מ (26.04 אינ'), לא כולל לוח בקרה או לוח כיסוי; לוח בקרה מוסיף 1.3 סיימ (0.51 אינץי)

משקל (תצורה מרבית) 49.9 ק"ג (110 ליברה)

### מחברים

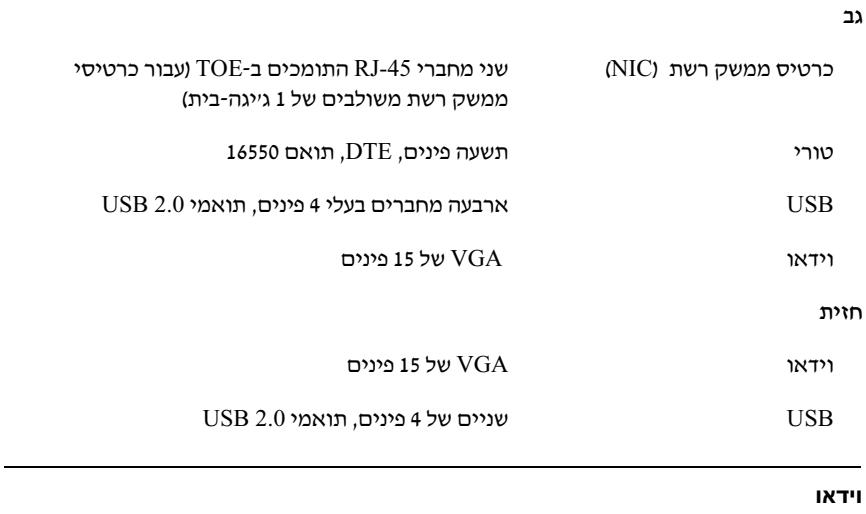

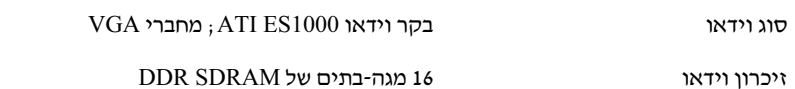

### מתח

L.

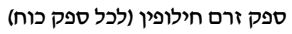

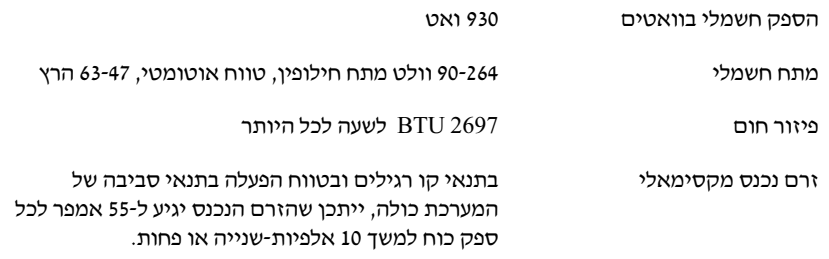

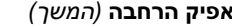

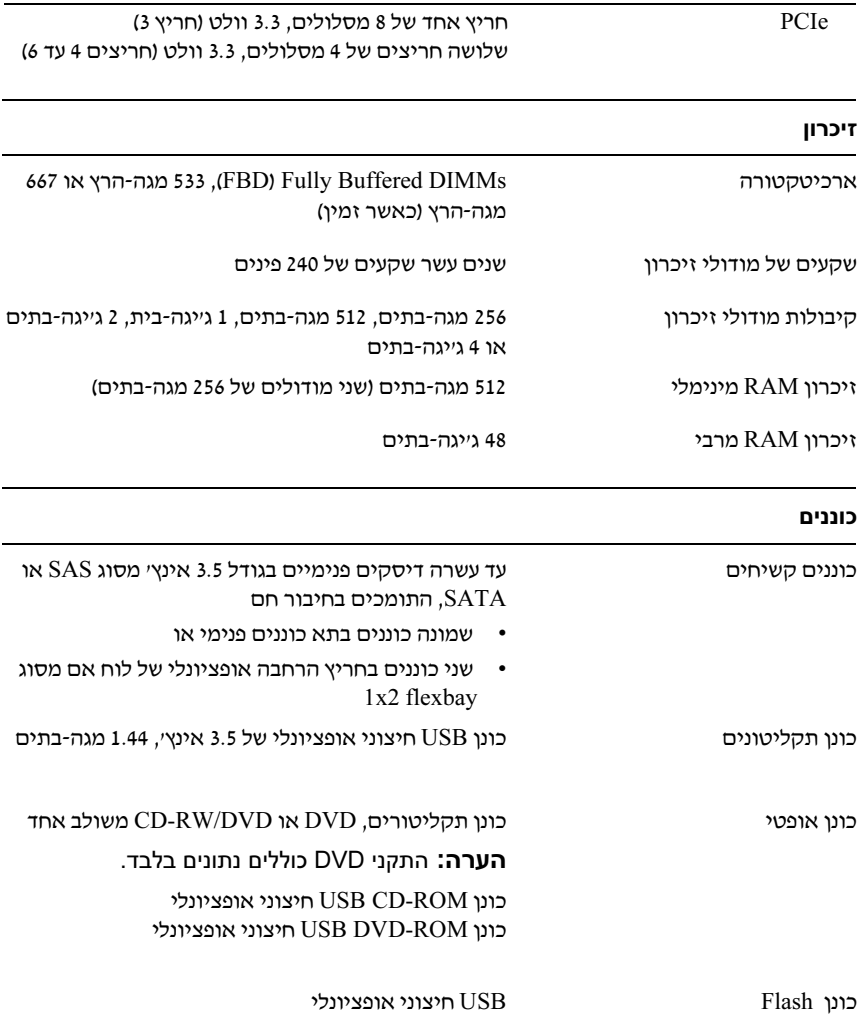

### התקנת הלוח הקדמי

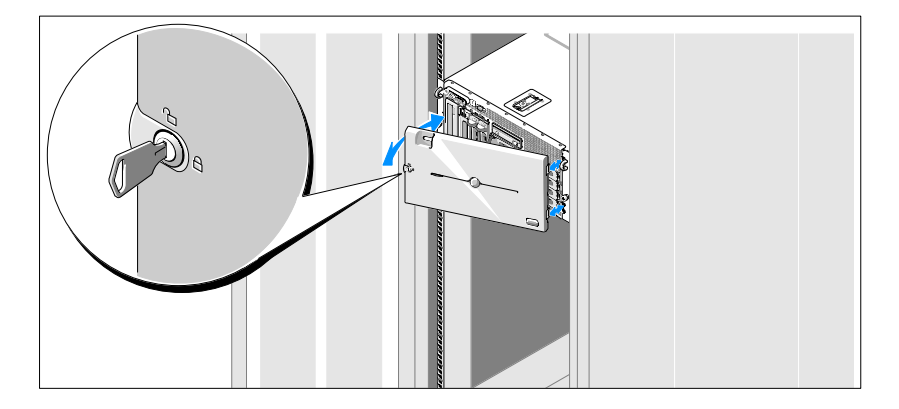

התקן את הלוח הקדמי (אופציונלי).  $\boldsymbol{\Omega}$ 

### השלמת התקנת מערכת ההפעלה

אם רכשת מערכת הפעלה מותקנת מראש, עיין בתיעוד המצורף למערכת. כדי להתקין מערכת הפעלה בפעם הראשונה, עיין *במדריך ההתקנה המהירה*. ודא שמערכת ההפעלה מותקנת לפני התקנה של רכיבי חומרה ותוכנות שלא נרכשו עם המערכת.

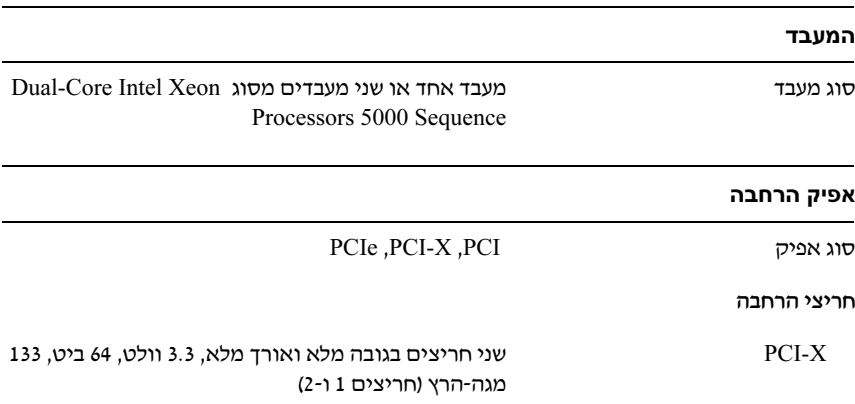

#### מפרטים טכניים

### התקנת כן ההרכבה להגנה על כבל החשמל

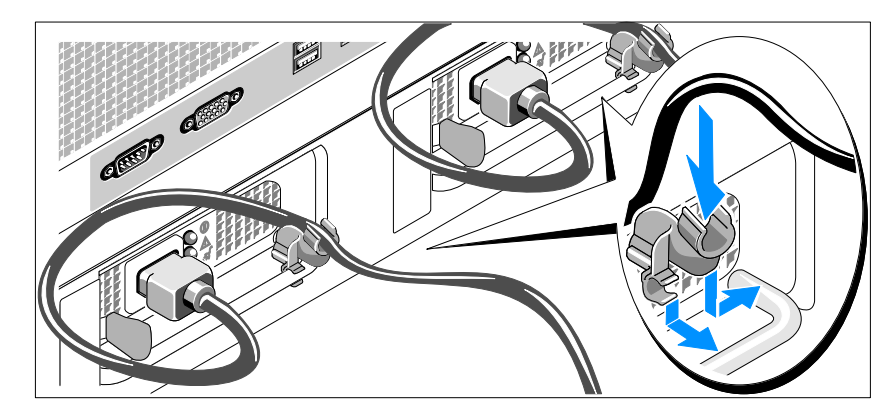

חבר את כן ההרכבה לשמירה על כבל החשמל בכיפוף הימני של ידית ספק הכוח.  $\bigcirc$ כופף את כבל החשמל של המערכת וצור ממנו לולאה כמוצג באיור. לאחר מכן חבר אותו לתפס הכבל בכן ההרכבה. חזור על הליך זה עבור ספק הכוח השני.

### הדלקת המערכת

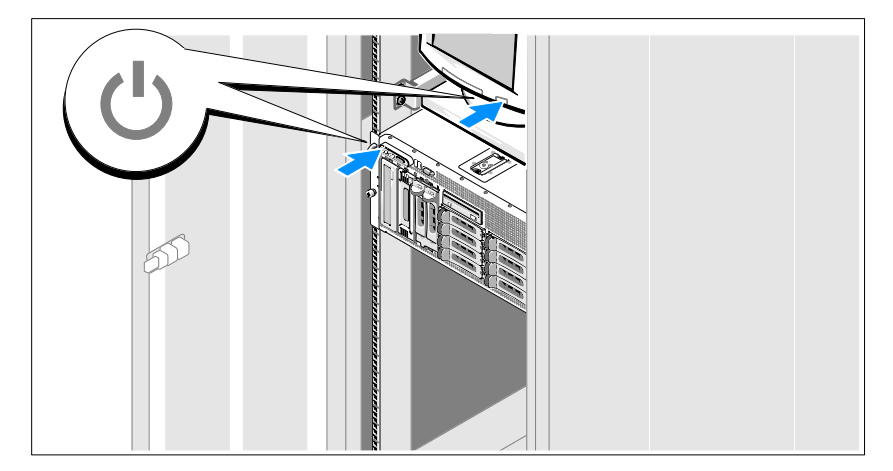

הפעל את המערכת ואת הצג (אופציונלי). הפעל את  $\bullet$ 

לחץ על מתג ההפעלה במערכת ובצג. מחווני צריכת החשמל אמורים לדלוק. כוונן את בקרי הצג, עד שהתמונה המוצגת תהיה לשביעות רצונ.

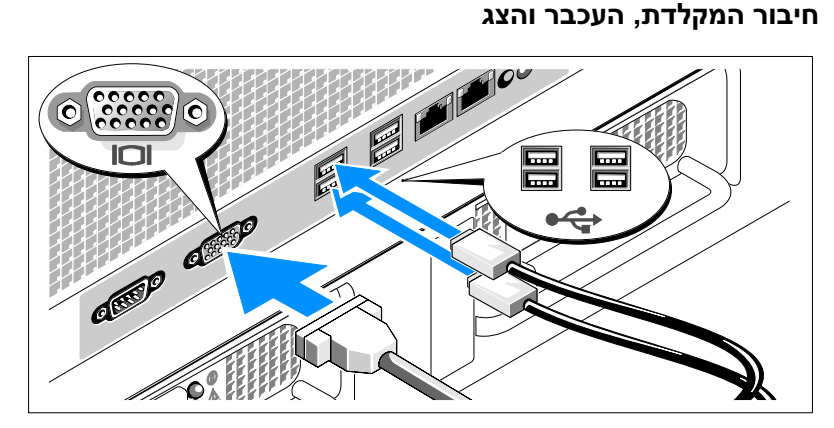

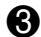

חבר את המקלדת, העכבר והצג (אופציונלי).

ליד המחברים בחלק האחורי של המערכת ישנם סמלים המציינים איזה כבל יש להכניס לתוך כל מחבר. הקפד להדק את הברגים (אם יש) במחבר כבל הצג.

### חיבור החשמל

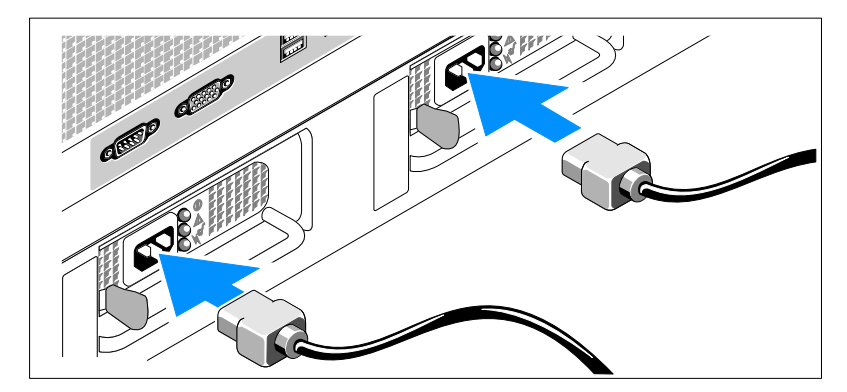

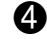

4 חבר את כבלי החשמל של המערכת למערכת.

מעמלי מוארק או למקור מתח נפרד, כגון G<br>מערכת אל-פסק (UPS) או יחידת חלוקת מתח (PDU).

#### 170 | תכונות המערכת

### התקנת המסילות והמערכת במעמד

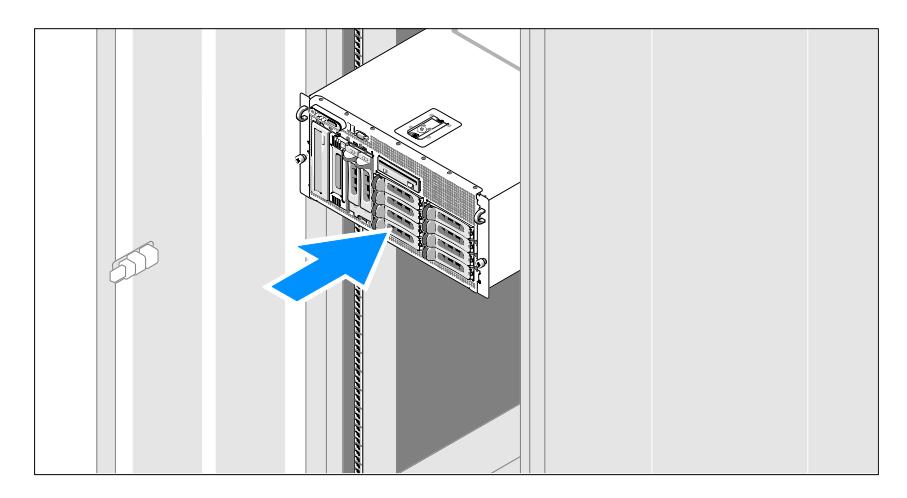

לאחר שקראת את ייהוראות הבטיחותיי בתיעוד של התקנת המעמד המצורף  $\bullet$ 

לקבלת הוראות להתקנת המערכת במעמד, עיי בתיעוד ההתקנה במעמד.

עבור מערכת בתצורת Tower, עיין בתיעוד המצורף למערכת לקבלת מידע על התקנת הרגליות המייצבות.

 התראה: בכל פעם שעליך להרים את המערכת, בקש עזרה מאנשים אחרים. כדי למנוע אפשרות פציעה, אל תנסה להרים את המערכת בעצמך.

#### הסרת המערכת מהאריזה

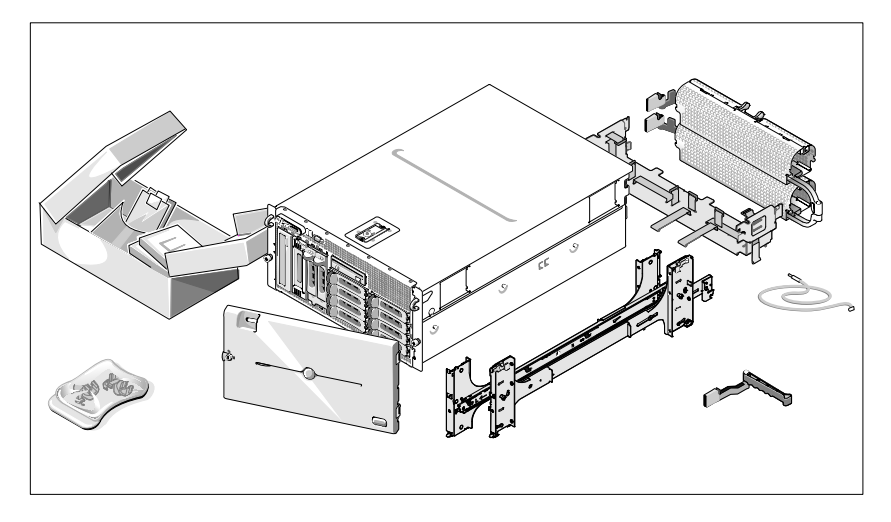

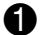

**ת** הוצא את המערכת וזהה את כל הפריטים.<br>שמור את כל חומרי האריזה למקרה שתזדקק להם מאוחר יותר.

### מערכות הפעלה נתמכות

- Microsoft<sup>®</sup> Windows Storage Server<sup>TM</sup> 2003 R2 Express Edition (x64)
- Microsoft Windows Storage Server 2003 R2 Workgroup Edition (x64) •

### מידע נוסף שעשוי לסייע לך

התראה: *המדריך מידע מוצר* מכיל מידע חשוב אודות בטיחות ותקנות. מידע אודות <u>(</u> אחריות עשוי להיכלל במסמך זה או כמסמך נפרד.

- ההוראות ל*התקנת המעמד* או *המדריך להתקנת המעמד*, הכלולים בפתרון המעמד שלך, מתארים כיצד להתקין את המערכת במעמד.
- מ*דריך הבעלים של החומרה* מכיל מידע אודות תכונות המערכת ומתאר כיצד לפתור בעיות במערכת וכיצד להתקין או להחליף רכיבי מערכת. *מדריך הבעלים של* הח*ומרה* זמין בתקליטורים המצורפים למערכת שברשותך, או אצל הספק הטכני שלד.
- תקליטורים הנלווים למערכת מספקים תיעוד וכלים לקביעת התצורה של המערכת וניהולה.
- ייתכו שכלולים גם קובצי readme או תיעוד מהדורה, כדי לספק עדכונים של הרגע האחרוו למערכת או לתיעוד. או כדי לספק חומר עזר מתקדם בנושאים טכניים. המיועד למשתמשים מנוסים או לטכנאים

### קבלת סיוע טכני

אם אינך מבין הליך כלשהו במדריך זה, או אם המערכת אינה פועלת כמצופה, עיין במדריך לבעלים של החומרה.

### התקנה והגדרת תצורה

#### התראה: לפני שתבצע את ההליך הבא, קרא את הוראות הבטיחות ואת מידע התקינה במדריך מידע מוצר ופעל על פיהם.

סעיף זה מתאר את השלבים להתקנת המערכת בפעם הראשונה. האיורים הבאים מציגים מערכת המותקנת על מעמד, א הלי ההתקנה תק בחלק גדול במערכת Tower עצמאית. במקום התקנת המעמד המתוארת בשלב 2, עיין בתיעוד המצורף למערכת לקבלת מידע על התקנת רגליות מייצבות של המערכת.

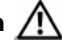

 התראה: התקנת הרגליות במערכת Tower עצמאית דרושה כדי לספק בסיס יציב למערכת. כשל בהתקנת הרגליות גורם לסכנת התהפכות של המערכת, מה שעלול לגרום לפציעה גופנית או לנזק למערכת.

לוח המערכת כולל את התכונות הבאות:

- שישה חריצי PCI הממוקמים בתא של כרטיס ההרחבה. חריצים 1 ו-2 הם חריצים 3.3 מסוג 133 מגה-הרץ X-PCI, 3.3 וולט, 64 ביט; חריץ 3 הוא חריץ מסוג PCIe, 3.3 וולט, בעל 8 מסלולים: חריצים 4 עד 6 הם חריצים מסוג PCIe, 3.3 וולט, בעלי 4 מסלולים. חריצי כרטיס הרחבה מאכלסים כרטיסי הרחבה בעלי גובה ואורך מלאים. חריצי PCIe מאכלסים עד 8 כרטיסי הרחבה.
	- חרי PCI ייעודי לאפיק מארח משולב של SAS או כרטיס בקר RAID משולב אופציונלי עם זיכרון מטמון בנפח 256 MB וסוללת RAID.

הערה: אתחול המערכת אינו נתמך מהתקן חיצוני המחובר למתאם ה-SAS או התמיכה לספק פנה .PERC 4e/DC או PERC 5/E ,SAS 5/E כולל ,SCSI-ה הטכנית לקבלת מידע תמיכה מעודכן על אתחול מהתקנים חיצוניים.

- שני כרטיסי ממשק רשת משולבים מסוג Gigabit Ethernet, התומכים בקצב נתונים של 10 מגה-בתים לשנייה, 100 מגה-בתים לשנייה ו-1000 מגה-בתים לשנייה.
	- שישה מחברים תואמי 2.0 USB) (שניים בחזית וארבעה בחלק האחורי) התומכים בכונו תקליטונים, בכונו תקליטורים או בכונו DVD-ROM, במקלדת, בעכבר או .USB Flash בכונ
		- בקר גישה מרחוק (RAC (אופציונלי לניהול מערכות מרחוק.
- מערכת משנה של מס תוא VGA ע בקר וידאו 1000ES ATI, PCI MHz.33- DDR SDRAM מערכת המשנה של הווידאו מכילה 16 מגה-בתים של זיכרון וידאו ; לא ניתן לשדרוג). הרזולוציה המרבית היא 1600 x 1600 עם 64 קילו של צבעים גרפיקה של צבע אמיתי נתמכת ברזולוציות הבאות: 640 x ,480 800 x ,600 1024 x ,768 1152 x 864 ו 1280 x .1024 כאשר RAC אופציונלי מותק, רזולוציית הווידאו היא 1024 x .768
	- מעגל חשמלי לניהול מערכת, המפקח על פעולת מאווררי המערכת וכ על נתוני קריטיים של המערכת, כגוו וולטאג׳ וטמפרטורות. המעגל החשמלי לניהול המערכת פועל בשילוב עם תוכנת ניהול המערכות.
		- בקר ניהול לוח סטנדרטי עם גישה טורית.
		- מחברי לוח אחורי כוללי מחבר טורי, מחבר וידאו, ארבעה מחברי USB ושני מחברי כרטיס ממשק רשת (NIC(.
			- מחברי הלוח הקדמי כוללי מחבר וידאו ושני מחברי USB.
			- צג 5x1 LCD בלוח הקדמי למזהה מערכת ולהודעות שגיאה.
				- לחצן מזהה מערכת על הלוח הקדמי ועל הלוח האחורי.

לקבלת מידע נוסף אודות תכונות מסוימות, ראה "מפרטים טכניים" בעמוד 12.

### תכונות המערכת

תכונות החומרה והתוכנה העיקריות של המערכת כוללות:

- 5000 Processors® Xeon ® מעבד אחד או שני מעבדי מסוג Intel Core-Dual .Sequence
- תמיכה בריבוי מעבדי סימטרי (SMP(, הזמינה במערכות בעלות שני מעבדי Intel משפר באופו משמעותי את ביצועי המערכת הכוללים על-ידי חלוקת SMP .Xeon הפעולות של המעבד בין מעבדים בלתי תלויים. כדי לנצל תכונה זו, עליך להשתמש במערכת הפעלה שתומכת בריבוי מעבדי.

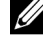

הערה: אם תחליט לבצע שדרוג של המערכת על-ידי התקנת מעבד שני, יהיה עליך להזמין את ערכות שדרוג המעבד מהספק. לא כל הגרסאות של מעבד Intel Xeon יפעלו כראוי כמעבדים נוספים. ערכת השדרוג מכילה את הגרסה המתאימה של המעבד, קולט החום והמאוורר, וכן הוראות לביצוע השדרוג.

מינימום של 512 מגה-בתים מתוך 533 מגה-הרץ או 667 מגה-הרץ (כאשר זמין), רכיביDIMM Buffered Fully) FBD(, הניתני לשדרוג לנפח מרבי של 48 ג'יגה בית על-ידי התקנת שילובים של מודולי זיכרון בנפח 256 מגה-בתים, 512 מגה-בתים, 1 ג'יגה-בתים, 2 ג'יגה-בתים או 4 ג'יגה-בתים בשנים עשר השקעים של מודולי הזיכרו בלוח המערכת.

המערכת כוללת גם זיכרון יתיר, שמספק תוספת זיכרון או שיקוף זיכרון. כל אחת משתי תכונות אלה זמינה אם מותקנים שמונה או שנים עשר מודולי זיכרון זהים.

- תמיכה בעשרה דיסקי קשיחי לכל היותר, בגודל 3.5 אינ' מסוג Attached-Serial SATA או SATA, התומכים בחיבור חם פנימי (שמונה דיסקים קשיחים פנימיים בגודל 3.5 אינץ' עם לוח אם התומך בחיבור חם, ותמיכה בשני כוננים נוספים לכל היותר, בגודל 3.5 אינץ׳ התומכים בחיבור חם בתא ההיקפי, באמצעות לוח אם אופציונלי מסוג 1x2 flexbay).
	- תא היקפי מספק תמיכה בכונ אופטי אופציונלי וביחידת גיבוי קלטות (TBU ( אופציונלית בחצי גובה. יחידת גיבוי קלטות בגובה מלא נתמכת כאשר כ ההרכבה .מוסר x2 flexbay1
		- כונן תקליטונים יחיד אופציונלי, בגודל 3.5 אינץ' ובנפח 1.44 מגה-בתים.
			- כונ תקליטורי, DVD או DVD/RW-CD משולב אופציונלי.

הערה: התקני DVD כוללים נתונים בלבד.  $\mathscr Q$ 

- מתג פתיחת המארז שמאותת לתוכנת ניהול המערכת המתאימה כאשר הכיסוי העליו פתוח.
- $+1$  עד שני ספקי כוח התומכים בחיבור חם בהספק של 930 וואט בתצורה יתירה של 1 $+1$ .
	- שישה מאווררים לקירור המערכת התומכים בחיבור חם.

### תוכן

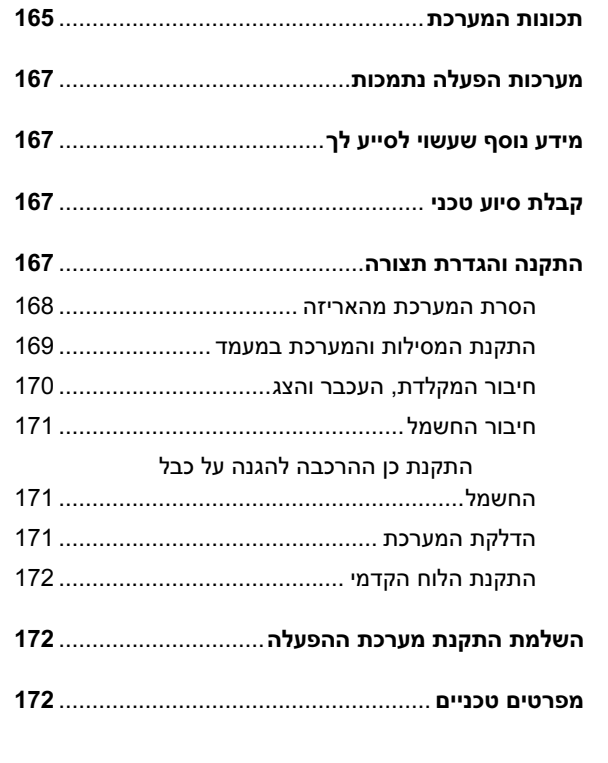

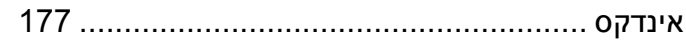

### הערות, הודעות והתראות

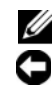

הערה: הערה מציינת מידע חשוב שיסייע לך לנצל את המחשב בצורה טובה יותר. **A** 

הודעה: הודעה מציינת אפשרות של נזק לחומרה או אובדן נתונים ומסבירה כיצד **הודע**ה להימנע מהבעיה.

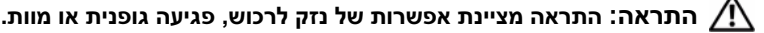

\_\_\_\_\_\_\_\_\_\_\_\_\_\_\_\_\_\_\_\_

חל איסור מוחלט על שעתוק מסמ
זה, בכל דר
שהיא, ללא קבלת רשות בכתב מאת .Inc Dell.

דגם 01MVT

ספטמבר 2007 מספר חלק 202CX מהדורה 00A

המידע הכלול במסמך זה נתון לשינויים ללא הודעה מוקדמת. .Inc Dell 2007 © כל הזכויות שמורות.

 $\operatorname{Dell}$  הסמל של Dell ו-Dell הסמל של Dell הסמל של Dell ו-PowerVault הס הם סימני מסחר ושומים של Core 2 Duo-1 Intel Core ; Inc. ו-Intel Corporation בארה"ב ובארצות אחרות; Windows Storage Server הם סימנים מסחריים או סימנים מסחריים רשומים של חברת מיקרוסופט בארצות הברית ו/או בארצות אחרות.

סימנים מסחריים ושמות מסחריים אחרים המוזכרים במסמך זה מתייחסים לגורמים הטוענים לבעלות על הסימנים ועל השמות, או למוצרים של גורמים אלה..Dell Inc מתנערת מכל עניין קנייני בסימני מסחר ובשמות מסחריים, למעט הסימנים והשמות שלה עצמה.

# תחילת העבודה עם המערכת

PowerVault™ 600

מערכות Dell™

דגם 01MVT

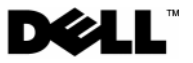